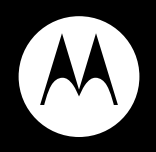

## **MOTO<b>RAZR**™ ve20

**User's Guide**

# HELLOMOTO

Thanks for purchasing the MOTO**RAZR™** VE20 CDMA wireless phone! It's an affordable phone with a sleek design that's sure to get attention.

**Impressive Inside and Out** — Sleek styling with all the right features, including rich imaging and multimedia. Take pictures and video in a snap with the 2 megapixel camera with 4x digital zoom. Listen to your favorite music with the digital music player, and watch your music come to life with stunning visual effects.

**Features at Your Fingertips** — View all recent calls, activate the music player, or turn on Bluetooth® power, using external touch sensitive keys with vibrational response.

**1**

**My Phone. My Way** – It's your phone—make it that way. Customize your home screen with personal pictures, change wallpapers, and use your favorite song as your ringtone.

Here's a quick anatomy lesson.

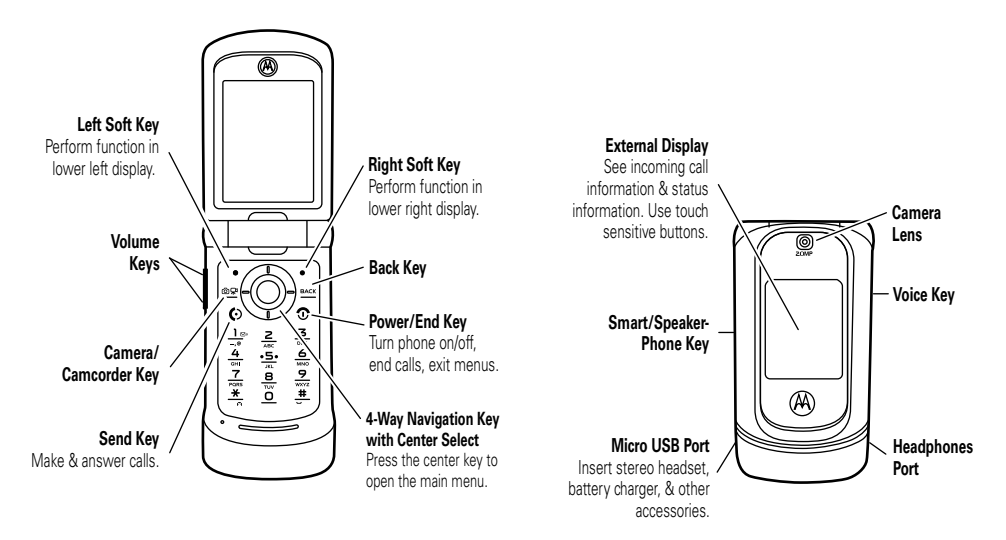

**2**

#### **Home Screen**

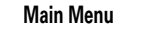

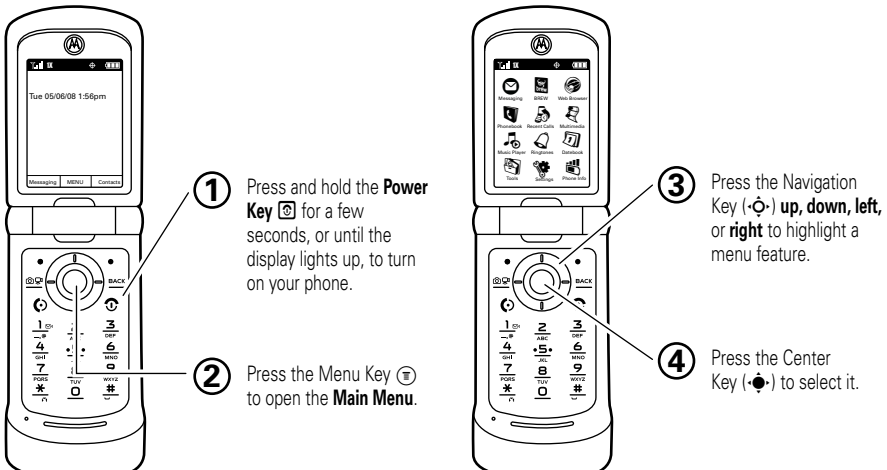

Motorola, Inc. Consumer Advocacy Office 1307 East Algonquin Road Schaumburg, IL 60196 **www.hellomoto.com**

**Note:** Do not ship your phone to the above address. If you need to return your phone for repairs, replacement, or warranty service, please contact the Motorola Customer Support Center at:

1-800-331-6456 (United States)

1-888-390-6456 (TTY/TDD United States for hearing impaired)

1-800-461-4575 (Canada)

Certain mobile phone features are dependent on the capabilities and settings of your service provider's network. Additionally, certain features may not be activated by your service provider, and/or the provider's network settings may limit the feature's functionality. Always contact your service provider about feature availability and functionality. All features, functionality, and other product specifications, as well as the information contained in this user's guide, are based upon the latest available information and believed to be accurate at the time of printing. Motorola reserves the right to change or modify any information or specifications without notice or obligation.

MOTOROLA and the Stylized M Logo are registered in the US Patent & Trademark Office. The Bluetooth trademarks are owned by their proprietor and used by Motorola, Inc. under license. All other product or service names are the property of their respective owners.

© 2008 Motorola, Inc. All rights reserved.

**Caution:** Changes or modifications made in the radio phone, not expressly approved by Motorola, will void the user's authority to operate the equipment.

#### **Software Copyright Notice**

The Motorola products described in this manual may include copyrighted Motorola and third-party software stored in semiconductor memories or other media. Laws in the United States and other countries preserve for Motorola and third-party software providers certain exclusive rights for copyrighted software, such as the exclusive rights to distribute or reproduce the copyrighted software. Accordingly, any copyrighted software contained in the Motorola products may not be modified, reverse-engineered, distributed, or reproduced in any manner to the extent allowed by law. Furthermore, the purchase of the Motorola products shall not be deemed to grant either directly or by implication, estoppel, or otherwise, any license under the copyrights, patents, or patent applications of Motorola or any third-party software provider, except for the normal, non-exclusive, royalty-free license to use that arises by operation of law in the sale of a product.

Manual Number: 68000201078-B

## contents

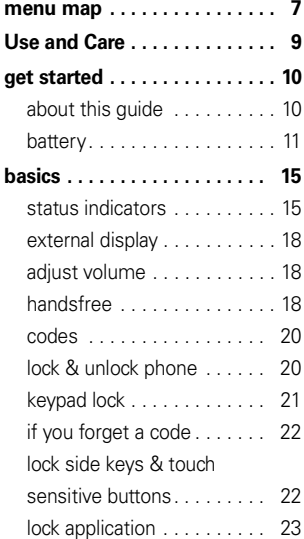

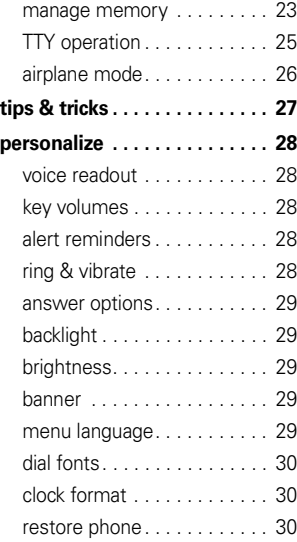

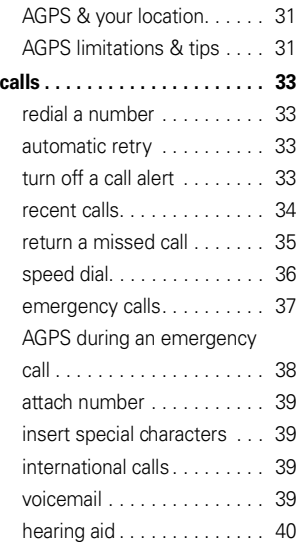

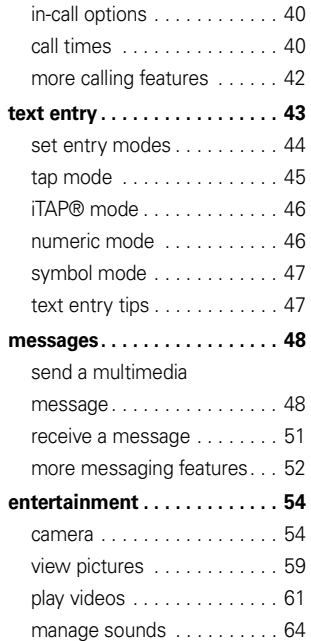

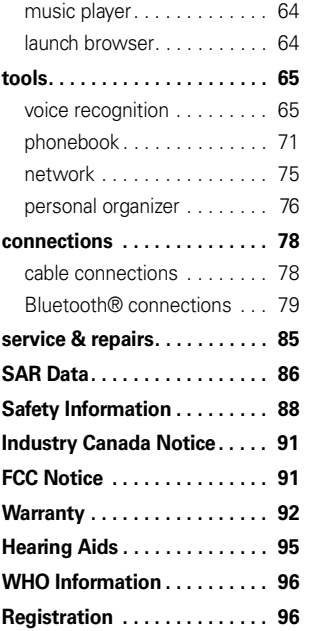

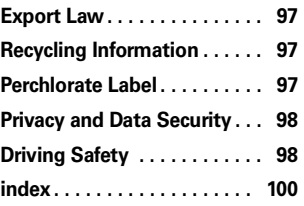

## menu map

### main menu

### Ö **Messaging**

- Voicemail
- Create Message
- Inbox
- Outbox
- Drafts

#### Û **BREW**

#### E **Web Browser**

- Mobileshop
- Settings
- Help

#### L **Phonebook**

### q **Recent Calls**

- Received Calls
- Missed Calls
- Dialed Calls
- All Calls
- Timers

#### j **Multimedia**

- Music & Sounds
- Camera
- Pictures
- Camcorder
- Videos
- Storage Device

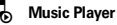

à **Ringtones**

#### G **Datebook**

#### m **Tools**

- Voice Commands
- Datebook
- Alarm Clock
- World Clock
- Calculator
- Notepad

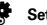

#### **Settings**

• (see next page)

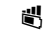

#### Û **Phone Info**

- My Number
- SW/HW Version
- Icon Glossary

This is the standard main menu layout. **Your phone's menu may be different.**

### settings menu

#### **• Sounds**

- Call Ringtone
- Message Ringtone
- Voicemail Ringtone
- Ring & Vibrate
- Alert Reminders
- Service Alerts
- Power On/Off
- Voice Readout
- Keypad Volume
- Volume Sidekeys

#### **• Display**

- Banner
- Backlight
- Brightness
- Wallpaper
- Skins
- Dial Fonts
- Clock Format

#### **• Phone**

- Airplane Mode
- Shortcuts
- Language
- Location
- Security
- Network Selection
- Active Line
- Text Learning
- **• Call**
	- Answer Options
	- Auto Retry
	- TTY Setup
	- One Touch Dial
	- Int'l Dialing
	- DTMF Tones
	- Hearing Aid
- **• Bluetooth**
	- Add New Device
- **• USB**
	- Mass Storage
	- Modem/COM
- **• Storage Device**
	- Save Options\*
	- Phone Memory
	- Memory Card\*
- **• Phone Info**
- \* available only when optional memory card installed

### Use and Care

To care for your Motorola phone, please keep it away from:

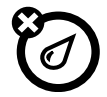

#### **liquids of any kind dust and dirt**

Don't expose your phone to water, rain, extreme humidity, sweat, or other moisture. If it does get wet, don't try to accelerate drying with the use of an oven or dryer, as this may damage the phone.

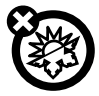

#### **extreme heat or cold**

Avoid temperatures below -10°C/14°F or above 45°C/113°F.

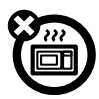

#### **microwaves**

Don't try to dry your phone in a microwave oven.  $\Box$   $\Box$  Don't drop your phone.

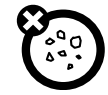

Don't expose your phone to dust, dirt, sand, food, or other inappropriate materials.

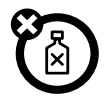

#### **cleaning solutions**

To clean your phone, use only a dry soft cloth. Don't use alcohol or other cleaning solutions.

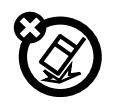

#### **the ground**

**CAUTION:** Before using the phone for the first time, read the Important Safety and Legal Information included in the grayedged pages at the back of this guide. **symbols** 

## about this guide

This guide shows how to locate a menu feature as follows:

### $\mathsf{Find}\ \mathsf{it}\colon \hat{\mathsf{\blacklozenge}} > \mathsf{\mathsf{\mathsf{\widehat{S}}}}$  Recent Calls  $>$  Dialed Calls

This means that, from the home screen:

**1**1 Press the *center key*  $\dot{\bullet}$  to open the menu.

- **2**2 Press the *navigation key* ⋅  $\dot{Q}$  to scroll to **S** Recent Calls, and press the center key  $\cdot \bullet \cdot$  to select it.
- **33** Press the navigation key  $\dot{\varphi}$  to scroll to Dialed Calls, and press the center key  $\hat{\blacklozenge}$  to select it.

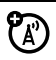

This means a feature is

network/subscription dependent and may not be available in all areas. Contact your service provider for more information.

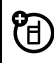

This means a feature requires an optional accessory.

### battery

### install & charge battery

See your *Quick Start Guide* for instructions on installing and charging the battery.

### conserve battery charge

Using certain features can quickly deplete your battery's charge. **These features can include downloading music, replaying video clips, and using Bluetooth® wireless connections.**

You can conserve your battery's charge by doing the following:

- **•** Turn Bluetooth power off when not in use (see page 80).
- **•** Turn off wallpaper (see your *Quick Start Guide*).
- **•** Reduce backlight display time (see your *Quick Start Guide*).

### battery use & safety **IMPORTANT: HANDLE AND STORE BATTERIES PROPERLY TO AVOID INJURY OR DAMAGE.** Most

battery issues arise from improper handling of batteries, and particularly from the continued use of damaged batteries.

### **DON'Ts**

- **• Don't disassemble, crush, puncture, shred, or otherwise attempt to change the form of your battery.**
- **• Don't let the phone or battery come in contact with water.** Water can get into the phone's circuits, leading to corrosion. If the phone and/or battery get wet, have them checked by your carrier or contact Motorola even if they appear to be working properly.
- **• Don't allow the battery to touch metal objects.** If metal objects, such as jewelry, stay in prolonged contact with the battery contact points, the battery could become very hot.
- **• Don't place your battery near a heat source.** Excessive heat can damage the phone or the battery. High temperatures can cause the battery to swell, leak, or malfunction. Therefore:
	- **•** Do **not** dry a wet or damp battery with an appliance or heat source, such as a hair dryer or microwave oven.
	- **•** Avoid leaving your phone in your car in high temperatures.

#### **DOs**

**• Do avoid dropping the battery or phone.** Dropping these items, especially on a hard surface, can potentially cause damage.

**• Do contact your service provider or Motorola if your phone or battery has been damaged from dropping or high temperatures.**

### **IMPORTANT: USE MOTOROLA ORIGINAL PRODUCTS FOR QUALITY ASSURANCE AND**

**SAFEGUARDS.** To aid consumers in identifying authentic Motorola batteries from non-original or counterfeit batteries (that may not have adequate safety protection), Motorola provides holograms on its batteries. Consumers should confirm that any battery they purchase has a "Motorola Original" hologram.

#### **Motorola recommends you always use**

**Motorola-branded batteries and chargers.** Motorola mobile devices are designed to work with Motorola batteries. If you see a message on your display such as Invalid Battery or Unable to Charge, take the following steps:

**•** Remove the battery and inspect it to confirm that it has a "Motorola Original" hologram;

- **•** If there is no hologram, the battery is not a Motorola battery;
- **•** If there is a hologram, replace the battery and retry charging it:
- **•** If the message remains, contact a Motorola Authorized Service Center.

**Important:** Motorola's warranty does not cover damage to the phone caused by non-Motorola batteries and/or chargers.

**Warning:** Use of a non-Motorola battery or charger may present a risk of fire, explosion, leakage, or other hazard.

### **PROPER AND SAFE BATTERY DISPOSAL AND RECYCLING**

Proper battery disposal is not only important for safety, it benefits the environment. Consumers may recycle their used batteries in many retail or service provider

locations. Additional information on proper disposal and recycling may be found on the Web:

- **•www.motorola.com/recycling**
- **•www.rbrc.org/call2recycle/** (in English only)

**Disposal:** Promptly dispose of used batteries in accordance with local regulations. Contact your local recycling center or national recycling organizations for more information on how to dispose of batteries.

**Warning:** Never dispose of batteries in a fire because they may explode.

### store a phone number

To store a phone number in your Phonebook:

- **1**Enter a phone number in the home screen.
- **2**Press Save.
- **3**With Create New Contact highlighted, press the center  $key \cdot \bullet$ .
- **4** Set the number type (Mobile 1, Mobile 2, Home, Work, or Fax) and press the center key  $\cdot \bullet$ .
- **5** Enter a name for the phone number, and enter other information as desired. (Press  $\cdot \hat{\mathbf{O}}$  up or down to highlight entry areas. To select a highlighted entry area, press the center key  $\cdot \bullet$ .)
- **6**Press Save to store the entry.

### call a stored number

### **Find it:**  $\cdot \bullet$  > **Q** Phonebook

- **1**Scroll to Contact List and press the center key  $\cdot \hat{\bullet}$ .
- **2**Scroll to the entry you want to call.

**Shortcut:** In your Contact List, use the keypad to enter the first letters of an entry you want.

**3**Press  $\odot$  to call the entry.

#### **14**get started

### view your phone number **Find it:**  $\cdot \hat{\bullet}$  >  $\hat{\mathbb{S}}$  Settings > Phone Info > My Number

You will see your phone number at the top of the screen.

You can also view your number by pressing  $B_{\text{max}}$ , then  $\boxed{\#}$ .

**Tip:** Want to see your phone number while you're on a call? Press Options <sup>&</sup>gt; Phone Info <sup>&</sup>gt; My Number.

## basics

## status indicators

Indicators at the top of your phone's display provide important status information, such as incoming calls, missed messages, and other conditions:

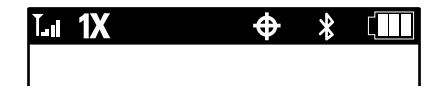

Here are the indicators you may see on your phone's display:

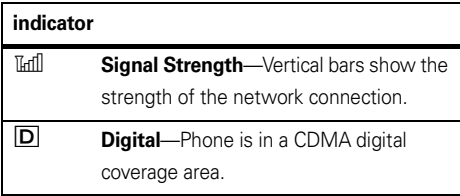

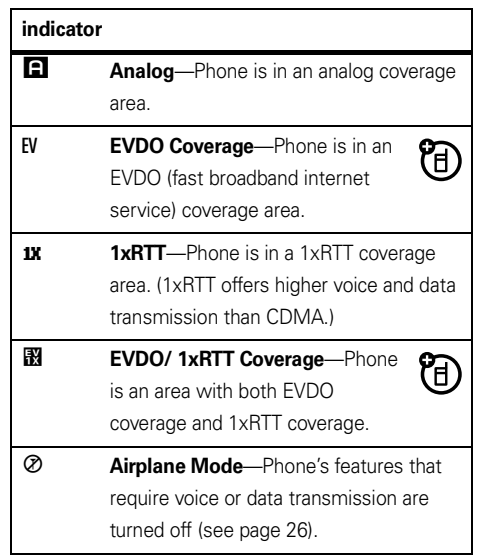

#### **indicator**

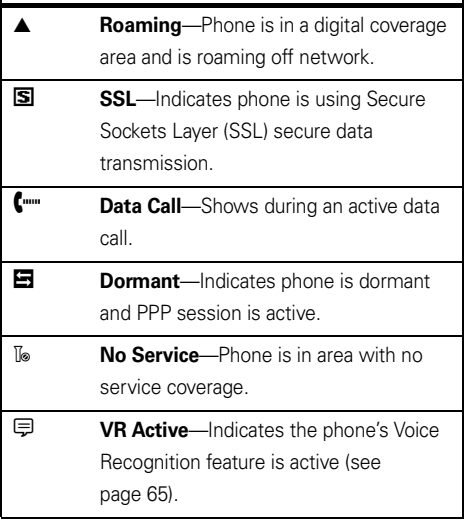

### **indicator**

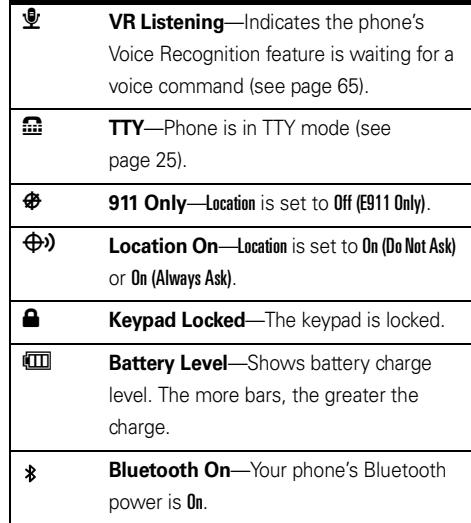

#### **indicator**

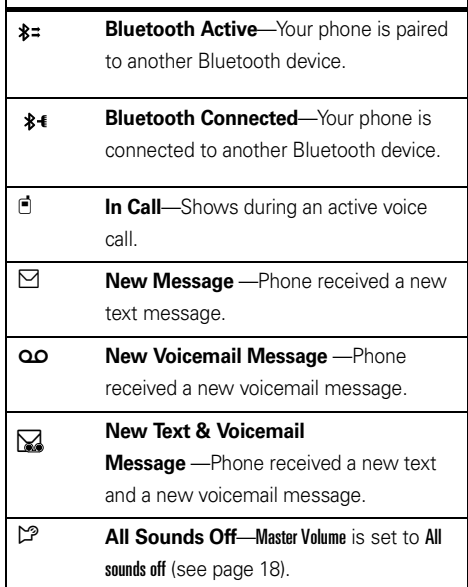

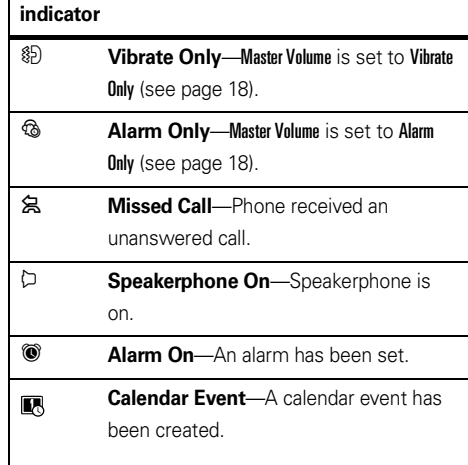

## external display

When you close your phone, the external display shows the time and date, status indicators notifications for incoming calls and events, and touch sensitive buttons. For a list of status indicators, see the previous section. For information on touch sensitive buttons, see your *Quick Start Guide*.

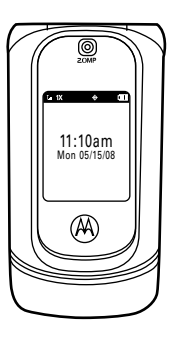

## adjust volume

With the flip open, press the volume keys up or down to:

- **•** turn off an incoming call alert
- **•**adjust the earpiece volume during calls
- **•** change sound settings (see your *Quick Start Guide*)

 $\frac{1}{2}$ 

 $\frac{1}{\sqrt{2}}$ l≹ uُ∳ al≵o

## handsfree

**Note:** The use of wireless phones while driving may cause distraction. Discontinue a call if you can't concentrate on driving. Additionally, the use of wireless devices and their accessories may be prohibited or restricted in certain areas. Always obey the laws and regulations on the use of these products.

### handsfree speaker

You can use your phone's handsfree speaker to make calls without holding the phone to your ear.

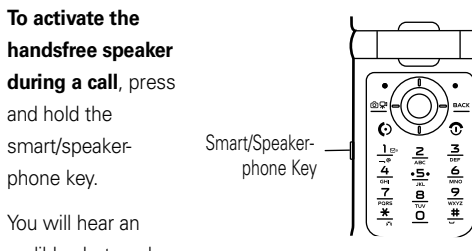

audible alert, and

your phone will show the speakerphone indicator  $\mathcal D$ and **SPEAKER PHONE ON** on the main screen.

The handsfree speaker stays on until you press and hold the smart/speakerphone key again or turn off the phone.

**To turn off the handsfree speaker**, press and hold the smart/speakerphone key. Your phone will show **SPEAKER** PHONE OFF on the main screen.

To end the call, press the power/end key **3**. You will hear an audible alert.

**Note:** The handsfree speaker won't work when your phone is connected to a handsfree car kit or headset.

### accessory volume settings (car kit or headset)

To adjust volume of headsets or car kit accessories that are enabled for Bluetooth wireless connections, press your phone's volume keys up or down during an active call.

### codes

Your phone's four-digit **unlock code** is originally set to **1234** or to the **last four digits of your phone number**. The six-digit **security code** is originally set to **000000**. Your service provider may reset these codes before you get your phone.

If your service provider didn't change the unlock code, you should change it to prevent unauthorized use of your phone. The unlock code must contain four digits.

#### **To change the unlock code**:

### **Find it:**  $\cdot \hat{\bullet}$  >  $\hat{P}$  Settings > Phone > Security

- **1** When prompted, enter the four-digit unlock code and press Done.
- **2**With **Edit Lock Code** highlighted, press the center  $\ker \cdot \hat{\bullet}$ .
- **3** Enter the new code in both entry fields and press Done.

## lock & unlock phone

You can lock your phone manually or set it to lock automatically whenever you turn it off.

To lock or unlock your phone, you need the four-digit unlock code. A locked phone still rings or vibrates for incoming calls or messages, **but you have to unlock it to answer**.

You can make emergency calls on your phone even when it is locked (see page 37).

### manual lock

**Find it:**  $\cdot \hat{\bullet}$  >  $\hat{w}$  Settings > Phone > Security

- **1**When prompted, enter the four-digit unlock code and press Done.
- **2**Scroll to Lock Phone Now and press the center key  $\cdot \hat{\bullet}$ .
- **3** When prompted, enter the four-digit unlock code and press Done.

#### **To unlock your phone**:

Press Unlock (the right soft key). When you see Enter Unlock Code, enter your four-digit unlock code and press Done.

### automatic lock

To lock the phone whenever you turn it on:

### $\mathsf{Find}\,\, \mathsf{it}\colon \hat{\bullet}^\centerdot > \mathsf{\$}$  Settings  $>$  Phone  $>$  Security

- **1** When prompted, enter the four-digit unlock code and press Done.
- **2**Scroll to **Phone Lock Setting** and press the center key •∳•.
- **33** Scroll to **On Power Up** and press the center key  $\cdot \hat{\bullet}$ .

The phone will be locked whenever it is turned on. To unlock the phone when you turn it on, enter the four-digit lock code in the Enter Lock Code entry area and press Done.

## keyp ad lock

You can lock the phone's keypad to prevent accidental key presses.

### **To lock the keypad manually**:

With the flip open, press and hold  $\blacktriangleright$  from the home screen. To unlock the keypad, press **Unlock**, then press the center key  $\cdot \hat{\bullet}$ .

#### **To lock the keypad after a timer expires**:

**Find it:**  $\cdot \hat{\mathbf{\Theta}}$  **>**  $\mathbb{S}$  **Settings > Phone > Security** 

- **1** When prompted, enter the four-digit unlock code and press Done.
- **2**Scroll to Keypad Lock Setting and press the center key •∳•.
- **33** Scroll to **Timed** and press the center key  $\cdot \hat{\blacklozenge} \cdot$ .
- **4** Scroll to 2 Seconds, 4 Seconds, or 8 Seconds, and press the center key ••••••

The keypad will be locked whenever it is at the home screen and no keys are pressed for the period of time you selected.

#### **To unlock the phone**:

Press **Unlock** (the right soft key), then press the center key to select Ok.

## if you forget a code

Your phone's four-digit unlock code is set at the factory to **1234** or to the last four digits of your phone number. The six-digit security code is set to **000000**.

If you forget your security code, contact your service provider.

## lock side keys & touch sensitive buttons

**Note:** When you lock the side keys, you can still use the volume keys to dismiss an incoming call.

When your phone's flip is closed, you can lock the phone's side keys (see page 2) and touch sensitive buttons (see your *Quick Start Guide*). This prevents you from accidentally changing the Master Volume setting with the volume keys or activating the touch sensitive keys.

**To lock** the side keys and touch sensitive buttons, **press and hold the smart/speaker-phone key** on the left side of the phone.

Smart/Sneakerphone Key

If you press a locked side key when flip is closed, you see Press and Hold Smart Key to Unlock Keypad. If you open the flip, the side keys are temporarily unlocked and can be used as normal. When you close the flip again, the side keys are locked.

**To unlock** the side keys and touch sensitive buttons, **press and hold the smart/speakerphone key**. You will see Keypad Unlocked.

## lock application

### **Find it:**  $\cdot \hat{\bullet}$  >  $\mathscr{C}$  Settings > Phone > Security

- **1**When prompted, enter the four-digit unlock code and press Done.
- **22** Scroll to Restrictions and press the center key  $\cdot \hat{\bullet}$ .
- **3** Scroll to the desired application and press the center key s: Calls, Messages, Location, Data Modem, Brew, Browser.

### manage memory

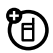

**Note:** The microSD memory card is an **optional accessory**, available separately.

You can store multimedia content such as songs and photos on your phone's internal memory or on a removable microSD memory card.

**Note:** If you download a copyrighted file to your phone and store it on your memory card, you can use the file only when your memory card is inserted in your phone. You cannot send, copy, or change copyrighted files.

See your *Quick Start Guide* for instructions on installing a memory card.

### set memory for multimedia content

You can download and store multimedia content in phone memory or on the memory card.

### **Find it:**  $\cdot \hat{\mathbf{\Theta}}$  **>**  $\mathbf{\hat{\P}}$  **Settings > Storage Device**

- **1**With Save Options highlighted, press the center  $key \cdot \bullet$ .
- **2** Scroll to Pictures, Videos, or Sounds, and press the center  $key \cdot \bullet$ .
- **3** Select Phone Memory or Memory Card and press the center key  $\hat{\bullet}$ .

### view memory information

**Find it:**  $\cdot \hat{\bullet}$  >  $\hat{\mathcal{R}}$  Settings > Storage Device

- **1** Select Phone Memory or Memory Card and press the center key  $\hat{\bullet}$ .
- **2**If you selected Phone Memory in step 1, select Phone Memory Usage, My Pictures, My Videos, or My Sounds, and press the center key  $\cdot \bullet$ .

If you selected Memory Card in step 1, select Memory Card Usage, My Pictures, My Videos, My Sounds, or Format Memory Card, and press the center key  $\cdot \bullet$ .

### move files from phone to memory card

You can move files (such as photos, videos, sound, and music files) to the memory card to free up phone memory.

**Note:** Moving a file to the memory card deletes it from phone memory.

### **Find it:**  $\cdot \hat{\bullet}$  >  $\hat{w}$  Settings > Storage Device

- **1** Select Phone Memory or Memory Card and press the center key  $\hat{\bullet}$ .
- **2** Scroll to My Pictures, My Videos, or My Sounds, and press the center key  $\cdot \bullet$ .
- **3**Press **Options**, then scroll to **Move** and press the center key  $\hat{\bullet}$ .

**4** Scroll to each file you want to move and press the center key  $\cdot \hat{\bullet}$ . Press Mark All if you want to move all files.

**Note:** Files that were preloaded on your phone can't be moved.

- **5**When you have selected all files that you want to move, press Done.
- **6** When your phone asks if you want to move the file(s), select Yes and press the center key  $\cdot \bullet \cdot$  to confirm that you want to move the file.

## TTY operation

冏

You can use an optional TTY device with your phone to send and receive calls. You must plug the TTY device into the phone's headset jack and set the phone to operate in one of three TTY modes.

Use a TSB-121 compliant cable (provided by the TTY device manufacturer) to connect the TTY device to the phone.

Set the phone volume to level 4 (middle setting) for proper operation. If you experience a high number of incorrect characters, adjust the volume as needed to minimize errors.

For optimal performance, your phone should be at least 12 inches (30 centimeters) from the TTY device. Placing the phone too close to the device may cause high error rates.

### set TTY mode

**1** When you set your phone to a TTY mode, it operates in that mode whenever the TTY device is connected.

### **Find it:**  $\cdot \hat{\bullet}$  >  $\mathcal{R}$  Settings > Call

**1**Scroll to TTY Setup and press the center key  $\cdot \bullet$ . **2**Scroll to one of the following **TTY Setup** options and press the center key  $\cdot \bullet$ .

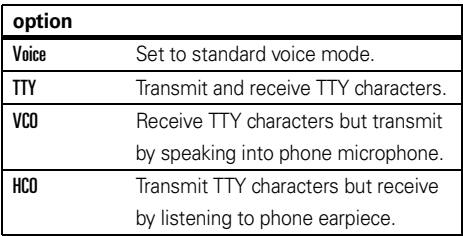

When your phone is in TTY mode, during an active call your phone displays the international TTY mode, the international TTY symbol, and the mode setting.

## airplane mode

**Note:** Consult airline staff about the use of **Airplane Mode** in flight. Turn off your phone whenever instructed to do so by airline staff.

Use *airplane mode* to turn off your phone's calling features in locations where wireless phone use is prohibited. **You cannot make or receive calls or use Bluetooth wireless connections in airplane mode**, but you can use your phone's other non-calling features.

**Find it:**  $\cdot \hat{\bullet}$  >  $\hat{\mathbf{w}}$  Settings > Phone > Airplane Mode > On or Off

# tips & tricks

**From the home screen**, you can use shortcuts:

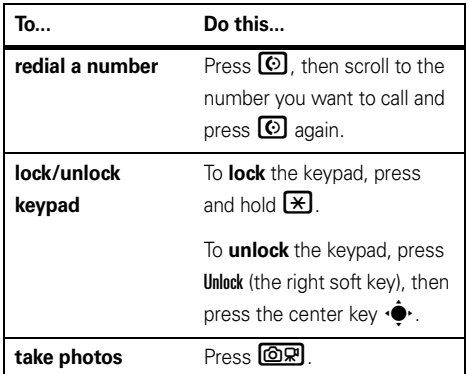

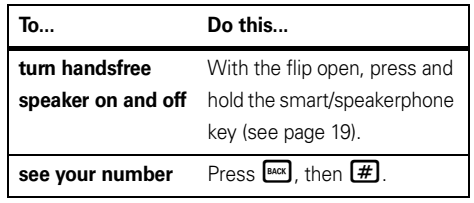

# person alize

## voice readout

You can set your phone to **speak aloud** when you press keys, receive a call with caller ID available, or scroll through the **Phonebook** or recent calls lists.

**Find it:**  $\cdot \hat{\mathbf{P}} > \mathbb{S}$  **Settings**  $>$  **Sounds**  $>$  **Voice Readout** 

### key volumes

**To set the volume of the tones played when you press keypad keys**:

**Find it:**  $\cdot \hat{\mathbf{\Theta}}$  **>**  $\mathbb{S}$  **Settings > Sounds > Keypad Volume** 

**To set whether your phone plays tones when you press side keys**:

**Find it:**  $\cdot \hat{\mathbf{\Theta}}$  **>**  $\hat{\mathbf{\Theta}}$  Settings > Sounds > Volume Sidekeys

## alert reminders

Set how many times your phone plays a message alert:

 $\mathsf{Find}\,\, \mathsf{it}\colon \hat{\bullet}^\centerdot > \mathscr{\mathsf{W}}$  Settings  $>$  Sounds  $>$  Alert Reminders

Select Once, Every 2 Minutes, Every 15 Minutes, or Off.

## ring & vibr ate

Set your phone to ring **and** vibrate when you receive an incoming call or message.

**Note:** Master Volume must be set to High, Med High, Medium, Low Med, or Low (see page 18).

**Find it:**  $\cdot \hat{\bullet}$  **>**  $\mathscr{C}$  Settings > Sounds > Ring & Vibrate

### answer options

You can use different methods to answer an incoming call.

**Find it:**  $\cdot \hat{\bullet}$  >  $\hat{\mathbf{w}}$  Settings > Call > Answer Options

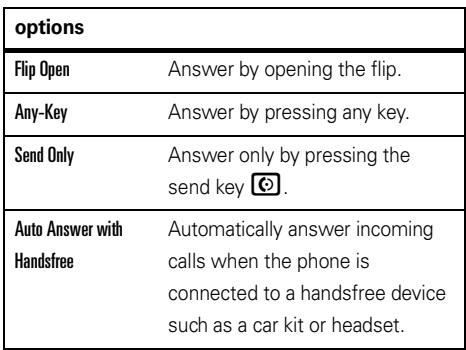

## backlight

Set the amount of time that the display and keypad backlights stay on.

**Find it:**  $\cdot \hat{\bullet}$  >  $\hat{\mathscr{G}}$  Settings > Display > Backlight

## brightness

**Find it:**  $\cdot \hat{\bullet}$  >  $\hat{P}$  Settings > Display > Brightness

### banner

Set a heading to display near the top of the home screen:

**Find it:**  $\cdot \hat{\bullet}$  >  $\hat{\mathscr{C}}$  Settings > Display > Banner

## menu language

**Find it:**  $\cdot \hat{\bullet}$  >  $\hat{\mathcal{F}}$  Settings > Phone > Language

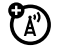

## dial fonts

Set the phone to display numbers that you enter in large type:

**Find it:**  $\cdot \hat{\bullet}$  >  $\hat{\mathscr{C}}$  Settings > Display > Dial Fonts

## clock format

Set how your phone shows the current time:

### **Find it:**  $\cdot \hat{\bullet}$  >  $\hat{\mathbf{w}}$  Settings > Display > Clock Format

- **1** Scroll to Inside Clock (main screen) or Outside Clock (external display) and press the center key  $\cdot \bullet$ .
- **2**Select Digital 12 for a 12-hour clock, Digital 24 for a 24-hour clock. Analog for a dial clock, or Off for no clock, and press the center key  $\cdot \bullet$ .

## restore phone

Reset all options except unlock code, security code, and lifetime timer:

### **Find it:**  $\cdot \hat{\bullet}$  >  $\hat{P}$  Settings > Phone > Security

- **1**When prompted, enter the four-digit unlock code (see page 20) and press Done.
- **2**Scroll to Restore Phone and press the center key  $\cdot \hat{\bullet}$ .
- **3** Confirm that you want to reset the phone by scrolling to Yes and pressing the center key  $\hat{\bullet}$ .
- **4**When prompted, enter the four-digit unlock code (see page 20) and press Done.

The screen does not change while the phone resets all options. After a few seconds, the phone turns off and then back on.

## AGPS & your loc ation

Your phone uses the *Automatic Location Information* (ALI) feature, along with AGPS satellite signals, to tell the network where you are physically located.

When ALI is set to Location <sup>&</sup>gt; On (Do Not Ask) or On (Always Ask) your phone shows the  $\bigoplus$ <sup>3</sup> (ALI on) indicator. Services may use your known location to provide useful information (for example, driving directions, or the location of the nearest bank). Your phone prompts you when the network or a service asks for your location. You can refuse at this point.

When ALI is set to **Location > Off (E911 Only)**, your phone displays the  $\bigoplus$  (ALI off) indicator, and the phone does not send location information unless you call the emergency phone number (such as 911).

**Find it:**  $\cdot \hat{\mathbf{Q}} \cdot > \mathbf{w}$  Settings  $>$  Phone  $>$  Location

## AGPS limit ations & tips

Your phone uses *Assisted Global Positioning*  公 *System* (AGPS) satellite signals to estimate your location. If your phone cannot find strong satellite signals, your AGPS might be slower, less accurate, or it might not work at all. AGPS provides only an approximate location, often within 150 feet (45 meters) but sometimes much farther from your actual location.

To improve AGPS accuracy:

- **•** Go outside and away from underground locations, covered vehicles, structures with metal or concrete roofs, tall buildings, and foliage. Indoor performance might improve if you move closer to windows, but some window sun shielding films can block satellite signals.
- **•** Move away from radios, entertainment equipment, and other electronic devices that

might interfere with or block AGPS satellite signals.

- **•** If your phone has a retractable antenna, extend the antenna.
- **•** Hold your phone away from your body, and point the phone antenna toward the sky. Do not cover the antenna area with your fingers.

AGPS uses satellites controlled by the U.S. government and subject to changes implemented in accordance with the Department of Defense AGPS user policy and the Federal Radio Navigation Plan. These changes might affect AGPS performance.

# calls

To make and answer calls, see your *Quick Start Guide*.

## redial a number

- **1**Press the send key  $\lceil \odot \rceil$  to see the All Calls list.
- **2**Scroll to the entry you want to call.
- **3**Press the send key  $\lceil \Theta \rceil$  to redial the number.

**Note:** The All Calls list includes numbers that were busy when you dialed.

## automatic retry

When you receive a **busy signal**, your phone displays Call Failed, Number Busy.

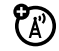

When you turn on automatic retry, your phone automatically redials a busy number for four minutes. When the call connects, your phone rings or vibrates once, displays Redial Successful, and completes the call.

### **Find it:**  $\cdot \hat{\bullet}$  >  $\hat{P}$  Settings > Call > Auto Retry

When automatic retry is turned off, you can manually activate the feature to redial a phone number. When you hear a fast busy signal and see Call Failed, press  $\lbrack \odot \rbrack$ or RETRY.

## turn off a call alert

When you hear a call alert for an incoming call, you can press the volume keys to turn off the alert before answering the call.

## recent calls

Your phone keeps lists of the calls you recently received and dialed, even if the calls didn't connect. The lists are sorted from newest to oldest calls. The oldest calls are deleted as new calls are added.

### $\mathsf{Find}\; \mathsf{it}\colon \hat{\mathsf{\bullet}} > \mathsf{\mathsf{\mathsf{\$}}\hspace{-0.5ex}\mathsf{\$} }$  Recent Calls

- **1** Scroll to Received Calls, Missed Calls, Dialed Calls, All Calls, or Timers, and press the center key  $\cdot \hat{\bullet}$ .
- **2**Scroll to an entry.
- **33** Press  $\textcircled{\textbf{1}}$  to call the number.

#### **or**

To see call details (like time and date), press the center key ••••••

#### **or**

Press **Options** to open the **Options** menu, which can include:

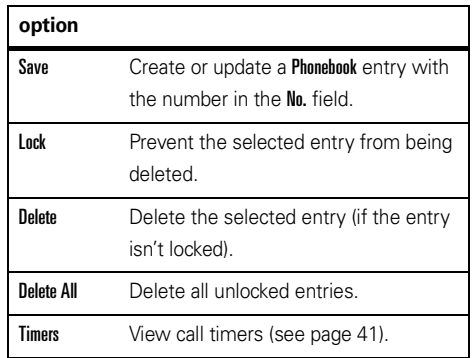

#### **or**

To send a message to the entry, press Send Msq.
# return a missed call

Your phone keeps a record of your unanswered calls. When you miss a call, your phone shows the  $\triangle$ (missed call) indicator and [Number] Missed Calls.

## flip closed

If the phone's flip is closed when you miss a call, you see a missed call message on the external display:

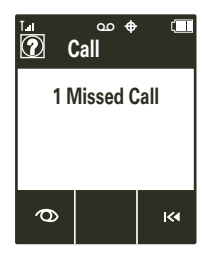

### **To view missed calls immediately**:

**1**Press  $\infty$  to view the Missed Calls list:

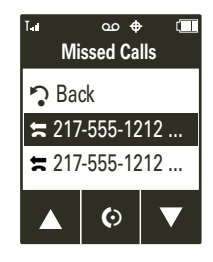

- **2**Press  $\triangle$  and  $\nabla$  to scroll up and down through the list of calls. Press  $\bullet$  to call a highlighted number.
- **3** To exit the Missed Calls list and return to the idle external display, scroll to  $\mathcal{D}$  Back and press [OK].

**To view a missed call later**, press  $K$  to return to the idle display. For more information on viewing and calling missed calls, see page 34.

## flip open

### **To view missed calls immediately**:

- **1**When you see the missed call indicator, select View Now to see the missed calls list.
- **2**Scroll to an entry on the list.
- **3**Press  $\overline{\odot}$  to call the entry.

To see call details (like time and date), press the center key  $\cdot \bullet$ .

Press **Options** to open the missed calls **Options** menu (see page 34.

Press Send Msu to send a message to the entry.

**To view a missed call later**, select View Later when you see the missed calls indicator. For more information on viewing and returning missed calls, see page 34.

# speed dial

**Note:** Speed dial number 1 is already assigned to your voicemail number.

**To assign a speed dial number to an entry**, see page 73.

**To see an entry's speed dial number**:

### **Find it:**  $\cdot \hat{\bullet}$  >  $\bullet$  Phonebook > Contact List

As you scroll through entries, speed dial numbers are identified by the speed dial indicator  $\mathcal{F}$ .

**To activate speed dialing**, you must set One Touch Dial to On:

**Find it:**  $\cdot \hat{\bullet}$  >  $\hat{W}$  Settings > Call > One Touch Dial

## speed dial

**Note:** Speed dial number 1 is already assigned to your voicemail number.

To **assign a speed dial number** to a contact:

### **Find it:**  $\cdot \hat{\bullet}$  >  $\bullet$  Phonebook > Speed Dial

- **1**Scroll to an unassigned speed dial location entry and press Set.
- **2** Scroll through the Contact List to the contact to be assigned the number and press  $\cdot \bullet$ .
- **3**Select Yes to confirm your selection.

### To **see a contact's speed dial number**:

### **Find it:**  $\cdot \hat{\bullet}$  >  $\hat{\mathbf{R}}$  Phonebook > Contact List

As you scroll through contacts, speed dial numbers are identified by the speed dial indicator  $\mathcal{F}$ .

To **activate speed dialing**, you'll need to set One Touch Dial to On:

**Find it:**  $\cdot \hat{\bullet}$  >  $\hat{\mathscr{C}}$  Settings > Call > One Touch Dial

To **call a speed dial number 1 through 9**: Press and hold the single-digit speed dial number (key  $\Box$ through  $\boxed{9}$ ) for the contact for one second.

To **call a speed dial number with more than one digit**: When you enter the speed dial number, press and hold the final digit. For example, to call speed dial number **23**, press  $\boxed{2}$ , then press and hold  $\boxed{3}$ .

# emergency calls

Your service provider programs one or more emergency phone numbers, such as 911, that you can call under any circumstances, even when your phone is locked.

**Note:** Emergency numbers vary by country. Your phone's preprogrammed number(s) may not work in all locations, and sometimes an emergency call cannot be placed due to network, environmental, or interference issues.

- **1**Enter the emergency number.
- **2**Press  $\odot$  to call the emergency number.

# AGPS during an emergency call

When you make an emergency call, your phone can use *Assisted Global Positioning System* (AGPS) satellite signals to tell the emergency response center your approximate location.

The AGPS feature has limitations, so always tell the emergency response center your best knowledge of your location. Remain on the phone for as long as the emergency response center instructs you.

AGPS **might not work** for emergency calls:

**•** Your phone's AGPS feature must be turned on (see page 31).

**•** Your local emergency response center might not process AGPS location information. For details, contact your local authorities.

For best results:

- **•** Go outside and away from underground locations, covered vehicles, structures with metal or concrete roofs, tall buildings, and foliage. Indoor performance might improve if you move closer to windows, but some window sun shielding films can block satellite signals.
- Move away from radios, entertainment equipment, and other electronic devices that might interfere with or block AGPS satellite signals.

If your phone cannot find strong AGPS satellite signals, the location of the nearest cell tower in contact with your phone is automatically provided to the emergency response center.

# attach number

While dialing (with digits visible on the display), press Options, then scroll to and select Attach Number to attach a number from your Contact List or Recent Calls list.

# insert special characters

While entering a number, press **Options** and select one of these options:

- **•** Insert Pause (p)—Your phone pauses for two seconds before it dials the next digit.
- **•** Insert Wait (w)—Your phone waits until the call connects, then prompts you for confirmation before it dials the next digit(s).

# international calls

If your phone service includes international dialing, you can **set your phone to** 

**automatically insert your local international access code**:

**Find it:**  $\cdot \hat{\bullet}$  >  $\hat{\mathbb{S}}$  Settings > Call > Int'l Dialing > Automatic

When Int'l Dialing is set to Automatic, **insert your local international access code** (indicated by +) by pressing and holding  $\lceil \text{O} \rceil$ . Then, use the keypad to dial the country code and phone number.

# voicemail

Your network stores the voicemail messages you receive. To listen to your messages, call your voicemail number.

**Note:** Your service provider may give you additional information about using voicemail.

When you **receive** a voicemail message, your phone shows the voicemail message indicator **QO** and New Voicemail. Press Call to listen to the message.

To **check** voicemail messages later:

**Find it:**  $\cdot \hat{\bullet}$  >  $\odot$  Messaging > Voicemail

Press  $\odot$  (send key) to call your voicemail number.

Your phone may prompt you to store your voicemail phone number. If you don't know your voicemail number, contact your service provider.

# hearing aid

You can set your phone for hearing aid compatibility:

### $\cdot \hat{\bullet}$  >  $\hat{\mathbb{W}}$  Settings > Call > Hearing Aid

**Note:** For more information about hearing aid compatibility, see "Hearing Aid Compatibility with Mobile Phones" on page 95.

# in-call options

During an active call, press **Ontions** to access these options:

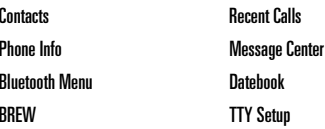

**Note:** When you have a Bluetooth device connected during a call, you may also see Audio to Phone and Disconnect Bluetooth options. When you have TTY Mode on, you may also see a TTY Setup option.

# call times

**Network connection time** is the elapsed time from the moment you connect to your service provider's network to the moment you end the call by

pressing  $\textcircled{3}$ . This time includes busy signals and ringing.

**The amount of network connection time you track on your resettable timer may not equal the amount of time for which you are billed by your service provider. For billing information, please contact your service provider directly.**

#### **features**

#### **minute beep**

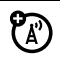

Set your phone to beep every minute during a call:

 $\cdot \hat{\bullet}^\centerdot > \hat{\mathbb{W}}^\centerdot$  Settings  $>$  Sounds  $>$  Service Alerts  $>$  Minute Beep

#### **features**

#### **view call times**

### $\cdot \hat{\bullet}$  >  $\hat{A}$  Recent Calls > Timers

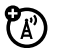

Scroll to and view the times for Last Call, All Calls, Received Calls, Dialed Calls, Roaming Calls, Transmitted Data, Received Data, Total Data, Last Reset, Lifetime Calls, or Lifetime Data Counter.

### **reset call times or data volumes**

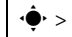

 $\cdot \hat{\bullet}$  >  $\hat{A}$  Recent Calls > Timers

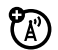

**To reset individual timers**: Scroll to the timer you want to reset and press Reset. When prompted, select Yes to confirm that you want to reset the timer.

**To reset all timers**: Press Reset All. When prompted, select Yes to confirm that you want to reset all timers.

# more c alling f e atures

#### **features**

#### **DTMF Tones**

Your phone can send *Dual Tone Multi Frequency* (DTMF) tones for calling card calls or other automated touch-tone calls.

#### **Set up DTMF tones:**

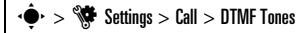

Select Short or Long.

#### **conference call**

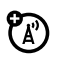

During a call, dial the next number and press

 $\boldsymbol{\odot}$ , then press  $\boldsymbol{\odot}$  again.

# text entry

Some features require you to enter names, numbers, and other text., such as when you add a contact to your Contact List or when you write and send a message.

When you add a contact to your **Contact List**, you enter a name, number, and other information for the contact on the New Contact screen:

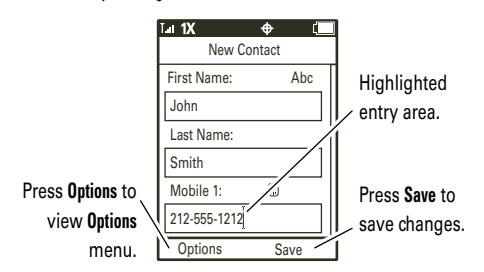

 $\mathsf{Find}\; \mathsf{it}\colon \hat{\bullet}^{\centerdot} > \blacksquare$  Phonebook  $>$  New

When you compose a message, you enter the message recipient and the message text on the Msq. screen:

### $\mathsf{Find}\ \mathsf{it}\colon \hat{\mathsf{\bullet}}^\centerdot > \mathsf{\raisebox{-1.5pt}{\text{\circle*{1.5}}}}$  Messaging  $\gt$  Create Message

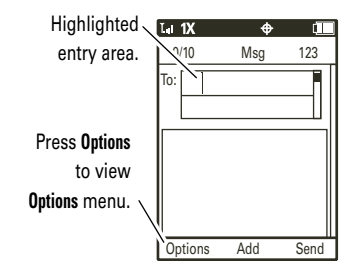

Multiple text entry modes make it easy for you to enter information on the **New Contact** and **Msq** entry screens. See the next section for instructions on selecting an entry mode.

# set entry modes

The default text entry mode is Abc (tap mode, first character of a sentence in uppercase). **To select an entry mode from a text entry screen (such as the New Contact or Msg screen)**:

- **1**Press Options (the left soft key).
- **2**Select Entry Mode.
- **3**Select one of the following:

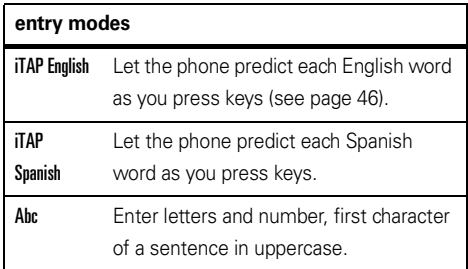

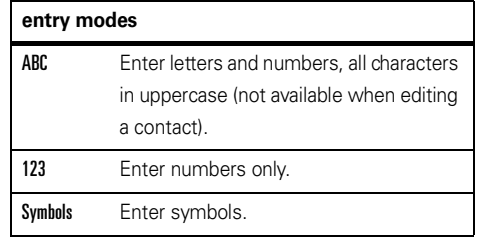

**When text mode is set to ABC or Abc, press**  $\mathbb{R}$  **in any** text entry screen to toggle through these **capitalization options**:

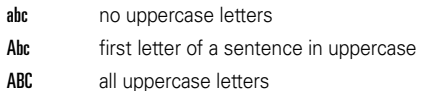

#### **When text mode is set to** iTAP English **or** iTAP Spanish,

press  $\blacktriangleright$  in any text entry screen to toggle between these **capitalization options**:

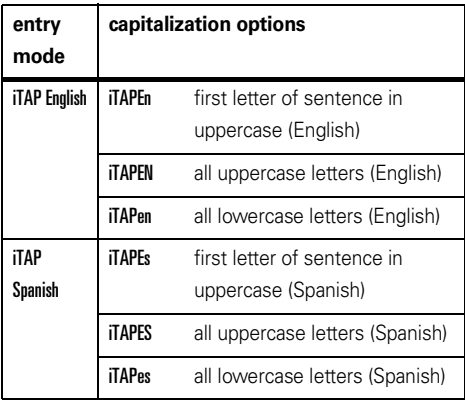

**Note:** Your phone may not contain all of the languages listed.

## tap mode

This is the standard method for entering text on your phone.

Regular Tap method cycles through the letters and numbers of the key you press. The Tap Extended method cycles through letters, numbers, **and** symbols. If Tap or Tap Extended is not available as the Primary or Secondary entry mode, see page 44.

- **1** Press a key once to insert the first letter on the key, twice for the second letter, and so on. If you pause briefly, your phone accepts the last letter displayed and waits for the next entry.
- **2**Enter the remaining characters in the same way.

**Tip:** Press **#** to enter a space.

# iTAP® mode

iTAP software provides a predictive text entry method that combines your key presses into common words.

When you enter three or more characters in a row, your phone may guess the rest of the word. For example, if you enter prog, you might see:

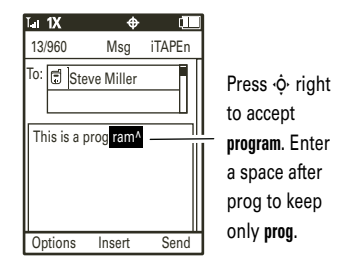

If you want a different word (such as progress), continue pressing keys to enter the remaining letters.

If you enter a word your phone does not recognize, your phone stores the word to use as a future word option. When you run out of phone memory for unrecognized words, your phone deletes the oldest word to add new words.

Press  $\cdot \hat{\mathbf{Q}}$  up or down to view other possible combinations, and select the one you want.

Press < $\dot{\mathsf{\Phi}}$  right to enter the highlighted combination when it spells a word. A space is automatically inserted after the word.

Press  $\bm{\mathord{\Pi}}$  to enter punctuation or other characters.

## numeric mode

After selecting numeric mode, press the number keys to enter the numbers you want.

# symbol mode

When you select symbol mode, your phone shows the Symbols screen. Scroll to the symbol you want and press. the center key  $\cdot \hat{\bullet}$  to select it To see more symbols, press Prev or Next.

## text entry tips

**To enter a space**, press **#**.

**To enter punctuation or other special character**  while entering text, press **1** repeatedly until you see the punctuation mark or character you want.

**To delete the character to the left of the cursor**, press Ò. **To delete an entire word**, press and hold **EACK** 

# send a multimediamess age

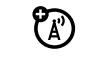

A multimedia message (MMS) contains embedded media objects such as photos, pictures, animations, sounds, and voice records. You can also insert a vcard for a contact or a calendar event. You can send a multimedia message to other wireless phones with multimedia messaging capabilities and to email addresses.

## create & send message  $\mathsf{Find}\ \mathsf{it}\colon \hat{\mathsf{\bullet}}\mathsf{'}>\mathsf{\bigcirc}$  Messaging  $>$  Create Message

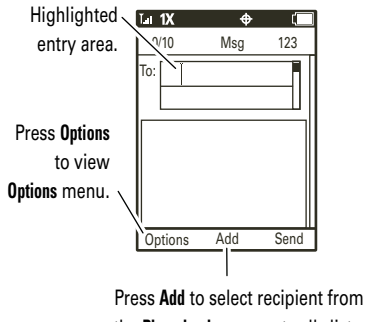

the **Phonebook** or recent calls lists.

**1**Enter a phone number or email address.

**or**

Press the center key  $\hat{\bullet}$  to select Add. On the Add Recipients screen, select Contacts, Recent Calls, or Groups. Press the center key to mark each entry you want to include as a message recipient, and press Done when finished.

- **2** Scroll down to the text entry area and enter message text.
- **3 To insert a prewritten message**, press the center key  $\hat{\P}$  to select Insert, then scroll to **Quick Text** and press the center key  $\cdot \hat{\blacklozenge}$ . Scroll to the quick text you want to insert and press the center key  $\cdot \hat{\blacklozenge} \cdot$ .

**To insert a sound**, press the center key  $\cdot \hat{\mathbf{Q}}$  to select Insert, then scroll to Audio and press the center key •••••••••• Scroll to the desired sound and press the center key ••••••

**To insert a stored picture or video clip**, press the center key  $\cdot \hat{\blacklozenge} \cdot$  to select **Insert**, then scroll to **Pictures** or Video and press the center key  $\hat{\bullet}$ . Scroll to the desired object and press the center key  $\cdot \hat{\blacklozenge}$ .

**To insert a vcard for a contact** in your Phonebook. press the center key  $\hat{\bullet}$  to select lnsert, then scroll to Contact Info and press the center key ••••••••• Scroll to the desired entry and press the center key  $\cdot \hat{\blacklozenge}$ .

**To insert an event from your phone's Calendar**, press the center key  $\cdot \bigodot \cdot$  to select lnsert, then scroll to Calendar Event and press the center key  $\hat{\bullet}$ . Scroll to the desired event and press the center key  $\cdot \hat{\bullet}$ .

- **4** To insert a message subject, set message priority, or set delivery options, press Options (see page 50).
- **5**Press Send to send the message.

Press **Options** from the M<sub>sg</sub> message entry screen to open the messaging **Options** menu, which can include the following:

**Note:** The options you see depend on the type of message you are sending and the type of object you insert into the message.

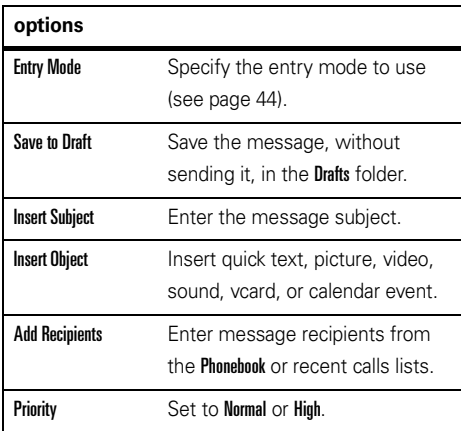

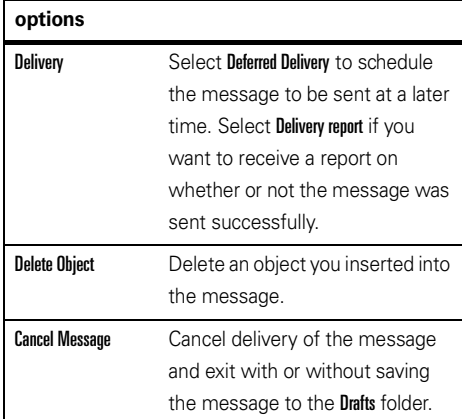

## receive a message

When you receive a message, your phone plays an alert and displays the  $\boxtimes$  (new message) indicator and a **New Message** notification

Open the flip and select View Now to read the message immediately, or select View Later to save it in your Inbox for viewing later.

To read messages in your Inbox:

## **Find it:**  $\cdot \hat{\mathbf{\Theta}}$  $> \mathbf{\Theta}$  **Messaging**  $>$  **Inbox**

- **1**Scroll to the message you want to read.
- **22** Press the center key  $\cdot \bullet \cdot$  to open the message. Your phone displays the media object, then the message.
- **3**Press Reply if you want to respond to the message. Press **Options** to view and select from these options: Reply with Copy, Forward, Lock/Unlock, Save To Contact, Start Slide

Show, Save Object, Message Details, Delete Message, Delete Multiple, Delete All, Sort By, Save Quick Text, Create Message.

**Note:** The options you see depend on the type of message you receive and whether the message contains multimedia objects.

Press  $\overline{\mathsf{B}}^{\mathsf{a}\mathsf{c}\mathsf{c}\mathsf{K}}$  to return to the message Inbox.

Multimedia messages can contain different media objects:

- **•** Photos, pictures, and animations are displayed when you read the message.
- **•** A sound file begins playing when the message text is displayed. Use the volume keys to adjust the volume.
- **•** If the message includes an attached file, select the file indicator or filename and press VIEW (for an image file), PLAY (for a sound file), or OPEN (for an object such as a Phonebook or calendar entry or an unknown file type).

# more messaging features

#### **features**

#### **send text message**

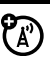

### $\cdot \hat{\bullet}$  >  $\odot$  Messaging > Create Message

Press **Options** to perform other actions on the message.

### **create quick text**

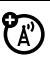

Enter and store Quick Text (prewritten)

messages that you can select and send later.

## $\cdot \bullet \cdot > \bullet$  Messaging

Press Options. then scroll to Quick Text and press the center key s. Press Options, then select New.

### **features**

### **send quick text**

## $\cdot \hat{\bullet}$  >  $\odot$  Messaging

Press **Options**, then scroll to **Quick Text** and press the center key  $\cdot \spadesuit$ . Scroll to the quick text message you want to send and press Send.

### **set up messaging**

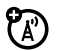

ೡ

### $\cdot \hat{\blacklozenge}$   $\cdot$   $\blacktriangleright$   $\heartsuit$  Messaging

Press **Options**. Select **Auto Cleanup** to erase messages automatically. Select Voicemail # to enter the number to call for your voicemail messages. Select Callback # to insert a callback number automatically into messages that you send. Select Signature to create a signature line that is inserted automatically at the end of messages that you send. Select Auto Receive to set whether received messages are automatically downloaded to your phone.

#### **features**

#### **view sent message**

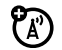

### $\cdot \hat{\bullet}$  >  $\odot$  Messaging > Outhox

Scroll to the message you want to view and press the center key  $\dot{\bullet}$ .

Press **Options** to access the following options: Resend, Forward, Lock, Save to Contact, Message Details, Delete Message, Delete Multiple, Delete All, Sort By, or Create Message.

#### **delete messages**

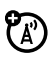

Delete all messages or only messages from the **Outhox** or Drafts folder:

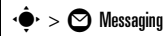

Press **Options**, then scroll to and select **Delete**. Select Inbox, Drafts, Outbox, or All.

**To delete Inbox or Outbox messages automatically,** press Options, then select Auto Cleanup.

#### **features**

#### **drafts**

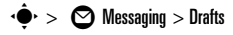

**To complete and send** a saved draft message, scroll to the message and press the center key  $\cdot \hat{\blacklozenge}$ .

#### **or**

**To view and select other options**, press Options to access the following: Send, Edit, Lock, Save to Contact, Delete, or Create Message.

**Note:** The options you see depend on your service provider.

#### **store message objects**

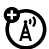

ೡ

Go to a multimedia message slide, or highlight an object in a letter, then press **Options** and select Save Object.

## camera

## take photos

The camera lens is on the front of the phone when the flip is closed and on the back of the phone when the flip is open. **To get the sharpest photos, wipe the lens clean with a dry cloth before you take a photo.**

With the phone powered on and the flip open:

- **1**1 Press the camera/camcorder key @모.
- **2**2 With Camera highlighted, press the center key  $\cdot \hat{\blacklozenge}$ .

**Tip:** You can also activate your phone's camera by pressing  $\cdot \hat{\blacklozenge} \cdot > \textcolor{red}{\bigtriangledown}$  Multimedia  $>$  Camera.

Your phone shows the active camera viewfinder screen:

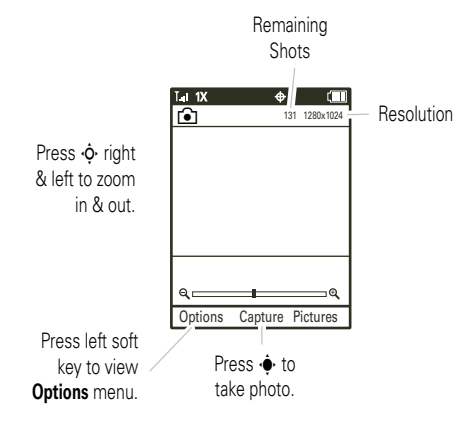

Tip: Press the camera/camcorder key **©<sub>8</sub>** to toggle between the camera and camcorder.

**3**Point the camera lens at the subject.

Press  $\cdot \hat{Q}$  right and left to zoom in and out.

**To view other options, press Options (see page 55).** 

- **4**Press the center key  $\hat{\bullet}$  to take the photo.
- **5**Press Send to send the photo in a message.

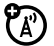

If Online Album Reminder is Off (see page 56), you will see the Msa screen. You can now send the photo in a multimedia message (see your *User's Guide* for more information).

If Online Album Reminder is On (see page 56), you will see Save to Online Album?. Select Yes, No, or Disable Reminders. You will then see the Msa screen. You can now send the photo in a multimedia message (see your *User's Guide* for more information).

Press the center key  $\stackrel{\bullet}{\bullet}$  (Save) to save the photo and return to the active viewfinder.

If Online Album Reminder is On (see page 56), you will see Save to Online Album?. Select Yes, No, or Disable Reminders.

**or**

Press Delete to delete the photo and return to the active photo viewfinder.

**6**Press  $\circled{2}$  to return to the main screen.

When the camera is active, press **Options** to view and select these options:

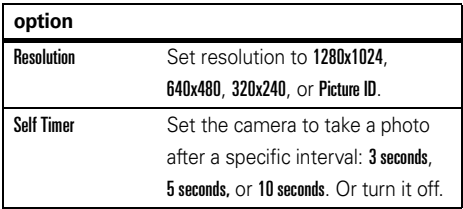

**or**

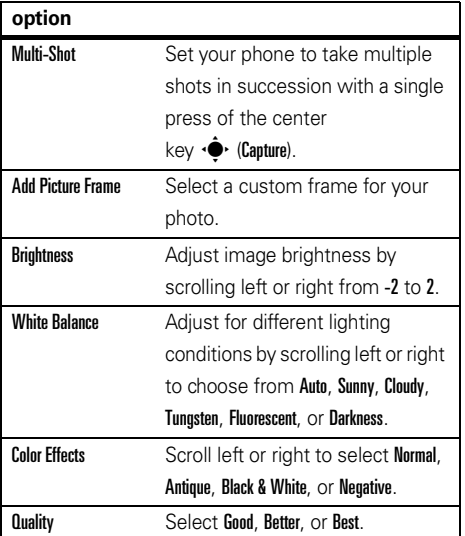

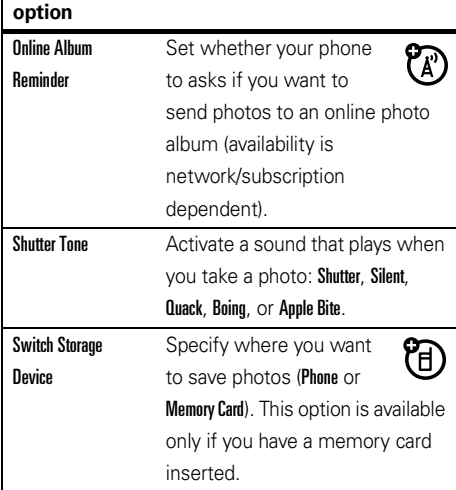

**Tip:** You can skip the **Options** menu and quickly adjust camera settings. Just press  $\cdot \hat{\varphi}$  up and down to scroll to Color Effects, White Balance, or Brightness, then press  $\cdot \hat{Q}$  left and right to scroll through the settings for that option.

## record videos

**1**1 Press and **hold** the camera/camcorder key **@R** to activate the camera.

**Tip:** You can also activate your phone's camcorder by pressing  $\hat{\bullet}$   $\bar{\bullet}$  Multimedia > Camcorder.

Your phone shows the active camcorder viewfinder screen:

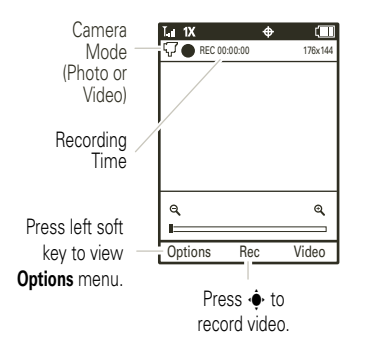

Tip: Press the camera/camcorder key **<b>OR**</u> to toggle between the camera and camcorder.

**2**Point the camera lens at the subject.

Press  $\cdot \boldsymbol{\dot{Q}}$  right and left to zoom in and out.

**To view other options, press Options (see the table)** following these steps).

- **3**3 Press the center key  $\cdot \bullet$  to begin video recording.
- **4**Press Stop to stop video recording.
- **5** Press Send to send the video clip in a message.

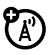

If Online Album Reminder is Off (see page 56), you will see the Msu screen. You can now send the video clip in a multimedia message (see your *User's Guide* for more information).

If Online Album Reminder is On (see page 56), you will see Save to Online Album?. Select Yes, No, or Disable Reminders. You will then see the Msg screen. You can now send the video clip in a multimedia message (see your *User's Guide* for more information).

#### **or**

Press the center key  $\cdot \hat{\blacklozenge} \cdot$  (Save) to save the video clip and return to the active viewfinder.

If Online Album Reminder is On (see page 56), you will see Save to Online Album?. Select Yes, No, or Disable Reminders.

#### **or**

Press Delete to delete the video clip and return to the active photo viewfinder.

**66** Press  $\textcircled{x}$  to return to the main screen.

When the camcorder viewfinder is active, press Options to set video recording options:

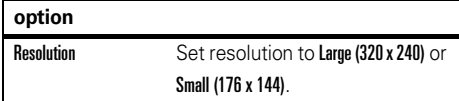

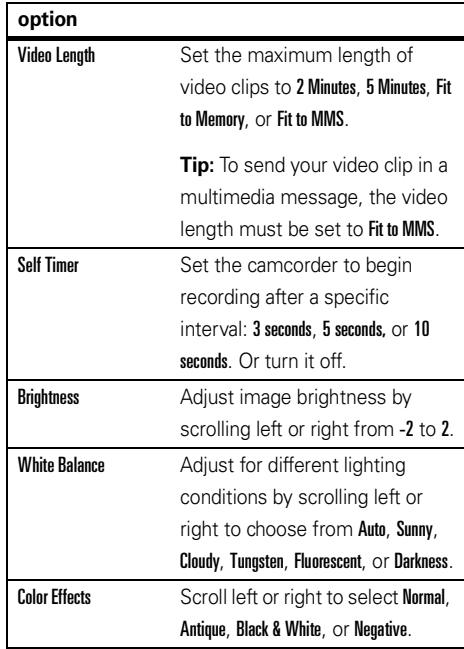

#### **option**

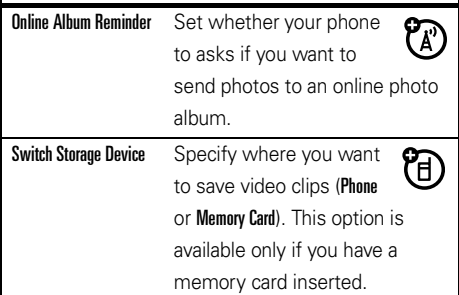

## view pictures

### $\mathsf{Find}\ \mathsf{it}\colon\hat{\bullet}\to\mathsf{\&}\ \mathsf{Multimedia}\gt\mathsf{Pictures}$

**1**Scroll left and right to view pictures.

> Press **Options** to open the **Options** menu (see the table following these steps).

Press Edit to access editing tools that you can use to modify the selected picture.

If you see **Slideshow** at the bottom middle of the screen, press the center key  $\phi$  to see a "slideshow" presentation of all pictures, shown in sequence. Press the center key  $\cdot \bullet$  to pause the slideshow. Press Settings to modify slideshow Settings. Press <sup>BACK</sup> to end the slideshow and return to the picture viewer screen.

If you see **O**k at the bottom middle of the screen and the message Buy Wallpaper, press the center key  $\cdot \hat{\mathbf{\Theta}}$  to purchase and download pictures.

**22** Press **BACK** to return to the **Multimedia** menu.

While viewing pictures, press **Options** from the playback screen to access these options:

**Note:** You may not see all of the options listed below, depending on your service provider.

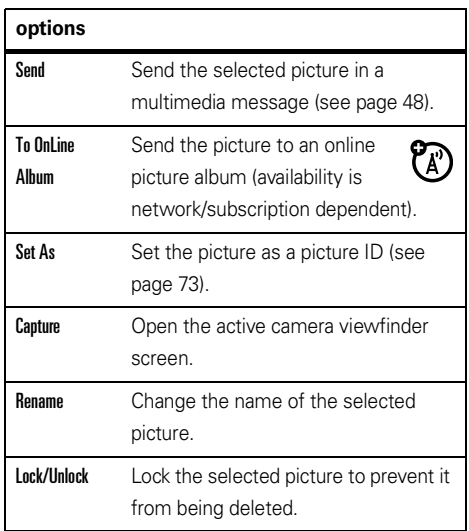

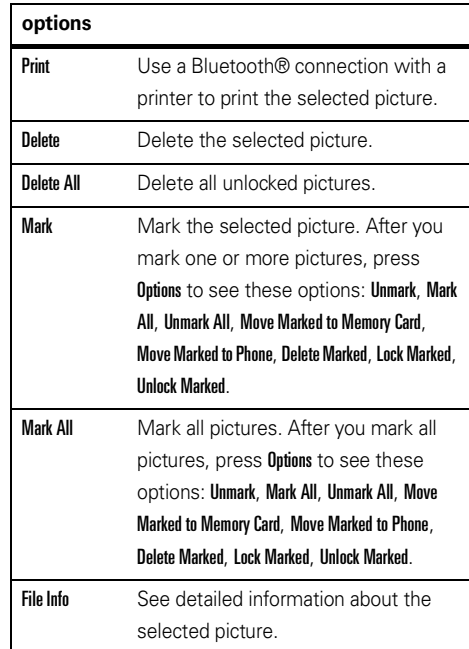

# play videos

To play video clips that you have recorded or received in multimedia messages:

### **Find it:**  $\cdot \hat{\bullet}$  >  $\otimes$  Multimedia > Videos

Your phone shows the video clip playback screen:

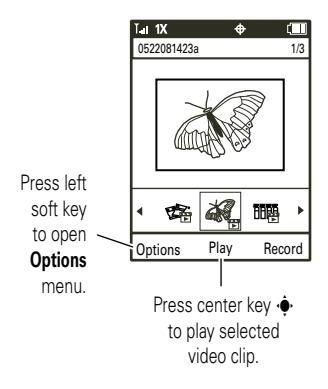

**1**Scroll left or right to highlight a video clip.

Press Options to open the Options menu (see the table following these steps).

**2**Press the center key  $\cdot \hat{\bullet}$  to play a highlighted video clip.

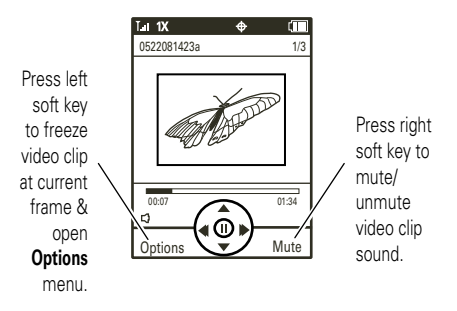

Use these keys to control video playback:

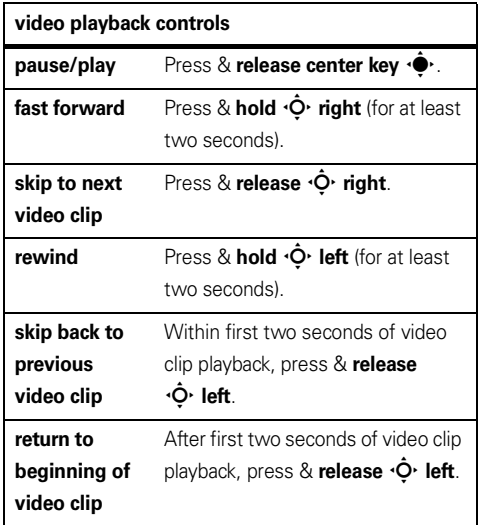

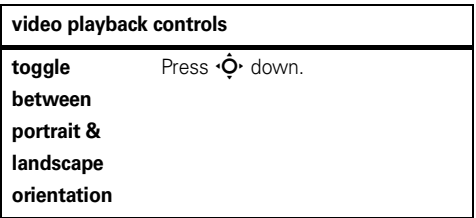

**During video clip playback**, press **Options** to view these options: Extract Current Frame, Videos, File Info.

**3** When the video clip is finished playing, press **BACK** to return to the playback screen.

When a video clip is not playing, press **Options** from the playback screen to access these options:

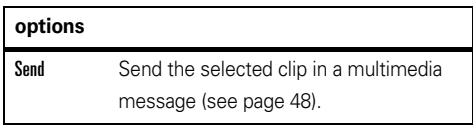

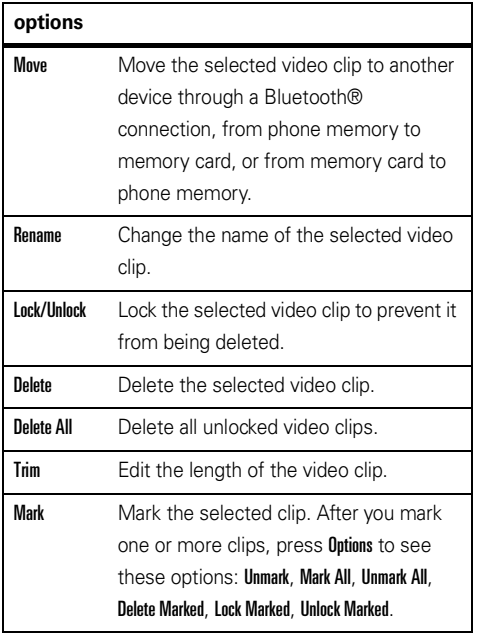

#### **options**

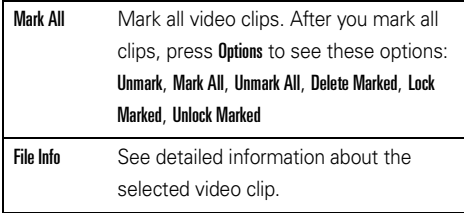

**Note:** Your phone's options may vary. Most options apply only to user-recorded videos, and are not available for pre-installed videos.

## manage sounds

You can record sounds for later playback.

### create a sound

**1**Press and hold the voice key on the right side of the phone (see page 2).

**Tip:** You can also press  $\hat{\bullet}$  >  $\hat{\bullet}$  Multimedia  $>$  Music & Sounds  $>$  Sounds  $>$  Record New.

- **2**Press the center key  $\cdot \bullet$  (Start) to begin recording.
- **3**Press the center key  $\hat{\bullet}$  again to stop recording.

**Tip:** From the home screen and with the flip open. press and hold the voice key on the right side of the phone (see page 2) to go to the Record New screen, then record a sound as instructed above.

play a sound **Find it:**  $\cdot \hat{\bullet}$  >  $\bigotimes$  Multimedia > Music & Sounds > Sounds

Scroll to the sound title and press the center key  $\cdot \hat{\bullet}$ . Press **Options** to open a menu that can include these options: Send, Rename, Move, Lock, Delete, Delete All, Mark, Mark All, File Info.

## music player

To listen to music on your phone, you need to:

- **1**Load music on your computer.
- **2**Transfer music from the computer to your phone.
- **3** Use the music player to play and manage music files on your phone.

See your *Quick Start Guide* for complete instructions on using your music player.

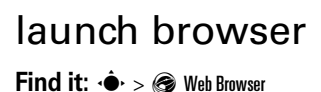

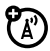

# tools

# voice recognition

Your phone's voice recognition feature lets you make calls and complete other actions by speaking commands to your phone.

### voice recognition tips

**•** When speaking the name of a Contacts entry, say the name exactly as it is listed. For example, to call the mobile number for an entry named Bill Smith, say "Call Bill Smith mobile." (If the entry includes only one number for Bill Smith, say "Call Bill Smith.")

- **•** Speak numbers at a normal speed and volume, and pronounce each digit distinctly. Avoid pausing between digits.
- **•** You can set your phone to play voice command instructions through the speakerphone by pressing the voice key, which opens the Voice Commands menu. If you use the **Call** command to place a call, the audio plays through the phone's earpiece when the call connects. You can turn this feature off (see page 70).

### voice commands

**1 With the phone flip open**, press and **release** the voice key on the right side of the phone.

**Note:** If you press and **hold** the voice key when the flip is open, voice recording is activated.

**With the phone flip closed**, press and **hold** the voice key on the right side of the phone.

Your phone says Please say a command and displays a list of voice commands.

**2** Say one of the commands listed in the following table. Your phone performs the corresponding action.

#### **feature**

#### **Call <Name or #>**

Place a call to:

**•**a **Contact List** entry whose name you speak

#### **or**

**•**a phone number you speak

#### **or**

**•**your voicemail number

#### **or**

**•**the last number you called

For example, you could say "Call Bill Smith mobile," "Call 8475551212," "Call voicemail," or Call last number."

#### **feature**

#### **Send Msg <Name or #>**

Send a message to:

**•** a **Contact List** entry whose name you speak

#### **or**

**•**a phone number you speak

#### **or**

**•** all the members of a Group whose name you speak

For example, you could say "Send message to Bill Smith mobile," "Send message to 8475551212," or "Send message to Family." Your phone would open the Msg entry screen, with Bill Smith's mobile number, the number 8475551212, or the group named Family in the To field. For instructions on sending a message, see pages 48.

#### **feature**

#### **Go To <Shortcut>**

Access the menu or perform the action you specify:

Contacts—Open the Contact List.

Recent Calls—Open the Recent Calls menu.

Messaging—Open the Messaging menu.

Settings—Open the Settings menu.

Camera—Open the active camera viewfinder.

Music Player—Open the Music Player menu.

Redial—Call the last number you dialed.

**Note:** If you don't have any content (music, recent calls, and so on), the phone returns to the home screen.

#### **feature**

#### **Check <Item>**

View the item on the screen that you say aloud:

**Status**—coverage, signal strength, and battery charge

**Voicemail**—new voicemail messages

**Messages**—newly received messages

**Missed Calls**—unanswered incoming calls

**Time**—time and date

**Signal Strength**—network connection strength

**Battery**—battery charge

**Volume**—ringer volume

#### **feature**

#### **Contact <Name>**

Look up an entry from the Contact List by saying the contact's name.

### **Play <Playlist>**

Play a playlist with the music player by saying the name of one of your playlists.

**Note:** If you don't have any music, the phone returns to the home screen.

#### **Help**

Access help information for the voice recognition feature.

## voice recognition settings

To modify voice recognition settings:

**1**With the phone open, press and release the voice key on the right side of the phone.

**Note:** With the phone closed, press and hold the voice key.

- **2**Press Settings.
- **3** Scroll to the desired option and press the center key •∳•.

### **voice recognition settings**

#### Digit Dial Readout

Set your phone to say numbers aloud as you press them on the keypad.

### **voice recognition settings**

#### Confirmation

If your phone is not sure that it has correctly identified a name or number that you speak, it can display up to three choices and prompt you to confirm the correct one.

You can control when choice lists appear:

Automatic—Display a list of choices from multiple alternatives.

Always Confirm—Always display a list of choices when there are multiple alternatives.

Never Confirm—Never display a choice list. The phone chooses from the best alternatives.

#### **voice recognition settings**

#### Sensitivity

You can fine tune your phone's ability to recognize voice commands. Select Most Sensitive, Recommended, or Least Sensitive.

**If sensitivity is too strict**, your phone often rejects voice commands and displays "Please repeat ..." or "No match found." Select Most Sensitive.

**If sensitivity is too forgiving**, you experience false activations (indicating that the phone detects a wrong match). Select Least Sensitive.

#### Adaptation

Follow the prompts on your screen to improve recognition of spoken words. Adaptation takes about sixty seconds and requires you to be in a quiet place (no background noise).

#### **voice recognition settings**

#### **Promnts**

Mode—Set whether your phone says Prompts, Readout (to read every word on the screen), or Tones Only.

Audio Playback—Set how you want to hear prompts: Automatic detection, Speakerphone, or through your Earpiece.

#### Call Alert

For an incoming call, set whether you hear a Ring Only. Caller ID then Ring, or Caller ID Repeat (repeat the name until you answer or the call goes to voicemail).

To access in-device help for a setting you speak, press Info.
# phonebook

## create entry  $\mathsf{Find}\; \mathsf{it}\colon \hat{\bullet}^{\centerdot} > \blacksquare$  Phonebook  $>$  New

Enter contact information and press Save. You must complete at least one of the following entry areas: Mobile1, Home, Work, Email1, Mobile2, Fax, Email2, or URL.

For more information on creating a new entry, see page 13.

### view entry

 $\mathsf{Find}\,\, \mathbf{it}\colon \hat{\bullet}^\centerdot > \blacksquare$  Phonebook  $>$  Contact List

**To view details for an entry**, scroll to the entry and press the center key  $\cdot \hat{\blacklozenge}$  .

**To perform other actions on an entry**, scroll to the entry and press **Options**.

# call entry  $\mathsf{Find}\; \mathsf{it}\colon \hat{\bullet}^\centerdot > \blacksquare$  Phonebook  $>$  Contact List

Scroll to the entry you want to call and press  $\textcircled{\Omega}$  .

# edit entry

**To modify an entry**:

 $\mathsf{Find}\; \mathbf{it}\colon \hat{\mathsf{\bullet}}\mathsf{.} > \blacksquare$  Phonebook  $>$  Contact List

Scroll to the entry and press **Options**, then scroll to **Edit** Contact and press the center key  $\cdot \hat{\blacklozenge}$ .

**To edit an entry before calling it**:

### $\mathsf{Find}\; \mathbf{it}\colon \hat{\mathsf{\bullet}}\mathsf{.} > \blacksquare$  Phonebook  $>$  Contact List

- **1**Scroll to the entry.
- **2**2 If the entry has more than one number, press  $\cdot \hat{Q}$ left or right to scroll to the number you want to change.

**3** Press Options, then scroll to Edit Before Call and press the center key  $\cdot \hat{\bullet}$ .

Your phone shows the number to be changed.

- **4**Change the number as desired, then press Save.
- **5** Select Create New Contact, then enter contact information and press Save.

#### **or**

Select Update Existing, then scroll to the entry to be updated and press the center key  $\cdot \hat{\bullet}$ . Select the number to be updated and press the center  $\ker \cdot \hat{\bullet}$ .

#### **To delete an entry**:

#### **Find it:**  $\cdot \hat{\bullet}$  >  $\hat{\mathbf{R}}$  Phonebook > Contact List

Scroll to the entry and press **Options**, then scroll to **Delete** and press the center key  $\cdot \bullet$ .

**To delete all entries**:

#### **Find it:**  $\cdot \hat{\bullet}$  >  $\bullet$  Phonebook > Contact List

- **1**Press Ontions, then select Delete All.
- **2**When you see **Delete All Contacts?**, scroll to Yes and press the center key  $\hat{\bullet}$ .
- **3** Enter your four-digit security code (see page 20) and press Done.

**To add more numbers or email addresses to an entry**:

#### **Find it:**  $\cdot \hat{\bullet}$  >  $\hat{\bullet}$  Phonebook > Contact List

- **1**Scroll to the entry and press **Options**, then select Edit Contact.
- **2** Scroll down to the appropriate entry area (see page 71) and enter the required information.
- **3**Press Save to save the modified entry.

# ringer IDs

When you assign a ringtone to an entry, your phone plays that ringtone when you receive a call from that entry.

## **Find it:**  $\cdot \hat{\mathbf{\Theta}} \cdot > \mathbf{Q}$  Phonebook

- **1**Scroll to the entry and press **Options**, then select Edit Contact.
- **22** Scroll to Ringer ID and press the center key  $\cdot \hat{\bullet}$ .
- **3**Scroll to the desired ringtone.

**Note:** As you scroll through settings, your phone plays a sample of each setting you highlight.

**44** Press the center key  $\hat{\bullet}$  to select the highlighted ringtone.

# picture IDs

Assign a photo or picture to show when you receive a call from an entry:

### $\mathsf{Find}\; \mathbf{it}\colon \hat{\mathsf{\bullet}}\mathsf{~}> \blacksquare$  Phonebook  $>$  Contact List

- **1**Scroll to the entry and press **Options**, then select Edit Contact.
- **22** Scroll to **Picture** and press the center key  $\cdot \hat{\bullet}$ .
- **3**Scroll left or right to the desired picture and press the center key  $\dot{\bullet}$ .

Press **Options** and select **Capture** to take a new photo (see your *Quick Start Guide*) to use as a picture ID.

# set speed dial number

**Note:** To use speed dial to call an entry, see page 36.

### $\mathsf{Find}\ \mathsf{it}\colon \hat{\bullet}\to\mathsf{\textbf{w}}$  Phonebook  $>$  Speed Dial

**1** Scroll to an unassigned speed dial location entry and press Set.

- **2**Scroll through the **Contact List** to the entry to be assigned the number and press the center  $key \cdot \bullet$ .
- **3**When prompted, select Yes to confirm your selection.

# set default number

Set the primary number for an entry with multiple numbers. This will be the number your phone shows when listing Contact List entries.

## **Find it:**  $\cdot \hat{\bullet}$  >  $\bullet$  Phonebook > Contact List

- **1**Scroll to the entry and press **Options**, then select Edit Contact.
- **2** Scroll to the number to be set as the default number and press Options, then select Set as Default.

# sort entries

Set whether **Contact List** entries are listed in alphabetical order by first or last name:

### **Find it:**  $\cdot \hat{\bullet}$  >  $\hat{\bullet}$  Phonebook > Contact List

- **1**Press Options, then select Sort Name.
- **2** Scroll to First Name or Last Name and press the center  $\ker \cdot \hat{\bullet}$ .

## groups

To send a text message to many people at once, you can add Contact List entries to Groups. Then, when you enter a group's name as a message recipient, the message is sent to all members of that group.

Your **Phonebook** comes with several groups already, and you can create your own additional groups.

**To add entries to a group**:

### $\mathsf{Find}\; \mathsf{it}\colon \hat{\bullet}^{\mathsf{!`}} > \blacksquare$  Phonebook  $>$  Groups

- **1**Scroll to the group name and press **Ontions**, then select Add Contacts.
- **2** Scroll to each entry you want to add to the group and press the center key  $\cdot \bullet$ .

A check mark appears in the box beside an entry when you select it. To deselect an entry, scroll to the entry and press the center key  $\cdot \bigoplus$  to remove the check mark.

**3** When you finish selecting entries, press **Done** to save your selections.

#### **To create a new group**:

### $\mathsf{Find}\; \mathsf{it}\colon \hat{\bullet}^{\mathsf{!`}} > \blacksquare$  Phonebook  $>$  Groups

- **1**Press New.
- **2**Enter the new group name and press Save.

# network

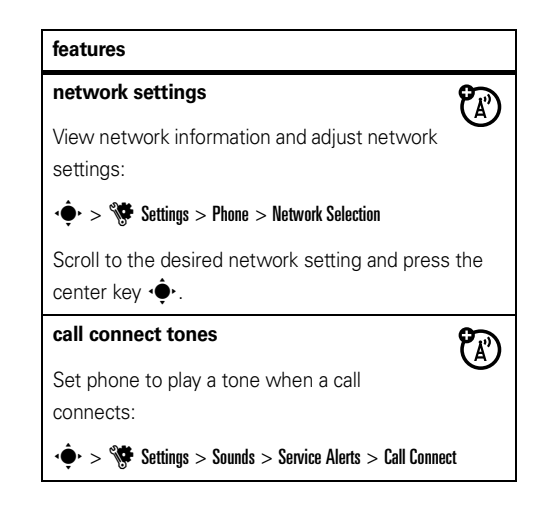

#### **features**

#### **call drop tone**

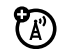

Set phone to play an alert tone whenever the network drops a call. (Because digital networks are so quiet, a call drop alert may be your only indication that a call was dropped.)

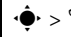

 $\cdot \hat{\blacklozenge\cdot} > \hat{\blacklozenge\!\!\!\!\cdot}$  Settings  $>$  Sounds  $>$  Service Alerts  $>$  Voice Call Drop

# person al org anizer

#### **features**

#### **add datebook event**

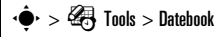

Scroll to the desired day and press Add, then enter event information and press Done.

#### **features**

#### **view datebook event**

View or edit event details:

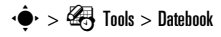

Scroll to the desired day and press the center

key  $\cdot \hat{\blacklozenge}$ , then scroll to the *event* and press the center key •∳•.

To edit the event, press Edit.

#### **event reminder**

Press View to view an event reminder.

Press Exit to dismiss an event reminder.

#### **set alarm**

 $\cdot \hat{\blacklozenge\cdot} > \frac{\sqrt{3}}{3}$  Tools  $>$  Alarm Clock

Select Alarm 1, Alarm 2, or Alarm 3, then turn on the alarm, specify the alarm time, recurrence, and alert type.

#### **features**

#### **turn off alarm**

To turn off an alarm, press  $0$ ff or  $\textcircled{\tiny{\textcircled{\tiny{1}}}}$  .

#### **calculator**

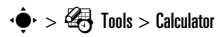

#### **view world clock**

To view the current time in cities around the world:

## $\cdot \hat{\blacklozenge\cdot} > \frac{\sqrt{3}}{3}$  Tools  $>$  World Clock

Scroll left or right to see the time in a desired city. Or, press Cities, then scroll to a city and press the center key <<a>•• Press Set DST to set Daylight Savings Time for a city.

#### **features**

#### **notepad**

Your phone stores the most recent digits you entered in the Notepad. These digits can be a number that you called or a number that you entered and want to save for later. You can also create notes with information that you want to save for later.

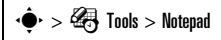

Your phone shows a list of notes. To view the contents of a note, scroll to the note and press the center key  $\cdot \hat{\blacklozenge}$ . To create a new note, press New.

# connections

# cable connections

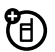

Your phone has a micro USB port that allows you to connect it to a computer.

**Note:** Motorola Original™ data cables and supporting software are sold separately. Check your computer to determine the type of cable you need.

When you use a USB cable connection:

- **•** Make sure both your phone and the computer are turned on.
- **•** Connect the phone to a high-power USB port on your computer (not a low-power one such as the USB port on your keyboard or bus-powered USB hub). Typically, USB high-power ports are located directly on your computer.

**Note:** If you connect your phone to a low-power USB port, the computer may not recognize your phone.

To **transfer a picture or video** from your phone to a computer:

### **Find it:**  $\cdot \hat{\bullet}$  >  $\mathcal{C}$  Settings > USB

- **1**1 Scroll to Modem/COM and press  $\hat{\bullet}$ .
- **2** Attach a Motorola Original USB cable to the micro USB port on your phone and to an available USB port on your computer.

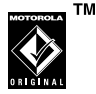

Your phone may show a message that the files on the memory card are not available.

- **3** On your computer, click on the "My Computer" icon. Your phone appears as a "Removable Disk" icon.
- **4**Double-click the "Removable Disk" icon.
- **5** To transfer **pictures**, double-click the "my\_pictures" folder. Copy or drag the pictures from this folder to a storage location on your computer.

To transfer **videos**, double-click the "my\_videos" folder. Copy or drag the videos from this folder to a storage location on your computer.

**6**When you finish, right-click the "Safely Remove" Hardware" icon in the system tray at the bottom of your computer screen, then select "USB Mass Storage Device." Disconnect the USB cable.

# Bluetooth® connections

Your phone supports Bluetooth wireless connections. You can connect your phone to a Bluetooth headset or car kit, or connect to another device to transfer files.

To view a list of Bluetooth profiles supported by your phone:

## **Find it:**  $\cdot \hat{\bullet}$  >  $\mathbb{W}$  Settings > Bluetooth

- **1** Press Options, then scroll to Supported Profiles and press  $\mathbf{\hat{\bullet}}$ .
- **2** To see more information about a profile, scroll to the profile name and press the center key  $\cdot \bullet$ .

For more Bluetooth wireless connections support information, go to **www.motorola.com/Bluetoothsupport**.

**Note:** All multimedia (video player, audio player, shutter tones) will play from the speakerphone when your phone is connected to another Bluetooth device.

**For maximum Bluetooth security, always connect** Bluetooth devices in a safe, private environment, away from other devices with Bluetooth connection capabilities.

# turn Bluetooth power on/off

Set Bluetooth power to be on whenever your phone is on.

### $\mathsf{Find}\; \mathsf{it}\colon \hat{\bullet}\to \mathscr{\mathsf{W}}$  Settings  $>$  Bluetooth

Press Tum On (the right soft key).

**Note:** To extend battery life when you are not actively using a Bluetooth connection, turn Bluetooth power off by using this procedure and pressing Tum Off. If you turn off Bluetooth power, your phone will not connect to other Bluetooth devices until you turn on Bluetooth power and then reconnect.

# place phone in discovery mode

Allow an unknown Bluetooth device to discover your phone:

## $\mathsf{Find}\; \mathsf{it}\colon \hat{\bullet}^{\mathsf{!`}} > \mathsf{\$}^{\mathsf{!`}}$  Settings  $>$  Bluetooth

- **1**Press Ontions.
- **22** Scroll to Discovery Mode and press the center key  $\cdot \bullet$ .
- **33** Scroll to **On** and press  $\cdot \hat{\blacklozenge}$ .

Your phone shows Discovery on: For one minute other devices can find you.

**4** If the device requests permission to bond with your phone, press YES and enter the device PIN code to create a secure connection with the device. (The PIN code is typically set to 0000.)

**Note:** See the instructions that came with your device for the device's PIN code and other information about the device.

# pair with headset, handsfree device, or computer

宿

**Note: If you want to use your Motorola Bluetooth headset with both an audio device and your phone, use your phone's Bluetooth menus to connect the phone with the headset.** If you establish the connection by pressing a button on the headset, or if you allow the headset to connect automatically by turning it on, you may experience unexpected results.

#### **Before you try to connect to another Bluetooth**

**device**, make sure your phone's Bluetooth power is **On** and the device is in *pairing* or *bonding* mode. (See the user guide for the device you are attempting to pair with.) You can connect your phone with only one device at a time.

### **Find it:**  $\cdot \hat{\bullet}$  >  $\hat{w}$  Settings > Bluetooth

**1** If your phone lists the device you want, scroll to the device and press  $\cdot \bullet$ .

If you want to connect to a new device, scroll to Add New Device and press  $\langle \hat{\bullet} \rangle$ . Place the new device in discoverable mode. When your phone shows Place the device you are connecting to in discoverable mode, press  $\langle \hat{\bullet} \rangle$ . Your phone lists the devices it finds within its range. If your phone is already connected to a device, it lists that device and identifies it with a  $\sqrt{ }$  (in-use indicator). Scroll to the device you want and press OK.

**2** If the device requests permission to bond with your phone, press YES or PAIR and enter the device PIN code to create a secure connection with the device. (The PIN code is typically set to 0000.)

**Note:** See the instructions that came with your device for the device's PIN code and other information about the device.

When the connection is made, the  $\bullet$  (Bluetooth) indicator or a **Bluetooth** message displays in the home screen.

# connect to handsfree device during a call

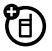

- **1**During a call, press Options, then select Connect Bluetooth.
- **2** Complete the connection with the other device (see "pair with headset, handsfree device, or computer" on page 81).

**Note:** You can't switch to a headset or car kit if you are already connected to a Bluetooth device.

# copy files to another device

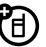

You can use a Bluetooth connection to copy a contact, ringtone, sound, picture, or video to another Bluetooth device.

**Note:** Make sure the device receiving the file has Bluetooth power on and is in discoverable mode. The receiving phone must be capable of receiving the file type.

To copy a **contact**:

## $\mathsf{Find}\; \mathsf{it}\colon \hat{\mathsf{\bullet}}\mathsf{'}>\blacksquare$  Phonebook  $>$  Contact List

- **1** Scroll to the contact you want to copy and press **Ontions**
- **22** Scroll to Send Contact Info and press  $\cdot \hat{\bullet}$ .
- **3**3 Press  $\dot{\bullet}$  to select via Bluetooth.
- **4** To add more entries, scroll to each entry and press ••••••
- **5**Press Done, then press Send.
- **6** Complete the connection with the other device (see "pair with headset, handsfree device, or computer" on page 81).
- **7** When your phone prompts you to confirm that you want to send the contact, press Yes.

The receiving device is prompted to accept the transfer. When the receiving device accepts, your phone copies the contact to the device.

To copy a **ringtone, sound, picture, or video**:

### **Find it:**  $\cdot \bullet$  >  $\clubsuit$  Multimedia

**1** To select a **ringtone**, scroll to Music & Sounds and press  $\hat{\bullet}$ . Scroll to Ringtones and press  $\hat{\bullet}$ , then scroll to the ringtone that you want to send. Verify that there is a green bell icon to the left of the ringtone (indicating that the ringtone can be copied to other devices).

To select a **sound**, scroll to Music & Sounds and press  $\hat{\bullet}$ . Scroll to Sounds and press  $\hat{\bullet}$ , then scroll to the sound you want to send.

To select a **picture or video**, scroll to Pictures or Videos and press  $\cdot \hat{\bullet}$ . Scroll to the picture or video you want to send.

- **2**Press Options.
- **3**Press  $\cdot \bullet$  to select Send, then scroll to via Bluetooth and press  $\cdot \bullet$ .
- **4** Complete the connection with the other device (see "pair with headset, handsfree device, or computer" on page 81).
- **5** When your phone prompts you to confirm that you want to send the file, press Yes.

The receiving device is prompted to accept the transfer. When the receiving device accepts, your phone copies the ringtone, sound, picture, or video to the device.

# receive files from another device

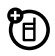

**Note:** If you do not see the Bluetooth indicator  $\Theta$  at the top of your phone's display, **turn on your phone's Bluetooth power** (see page 80).

- **1** Pair your phone with the other device (see page 81).
- **2** Send the file from the other device. (If necessary, refer to the user's manual for the device for instructions.)

**3**When prompted to accept the sent object, scroll to Yes and press  $\hat{\bullet}$ .

Your phone notifies you when the transfer is complete. If necessary, press Save to save the file.

To **access a ringtone that you received**, from the home screen:

# **Find it:**  $\cdot \hat{\bullet}$  >  $\angle$  Ringtones

The received ringtone appears in the list of ringtones and can be assigned to incoming calls or messages (see your *Quick Start Guide*).

To **access a sound that you received**, from the home screen:

**Find it:**  $\cdot \hat{\bullet}$  >  $\otimes$  Multimedia > Music & Sounds > Sounds

To **view a picture or video that you received**, from the home screen:

**Find it:**  $\cdot \hat{\bullet}$  >  $\otimes$  Multimedia > Pictures or Videos

# disconnect from a device

To disconnect from a device **while the phone is idle**:

## **Find it:**  $\cdot \hat{\bullet}$  >  $\mathbb{W}$  Settings > Bluetooth

- **1** Scroll to the name of the device from which you want to disconnect and press **Options**.
- **2**When your phone prompts Disconnect from *devicename*?, scroll to Yes and press  $\cdot \hat{\bullet}$ .

To disconnect from a device **during an active call**:

- **1**Press Ontions.
- **2**Scroll to Disconnect Bluetooth and press  $\hat{\bullet}$ .

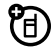

# service & rep airs

If you have questions or need assistance, we're here to help.

Go to **www.motorola.com/support**, where you can select from a number of customer care options. You can also contact the Motorola Customer Support Center at 1-800-331-6456 (United States), 1-888-390-6456 (TTY/TDD United States for hearing impaired), or 1-800-461-4575 (Canada).

### This model wireless phone meets the government's requirements for exposure to radio waves.

Your wireless phone is a radio transmitter and receiver. It is designed and manufactured not to exceed limits for exposure to radio frequency (RF) energy set by the Federal Communications Commission (FCC) of the U.S. Government and by the Canadian regulatory authorities. These limits are part of comprehensive guidelines and establish permitted levels of RF energy for the general population. The guidelines are based on standards that were developed by independent scientific organizations through periodic and thorough evaluation of scientific studies. The standards include a substantial safety margin designed to assure the safety of all persons, regardless of age or health.

The exposure standard for wireless mobile phones employs a unit of measurement known as the Specific Absorption Rate, or SAR. The SAR limit set by the FCC and by the Canadian regulatory authorities is 1.6 W/kg.<sup>1</sup> Tests for SAR are conducted using standard operating positions accepted by the FCC and by Industry Canada with the phone transmitting at its highest certified power level in all tested frequency bands. Although the SAR is determined at the highest certified power level, the actual SAR level of the phone while operating can be well below the maximum value. This is because the phone is designed to operate at multiple power levels so as to use only the power required to reach the network. In general, the closer you are to a wireless base station, the lower the power output.

Before a phone model is available for sale to the public in the U.S. and Canada, it must be tested and certified to the FCC and Industry Canada that it does not exceed the limit established by each government for safe exposure. The tests are performed in positions and locations (e.g., at the ear and worn on the body) reported to the FCC and available for review by Industry Canada. The highest SAR value for this model phone when tested for use at the ear is 1.34 W/kg, and when worn on the body, as described in this user guide, is 0.97 W/kg. (Body-worn measurements differ among phone models, depending upon available accessories and regulatory requirements).<sup>2</sup>

While there may be differences between the SAR levels of various phones and at various positions, they all meet the governmental requirements for safe exposure. Please note that improvements to this product model could cause differences in the SAR value for later products; in all cases, products are designed to be within the guidelines. Additional information on Specific Absorption Rates (SAR) can be found on the Cellular Telecommunications & Internet Association (CTIA) Web site:

#### **http://www.phonefacts.net**

or the Canadian Wireless Telecommunications Association (CWTA) Web site:

#### **http://www.cwta.ca**

- 1. In the United States and Canada, the SAR limit for mobile phones used by the public is 1.6 watts/kg (W/kg) averaged over one gram of tissue. The standard incorporates a substantial margin of safety to give additional protection for the public and to account for any variations in measurements.
- 2. The SAR information includes the Motorola testing protocol, assessment procedure, and measurement uncertainty range for this product.

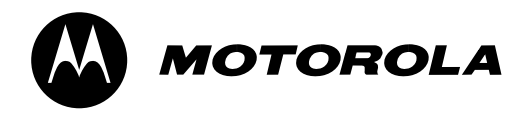

# Import ant Safety and Leg al In form ation

# Safety and General Information

This section contains important information on the safe and **efficient operation of your mobile device. Read this information before using your mobile device.**

# Exposure to Radio Frequency (RF) Energy

Your mobile device contains a transmitter and receiver. When it is ON, it receives and transmits RF energy. When you communicate with your mobile device, the system handling your call controls the power level at which your mobile device transmits.

Your Motorola mobile device is designed to comply with local regulatory requirements in your country concerning exposure of human beings to RF energy.

# Operational Precautions

For optimal mobile device performance, and to be sure that human exposure to RF energy does not exceed the guidelines set forth in the relevant standards, always follow these instructions and precautions.

## Product Operation

When placing or receiving a phone call, hold your mobile device just like you would a landline phone.

If you wear the mobile device on your body, always place the mobile device in a Motorola-supplied or approved clip, holder, holster, case, or body harness. If you do not use a body-worn accessory supplied or

approved by Motorola, keep the mobile device and its antenna at least 2.5 centimeters (1 inch) from your body when transmitting.

Using accessories not supplied or approved by Motorola may cause your mobile device to exceed RF energy exposure guidelines. For a list of Motorola-supplied or approved accessories, visit our Web site at: **www.motorola.com**.

# RF Energy Interference/Compatibility

Nearly every electronic device is subject to RF energy interference from external sources if inadequately shielded, designed, or otherwise configured for RF energy compatibility. In some circumstances your mobile device may cause interference with other devices.

### Follow Instructions to Avoid Interference Problems

Turn off your mobile device in any location where posted notices instruct you to do so.

In an aircraft, turn off your mobile device whenever instructed to do so by airline staff. If your mobile device offers an airplane mode or similar feature, consult airline staff about using it in flight.

### Implantable Medical Devices

If you have an implantable medical device, such as a pacemaker or defibrillator, consult your physician before using this mobile device.

Persons with implantable medical devices should observe the following precautions:

- **•** ALWAYS keep the mobile device more than 20 centimeters (8 inches) from the implantable medical device when the mobile device is turned ON.
- **•**DO NOT carry the mobile device in the breast pocket.
- **•** Use the ear opposite the implantable medical device to minimize the potential for interference.
- **•** Turn OFF the mobile device immediately if you have any reason to suspect that interference is taking place.

Read and follow the directions from the manufacturer of your implantable medical device. If you have any questions about using your mobile device with your implantable medical device, consult your healthcare provider.

# Driving Precautions

The use of wireless phones while driving may cause distraction. Discontinue a call if you can't concentrate on driving.

Additionally, the use of wireless devices and their accessories may be prohibited or restricted in certain areas. Always obey the laws and regulations on the use of these products.

Responsible driving practices can be found in the "Smart Practices While Driving" section in this quide (or separate quide).

# Operational Warnings

Obey all posted signs when using mobile devices in public areas.

### Potentially Explosive Atmospheres

Areas with potentially explosive atmospheres are often, but not always posted and can include fueling areas, such as below decks on boats, fuel or chemical transfer or storage facilities, or areas where the air contains chemicals or particles, such as grain dust, or metal powders.

When you are in such an area, turn off your mobile device, and do not remove, install, or charge batteries. In such areas, sparks can occur and cause an explosion or fire.

### Symbol Key

Your battery, charger, or mobile device may contain symbols, defined as follows:

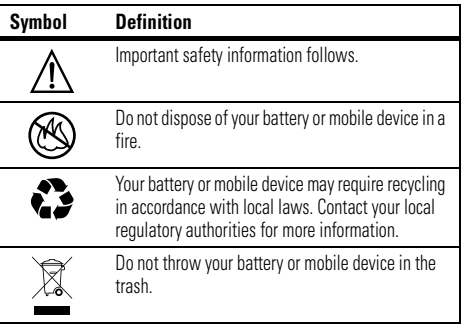

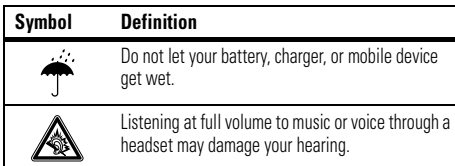

## Batteries & Chargers

**Caution: Improper treatment or use of batteries may present a danger of fire, explosion, leakage, or other hazard. For more information, see the "battery use & safety" section in the user's guide.**

## Keep Your Mobile Device and Its Accessories Away From Small Children

These products are not toys and may be hazardous to children. For example:

- **•**A choking hazard may exist for small, detachable parts.
- **•** Improper use could result in loud sounds, possibly causing hearing injury.
- **•**Improperly handled batteries could overheat and cause a burn.

# Glass Parts

Some parts of your mobile device may be made of glass. This glass could break if the product is dropped on a hard surface or receives a substantial impact. If glass breaks, do not touch or attempt to remove. Stop using your mobile device until the glass is replaced by a qualified service center.

# Seizures/Blackouts

Some people may be susceptible to epileptic seizures or blackouts when exposed to flashing lights, such as when playing video games. These may occur even if a person has never had a previous seizure or blackout.

If you have experienced seizures or blackouts, or if you have a family history of such occurrences, please consult with your physician before playing video games or enabling a flashing-lights feature (if available) on your mobile device.

Discontinue use and consult a physician if any of the following symptoms occur: convulsion, eye or muscle twitching, loss of awareness, involuntary movements, or disorientation. It is always a good idea to hold the screen away from your eyes, leave the lights on in the room, take a 15-minute break every hour, and stop use if you are tired.

# Caution About High Volume Usage

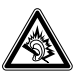

**Warning:** Exposure to loud noise from any source for extended periods of time may affect your hearing. The louder the volume sound level, the less time is required before your hearing could be affected. To protect your hearing:

**•** Limit the amount of time you use headsets or headphones at high volume.

- **•** Avoid turning up the volume to block out noisy surroundings.
- **•** Turn the volume down if you can't hear people speaking near you.

If you experience hearing discomfort, including the sensation of pressure or fullness in your ears, ringing in your ears, or muffled speech, you should stop listening to the device through your headset or headphones and have your hearing checked.

For more information about hearing, see our Web site at **www.motorola.com/hearingsafety** (in English only).

# Industry Canada Notice to Users

Operation is subject to the following two conditions: (1) This device may not cause interference and (2) This device must accept any interference,

# FCC Notice to Users

#### The following statement applies to all products that have **received FCC approval. Applicable products bear the FCC logo, and/or an FCC ID in the format FCC-ID:xxxxxx on the product label.**

Motorola has not approved any changes or modifications to this device by the user. Any changes or modifications could void the user's authority to operate the equipment. See 47 CFR Sec. 15.21.

This device complies with part 15 of the FCC Rules. Operation is subject to the following two conditions: (1) This device may not cause harmful

interference, and (2) this device must accept any interference received, including interference that may cause undesired operation. See 47 CFR Sec. 15.19(3).

This equipment has been tested and found to comply with the limits for a Class B digital device, pursuant to part 15 of the FCC Rules. These limits are designed to provide reasonable protection against harmful interference in a residential installation. This equipment generates, uses and can radiate radio frequency energy and, if not installed and used in accordance with the instructions, may cause harmful

## Industry Canada Notice **91**

When you repetitively perform actions such as pressing keys or entering finger-written characters, you may experience occasional discomfort in your hands, arms, shoulders, neck, or other parts of your body. If you continue to have discomfort during or after such use, stop use and see a physician.

[Mar0108]

Repetitive Motion

including interference that may cause undesired operation of the device. See RSS-GEN 7.1.5.

interference to radio communications. However, there is no guarantee that interference will not occur in a particular installation. If this equipment does cause harmful interference to radio or television reception, which can be determined by turning the equipment off and on, the user is encouraged to try to correct the interference by one or more of the following measures:

**•** Reorient or relocate the receiving antenna.

- **•** Increase the separation between the equipment and the receiver.
- **•** Connect the equipment to an outlet on a circuit different from that to which the receiver is connected.
- Consult the dealer or an experienced radio/TV technician for help.

# Motorola Limited Warranty for the United States and Canada

# What Does this Warranty Cover?

Subject to the exclusions contained below, Motorola, Inc. warrants its telephones, pagers, messaging devices, and consumer and professional two-way radios (excluding commercial, government or industrial radios) that operate via Family Radio Service or General Mobile Radio Service, Motorola-branded or certified accessories sold for use with these Products ("Accessories") and Motorola software contained on CD-ROMs or other tangible media and sold for use with these Products ("Software") to be free from defects in materials and workmanship under normal consumer usage for the period(s) outlined below. This limited warranty is a consumer's exclusive remedy, and applies as follows to new Motorola Products, Accessories and Software purchased by consumers in the United States or Canada, which are accompanied by this written warranty:

### Products and Accessories

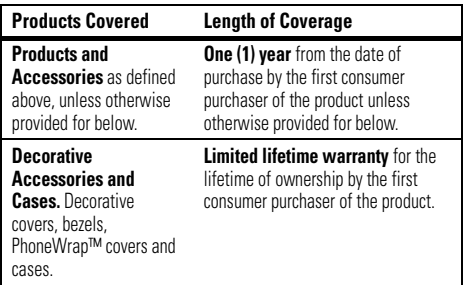

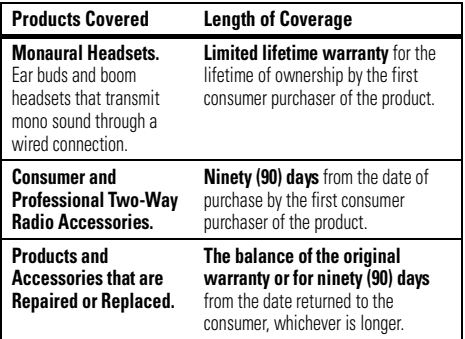

#### Exclusions

**Normal Wear and Tear.** Periodic maintenance, repair and replacement of parts due to normal wear and tear are excluded from coverage.

**Batteries.** Only batteries whose fully charged capacity falls below 80% of their rated capacity and batteries that leak are covered by this limited warranty.

**Abuse & Misuse.** Defects or damage that result from: (a) improper operation, storage, misuse or abuse, accident or neglect, such as physical damage (cracks, scratches, etc.) to the surface of the product resulting from misuse; (b) contact with liquid, water, rain, extreme humidity or heavy perspiration, sand, dirt or the like, extreme heat, or

food; (c) use of the Products or Accessories for commercial purposes or subjecting the Product or Accessory to abnormal usage or conditions; or (d) other acts which are not the fault of Motorola, are excluded from coverage.

**Use of Non-Motorola Products and Accessories.** Defects or damage that result from the use of non-Motorola branded or certified Products, Accessories, Software or other peripheral equipment are excluded from coverage.

**Unauthorized Service or Modification.** Defects or damages resulting from service, testing, adjustment, installation, maintenance, alteration, or modification in any way by someone other than Motorola, or its authorized service centers, are excluded from coverage.

**Altered Products.** Products or Accessories with (a) serial numbers or date tags that have been removed, altered or obliterated; (b) broken seals or that show evidence of tampering; (c) mismatched board serial numbers; or (d) nonconforming or non-Motorola housings, or parts, are excluded from coverage.

**Communication Services.** Defects, damages, or the failure of Products, Accessories or Software due to any communication service or signal you may subscribe to or use with the Products Accessories or Software is excluded from coverage.

### **Software**

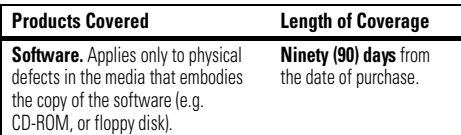

#### Exclusions

**Software Embodied in Physical Media.** No warranty is made that the software will meet your requirements or will work in combination with any hardware or software applications provided by third parties, that the operation of the software products will be uninterrupted or error free, or that all defects in the software products will be corrected.

**Software NOT Embodied in Physical Media.** Software that is not embodied in physical media (e.g. software that is downloaded from the internet), is provided "as is" and without warranty.

# Who Is Covered?

This warranty extends only to the first consumer purchaser, and is not transferable

# What Will Motorola Do?

Motorola, at its option, will at no charge repair, replace or refund the purchase price of any Products, Accessories or Software that does not conform to this warranty. We may use functionally equivalent reconditioned/refurbished/pre-owned or new Products, Accessories or

parts. No data, software or applications added to your Product, Accessory or Software, including but not limited to personal contacts, games and ringer tones, will be reinstalled. To avoid losing such data, software and applications please create a back up prior to requesting service.

## How to Obtain Warranty Service or Other Information

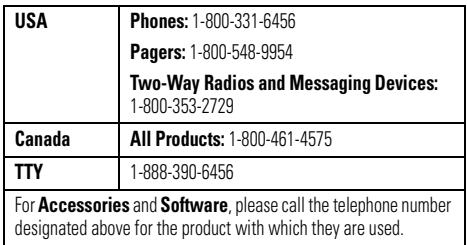

You will receive instructions on how to ship the Products, Accessories or Software, at your expense, to a Motorola Authorized Repair Center. To obtain service, you must include: (a) a copy of your receipt, bill of sale or other comparable proof of purchase; (b) a written description of the problem; (c) the name of your service provider, if applicable; (d) the name and location of the installation facility (if applicable) and, most importantly; (e) your address and telephone number.

# What Other Limitations Are There?

ANY IMPLIED WARRANTIES, INCLUDING WITHOUT LIMITATION THE IMPLIED WARRANTIES OF MERCHANTABILITY AND FITNESS FOR A PARTICULAR PURPOSE, SHALL BE LIMITED TO THE DURATION OF THIS LIMITED WARRANTY, OTHERWISE THE REPAIR, REPLACEMENT, OR REFUND AS PROVIDED UNDER THIS EXPRESS LIMITED WARRANTY IS THE EXCLUSIVE REMEDY OF THE CONSUMER, AND IS PROVIDED IN LIEU OF ALL OTHER WARRANTIES, EXPRESS OR IMPLIED. IN NO EVENT SHALL MOTOROLA BE LIABLE, WHETHER IN CONTRACT OR TORT (INCLUDING NEGLIGENCE) FOR DAMAGES IN EXCESS OF THE PURCHASE PRICE OF THE PRODUCT, ACCESSORY OR SOFTWARE, OR FOR ANY INDIRECT, INCIDENTAL, SPECIAL OR CONSEQUENTIAL DAMAGES OF ANY KIND, OR LOSS OF REVENUE OR PROFITS, LOSS OF BUSINESS, LOSS OF INFORMATION OR DATA, SOFTWARE OR APPLICATIONS OR OTHER FINANCIAL LOSS ARISING OUT OF OR IN CONNECTION WITH THE ABILITY OR INABILITY TO USE THE

#### PRODUCTS, ACCESSORIES OR SOFTWARE TO THE FULL EXTENT THESE DAMAGES MAY BE DISCLAIMED BY LAW.

**Some states and jurisdictions do not allow the limitation or exclusion of incidental or consequential damages, or limitation on the length of an implied warranty, so the above limitations or exclusions may not apply to you. This warranty gives you specific legal rights, and you may also have other rights that vary from state to state or from one jurisdiction to another.**

Laws in the United States and other countries preserve for Motorola certain exclusive rights for copyrighted Motorola software such as the exclusive rights to reproduce and distribute copies of the Motorola software. Motorola software may only be copied into, used in, and redistributed with, the Products associated with such Motorola software. No other use, including without limitation disassembly of such Motorola software or exercise of the exclusive rights reserved for Motorola, is permitted.

# Hearing Aid Compatibility with Mobile Phones

Some Motorola phones are measured for compatibility with hearing aids. If the box for your particular model has "Rated for Hearing Aids" printed on it, the following explanation applies.

When some mobile phones are used near some hearing devices (hearing aids and cochlear implants), users may detect a buzzing, humming, or whining noise. Some hearing devices are more immune than others to this interference noise, and phones also vary in the amount of interference they generate.

The wireless telephone industry has developed ratings for some of their mobile phones, to assist hearing device users in finding phones that may be compatible with their hearing devices. Not all phones have been rated. Phones that are rated have the rating on their box or a label on the box.

The ratings are not guarantees. Results will vary depending on the user's hearing device and hearing loss. If your hearing device happens to be vulnerable to interference, you may not be able to use a rated phone successfully. Trying out the phone with your hearing device is the best way to evaluate it for your personal needs.

**M-Ratings:** Phones rated M3 or M4 meet FCC requirements and are likely to generate less interference to hearing devices than phones that are not labeled. M4 is the better/higher of the two ratings.

**T-Ratings:** Phones rated T3 or T4 meet FCC requirements and are likely to be more usable with a hearing device's telecoil ("T Switch" or

"Telephone Switch") than unrated phones. T4 is the better/higher of the two ratings. (Note that not all hearing devices have telecoils in them.)

Hearing devices may also be measured for immunity to this type of interference. Your hearing device manufacturer or hearing health professional may help you find results for your hearing device. The more immune your hearing aid is, the less likely you are to experience interference noise from mobile phones.

# Information from the World Health Organization

Present scientific information does not indicate the need for any special precautions for the use of mobile phones. If you are concerned, you may want to limit your own or your children's RF exposure by limiting the

length of calls or by using handsfree devices to keep mobile phones away from your head and body.

Source: WHO Fact Sheet 193

Further information: **http://www.who.int./peh-emf**

# Product Registration

**Online Product Registration:** 

#### **www.motorola.com/us/productregistration**

Product registration is an important step toward enjoying your new Motorola product. Registering permits us to contact you for product or software updates and allows you to subscribe to updates on new products or special promotions. Registration is not required for warranty coverage.

Please retain your original dated sales receipt for your records. For warranty service of your Motorola Personal Communications Product you will need to provide a copy of your dated sales receipt to confirm warranty status.

Thank you for choosing a Motorola product.

# Export Law Assurances

This product is controlled under the export regulations of the United States of America and Canada. The Governments of the United States of America and Canada may restrict the exportation or re-exportation of this product to certain destinations. For further information contact the U.S. Department of Commerce or the Canadian Department of Foreign Affairs and International Trade.

# Caring for the Environment by Recycling

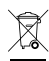

This symbol on a Motorola product means the product should not be disposed of with household waste.

## Disposal of your Mobile Device and **Accessories**

Please do not dispose of mobile devices or electrical accessories (such as chargers, headsets, or batteries) with your household waste. These items should be disposed of in accordance with the national collection and recycling schemes operated by your local or regional authority. Alternatively, you may return unwanted mobile devices and electrical

# California Perchlorate Label

Some mobile phones use an internal, permanent backup battery on the printed circuit board that may contain very small amounts of perchlorate. In such cases, California law requires the following label:

accessories to any Motorola Approved Service Center in your region. Details of Motorola approved national recycling schemes, and further information on Motorola recycling activities can be found at: **www.motorola.com/recycling**

## Disposal of your Mobile Device Packaging and User's Guide

Product packaging and user's guides should only be disposed of in accordance with national collection and recycling requirements. Please contact your regional authorities for more details.

"Perchlorate Material – special handling may apply. See **www.dtsc.ca.gov/hazardouswaste/perchlorate**."

There is no special handling required by consumers.

# Privacy and Data Security

Motorola understands that privacy and data security are important to everyone. Because some features of your mobile device may affect your privacy or data security, please follow these recommendations to enhance protection of your information:

- **• Monitor access**—Keep your mobile device with you and do not leave it where others may have unmonitored access. Lock your device's keypad where this feature is available.
- **• Keep software up to date**—If Motorola or a software/application vendor releases a patch or software fix for your mobile device that updates the device's security, install it as soon as possible.
- **•Erase before recycling—Delete personal information or** data from your mobile device prior to disposing of it or turning it in for recycling. For step-by-step instructions on how to delete all personal information from your device, see the

section entitled "master clear" or "delete data" in the user's guide.

**Note:** For information on backing up your mobile device data before erasing it, go to **www.motorola.com** and then navigate to the "downloads" section of the consumer Web page for "Motorola Backup" or "Motorola Phone Tools."

**•Linderstanding AGPS**—To provide location information for emergency calls, certain Motorola mobile devices incorporate *Assisted Global Positioning System* (AGPS) technology. AGPS technology also can be used in non-emergency applications to track and monitor a user's location—for example, to provide driving directions. Users who prefer not to permit such tracking and monitoring should avoid using such applications.

If you have further questions regarding how the use of your mobile device may impact your privacy or data security, please contact Motorola at **privacy@motorola.com**, or contact your service provider.

# Smart Practices While Driving

#### **Drive Safe, Call Smart**

**Check the laws and regulations on the use of mobile devices and their accessories in the areas where you drive. Always obey them. The use of these devices may be prohibited or restricted in certain areas -- for example, handsfree use only. Go to** 

#### **www.motorola.com/callsmart (in English only) for more information.**

Your mobile device lets you communicate by voice and data—almost anywhere, anytime, wherever wireless service is available and safe conditions allow. When driving a car, driving is your first responsibility. If you choose to use your mobile device while driving, remember the following tips:

- **• Get to know your Motorola mobile device and its features such as speed dial and redial.** If available, these features help you to place your call without taking your attention off the road.
- **• When available, use a handsfree device.**  If possible, add an additional layer of convenience to your mobile device with one of the many Motorola Original handsfree accessories available today.

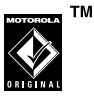

- **• Position your mobile device within easy reach.** Be able to access your mobile device without removing your eyes from the road. If you receive an incoming call at an inconvenient time, if possible, let your voicemail answer it for you.
- **• Let the person you are speaking with know you are driving; if necessary, suspend the call in heavy traffic or hazardous weather conditions.** Rain, sleet, snow, ice, and even heavy traffic can be hazardous.
- **• Do not take notes or look up phone numbers while driving.** Jotting down a "to do" list or going through your address book takes attention away from your primary responsibility—driving safely.
- **• Dial sensibly and assess the traffic; if possible, place calls when your car is not moving or before pulling into traffic.** If you must make a call while moving, dial only a few numbers, check the road and your mirrors, then continue.
- **• Do not engage in stressful or emotional conversations that may be distracting.** Make people you are talking with aware you are driving and suspend conversations that can divert your attention away from the road.
- **•Use your mobile device to call for help.** Dial 911 or other local emergency number in the case of fire, traffic accident, or medical emergencies.\*
- **• Use your mobile device to help others in emergencies.**  If you see an auto accident, crime in progress, or other serious emergency where lives are in danger, call 911 or other local emergency number, as you would want others to do for you.<sup>\*</sup>
- **• Call roadside assistance or a special non-emergency wireless assistance number when necessary.** If you see a broken-down vehicle posing no serious hazard, a broken traffic signal, a minor traffic accident where no one appears injured, or a vehicle you know to be stolen, call roadside assistance or other special non-emergency wireless number.\*

<sup>\*</sup>Wherever wireless phone service is available.

# index

1X indicator 15911 indicator 16

# **A**

accessories 10, 18 airplane mode indicator 15 alarm clock 76alarm indicator 17alert turn off 33 analog indicator 15 answer a call 29attach a number 39

### **B**

backlight 29 banner 29battery level indicator 16 battery life, extend 11 battery, conserving 11 Bluetooth connectionsconnect during call 82 copy files to another device 82 disconnect 84discovery mode 80 pair with device 81 place phone in discovery mode 80receive files from another device 83turn Bluetooth power on 80 brightness 29 browser 64

### **C**

cablesconnections 78transfer files 78calculator 77callanswer 29call times 41minute beep 41 reset 41camera 57car kit 18center select key 2 clock 30world 77codes 20conference call 42

conserve battery 11 contacts 71add entries to group 75 add number 72call entry 71 create group 75 delete entry 72 edit entry 71 edit entry before call 71 picture ID 73 primary number 74 ringer ID 73 set speed dial 73 sort entries 74view entry 71

### **D**

data call indicator 16data volumesreset 41dialed calls 34

digital indicator 15 display brightness 29 dormant indicator 16drafts folder 53DTMF tones 42

## **E**

emergency number 37 end key 2 EVDO indicator 15export regulations 97

### **G**

group add entries 75create 75

## **H**

handsfree speaker 19 headset 18

hearing aid 40 hearing aids 95 home screenbanner 29

#### П

indicators1X 15911 16airplane mode 15 alarm 17analog 15 battery level 16 data call 16digital 15 dormant 16EVDO 15location on 16message 17 no service 16roaming 16

indicators (continued) signal strength 15 sounds off (silent) 17 sounds soft 17speakerphone 17 SSL 16 TTY 16uanswered call 17vibrate on 17voice call 17international access code 39iTAP text entry mode 46

# **K**

key volume 28 keypad lock 21

#### **L**

location on indicator 16

lockkeypad 21 phone 20 side keys 22 touch sensitive buttons 22

### **M**

menulanguage 29 message delete 53drafts 53quick text 52 store message objects 52, 53 text message 52 view sent message 53 message indicator 17 messages alerts 28

minute beep 41 Missed Calls message 35

#### **N**

navigation key 2, 10 networkadjust settings 75 call connect tones 75call drop tone 76 no service indicator 16notepad 77 number. See phone number numeric entry mode 46

### **O**

optional accessory 10 optional feature 10

## **P**

#### phone

network settings, adjust 75 network, call connect tones 75 network, call drop tone 76 talking phone 28 phone number 14 phonebook 39 add entries to group 75 add number 72call entry 71 create group 75 delete entry 72 edit entry 71 picture ID 73 primary number 74 ringer ID 73 set speed dial 73 view entry 71

picture ID 73 power key 2

### **Q**

quick text 52

### **R**

received calls 34recent calls 34redial 27, 33 return a call 35ringer ID 73 roaming indicator 16

## **S**

safety information 88 safety tips 98 security code 20 send key 2

signal strength indicator 15 sounds off (silent) indicator 17 sounds soft indicator 17speakerphone 18 speakerphone indicator 17 SSL indicator 16store your number 14 symbol entry mode 47

## **T**

tap text entry mode 45 telephone number. See phone numbertext entry 43 touch sensitive buttonslock 22TTY indicator 16

# **U**

unanswered call indicator 17unlock code 20unlock, phone 20 USB cableconnections 78transfer files 78

### **V**

vibrate on indicator 17video 57voice call indicator 17voice note 64play 64 voice recognition 65 voicemail 39voicemail message indicator 40 volumekey 28

### **W**

world clock 77

### **Y**

your phone number 14

U.S. patent Re. 34,976

#### **104**index

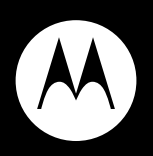

# **MOTO<b>RAZR**™ ve20

**Guía del usuario**

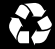
# HELLOMOTO

Gracias por adquirir el teléfono inalámbrico MOTO**RAZR™** VE20 CDMA. Es un teléfono accesible con un diseño estilizado que no pasa despercibido.

**Impactante por dentro y por fuera** — un estilo elegante con todas las funciones necesarias, entre las que se incluyen la reproducción de imágenes y la experiencia multimedia. Tome fotografías y realice videos en un instante con la cámara de 2 megapíxeles con zoom digital 4x. Además, escuche su música preferida con el reproductor de música digital mientras disfruta de los efectos visuales que la acompañan.

**Funciones al alcance de su mano** — vea todas las llamadas recientes, active el reproductor de música o el dispositivo Bluetooth® gracias a las teclas con sensor táctil externas de respuesta vibratoria.

**Mi teléfono, a mi manera** — es su teléfono, personalícelo. Personalice la pantalla principal con fotografías, cambie la imagen de fondo y use su canción favorita como tono de timbre.

**1**

Aquí, una rápida descripción del teléfono:

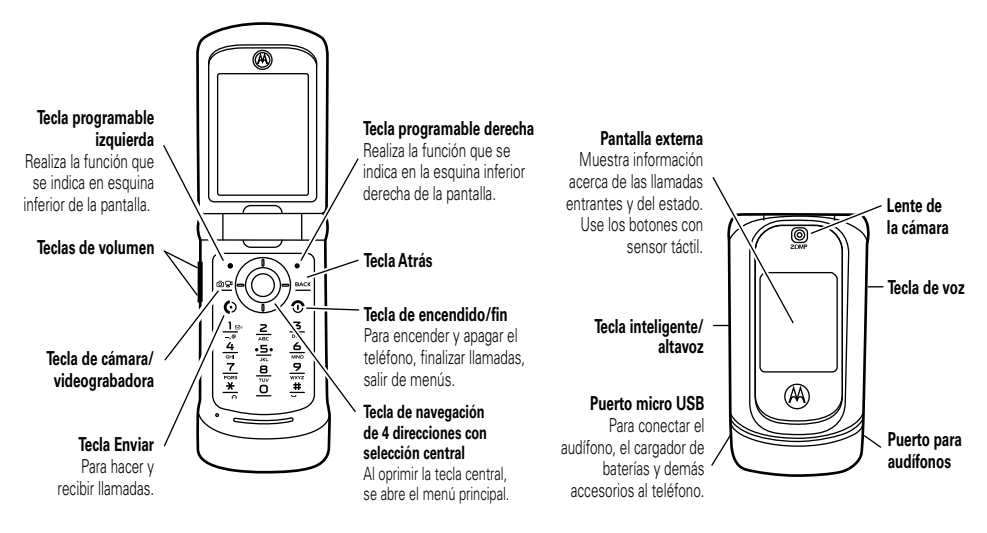

#### **Pantalla**

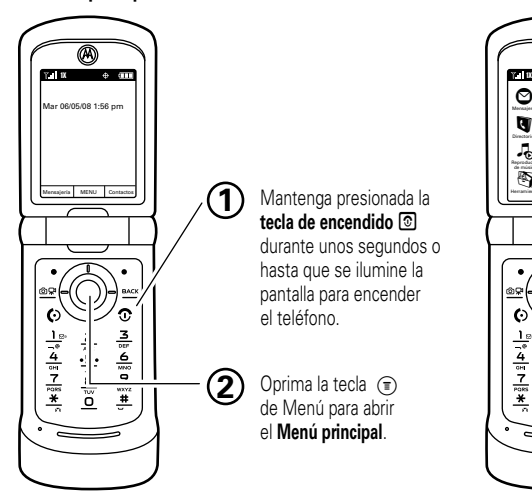

#### **principal Menú principal**

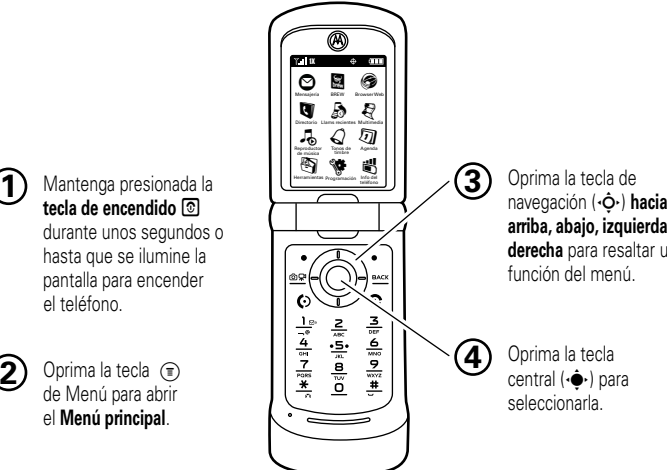

**arriba, abajo, izquierda** <sup>o</sup> **derecha** para resaltar una función del menú.

Oprima la tecla central ( $\hat{\bullet}$ ) para seleccionarla.

Motorola, Inc. Consumer Advocacy Office 1307 East Algonquin Road Schaumburg, IL 60196 **www.hellomoto.com**

**Nota:** no envíe el teléfono a la dirección anterior. Si debe devolver el teléfono para reparaciones, reemplazo o servicio de garantía, comuníquese con el Centro de atención a clientes de Motorola al:

1-800-331-6456 (Estados Unidos)

1-888-390-6456 (TTY/TDD Estados Unidos, para personas con problemas de audición)

1-800-461-4575 (Canadá)

Algunas funciones del teléfono móvil dependen de las capacidades y de la programación de la red de su proveedor de servicio. Además, es posible que su proveedor de servicio no active algunas funciones o que la programación de la red del proveedor limite la funcionalidad de éstas. Siempre comuníquese con su proveedor de servicio para conocer la funcionalidad y la disponibilidad de las funciones. Todas las funciones, la funcionalidad y otras especificaciones del producto, así como la información incluida en esta guía del usuario, se basan en la información más reciente disponible, la que se considera precisa en el momento de la impresión. Motorola se reserva el derecho a cambiar o modificar cualquier información o especificación sin previo aviso ni obligación.

MOTOROLA y el logotipo de la M estilizada están registrados en la Oficina de patentes y marcas registradas de los Estados Unidos. Las marcas comerciales Bluetooth pertenecen a sus respectivos dueños y son utilizadas por Motorola, Inc. bajo licencia. Todos los demás nombres de productos o de servicios pertenecen a sus respectivos propietarios.

© 2008 Motorola, Inc. Todos los derechos reservados.

**Precaución:** los cambios o las modificaciones realizados en el teléfono radio, no aprobados expresamente por Motorola, invalidarán la autoridad del usuario para operar el equipo.

#### **Aviso de derechos de autor de software**

Los productos Motorola descritos en este manual pueden incluir software protegido por derechos de autor de Motorola y de terceros almacenado en las memorias de los semiconductores o en otros medios. Las leyes de Estados Unidos y de otros países reservan para Motorola y para otros proveedores de software ciertos derechos exclusivos sobre el software protegido por derechos de autor, como los derechos exclusivos para distribuir o reproducir dicho software. En consecuencia, no podrá modificarse, someterse a operaciones de ingeniería inversa, distribuirse ni reproducirse de forma alguna, según lo permitido por la ley, ningún software protegido por derechos de autor contenido en los productos Motorola. Asimismo, no se considerará que la compra de productos Motorola otorgue en forma directa, implícita, por exclusión ni de ningún otro modo una licencia sobre los derechos de autor, patentes o aplicaciones de patentes de Motorola ni de ningún otro proveedor de software, excepto la licencia normal, no exclusiva y sin regalías de uso que surge de las consecuencias legales de la venta de un producto.

Número de manual: 68000201078-B

# contenido

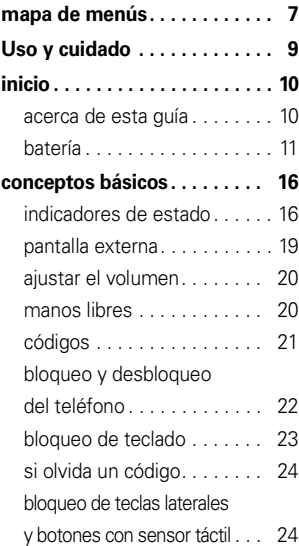

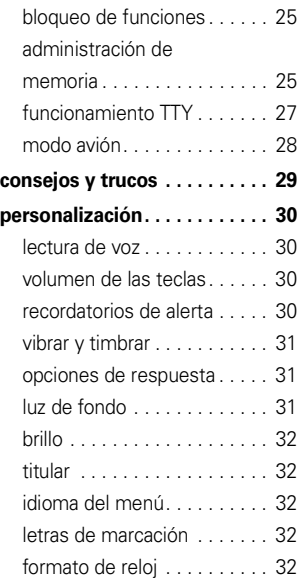

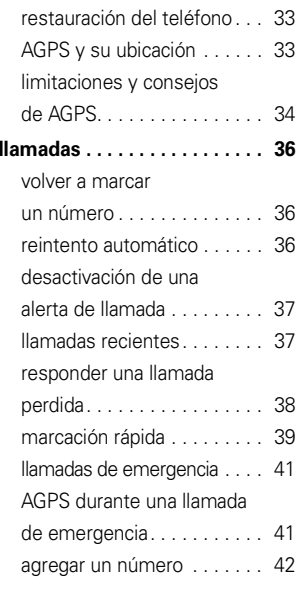

ingresar caracteres

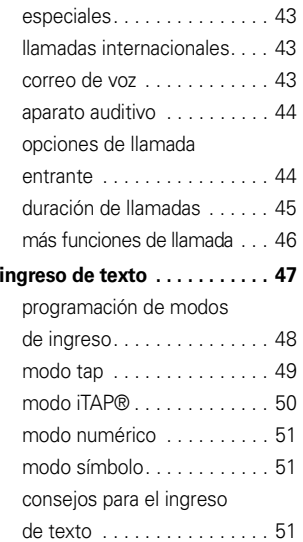

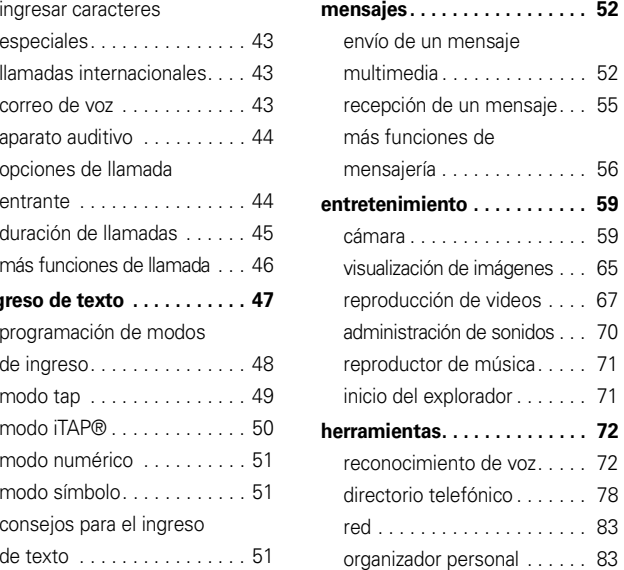

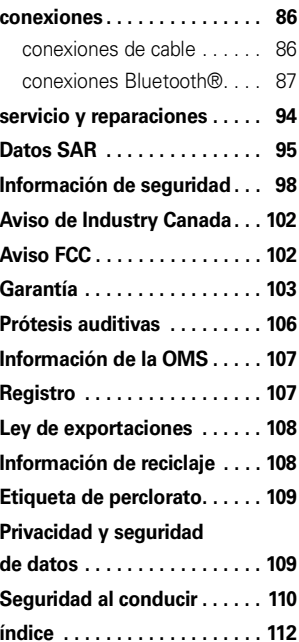

# m a p a de menús

### menú principal

#### Ö **Mensajería**

- Correo de voz
- Mensaje nuevo
- Buzón
- Buzón de salida
- Borradores

### Û **BREW**

#### E **Explorador Web**

- Mobileshop
- Programación
- Ayuda

#### L **Directorio telefónico**

#### q **Llamadas recientes**

- Llamadas recibidas
- Llamadas perdidas
- Llams realizadas
- Todas las llamadas
- Cronómetros

#### j **Multimedia**

- Música y sonidos
- Cámara
- Imágenes
- Videograbadora
- Videos
- Dispositivos de almacenamiento

#### : **Reproductor de música**

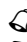

#### à **Tonos de timbre**

G **Agenda**

#### **Herramientas**

- Comandos de voz
- Agenda
- Despertador
- Reloj mundial
- Calculadora
- Apuntes

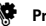

#### u **Programación**

• (consulte la página siguiente)

#### Û **Información del teléfono**

- Mi número
- Versión SW/HW
- Glosario de iconos

#### Ésta es la disposición estándar del menú principal. **Sin embargo, es posible que el menú de su teléfono sea diferente.**

### mapa de menús **7**

### menú programación

#### **• Sonidos**

- Tono de llamada
- Tono de mensaje
- Tono de correo de voz
- Timbrar y vibrar
- Alerta de recordatorios
- Alertas de servicio
- Encendido/Apagado
- Lectura de voz
- Volumen del teclado
- Botones de volumen

#### **• Pantalla**

- Titular
- Luz de fondo
- Brillo
- Fondo de pantalla
- Skins
- Tamaños de letra de marcación
- Formato de reloj

#### **• Teléfono**

- Modo avión
- Atajos
- Idioma
- Posición
- Seguridad
- Selección de red
- Línea activa
- Aprendizaje de texto

#### **• Llamada**

- Opciones de respuesta
- Reintento automático
- Configuración de TTY
- Marcación con una tecla
- Marcación internacional
- Tonos DTMF
- Dispositivo de audición

#### **• Bluetooth**

- Agregar dispositivo nuevo
- **• USB**
	- Almacenamiento masivo
	- Módem/COM

#### **• Dispositivos de almacenamiento**

- Opciones de guardado\*
- Memoria del teléfono
- Tarjeta de memoria\*
- **• Información del teléfono**
- \* disponible sólo si está instalada la tarjeta de memoria opcional

### Uso y cuidado

Para proteger su teléfono Motorola, manténgalo alejado de:

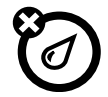

#### todo tipo de líquidos **polyo y suciedad**

No exponga su teléfono al agua, a la lluvia, a la humedad extrema, al sudor ni a otro tipo de humedad. Si el teléfono se moja, no intente acelerar el secado utilizando un horno o secador de pelo, ya que puede dañar el dispositivo.

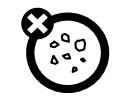

No exponga su teléfono al polvo, a la suciedad, a arena, a alimentos ni a otros materiales no apropiados.

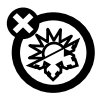

#### **calor o frío extremo**

Evite temperaturas inferiores a 0ºC/32ºF o superiores a 45°C/113°F.

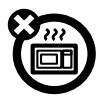

#### **microondas**

No intente secar su teléfono en un horno microondas.

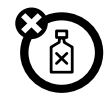

#### **soluciones de limpieza**

Para limpiar su teléfono, use sólo un paño suave y seco. No use alcohol ni otras soluciones de limpieza.

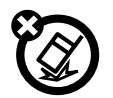

#### **el suelo**

No deje caer su teléfono.

# inicio

**PRECAUCIÓN:** antes de usar el teléfono por primera vez, lea la *Información legal y de seguridad importante* que se incluye en las páginas de borde gris en la parte posterior de esta guía.

### acerc a de est a guí a

Aquí se explica cómo localizar las funciones del menú, como se indica a continuación:

**Búsqueda:**  $\cdot \hat{\bullet}$  **>**  $\delta$  **Llams recientes > Llams realizadas** 

Esto significa que, en la pantalla principal:

**1**1 Oprima la *tecla central*  $\hat{\mathbf{\bullet}}$  para abrir el menú.

- **2**2 Oprima la *tecla de navegación* ( $\dot{Q}$  para desplazarse a  $\clubsuit$  Llams recientes y oprima la tecla central ·◆ para seleccionarla.
- **3**3 Oprima la tecla de navegación ·Ô· para desplazarse hasta Llams realizadas y oprima la tecla central < $\dot{\bullet}$  para seleccionarla.

#### **símbolos**

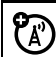

Esto significa que la función depende de la red o de la suscripción y es posible que no esté disponible en todas las áreas. Para obtener más información, comuníquese con su proveedor de servicio.

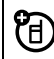

Esto significa que la función requiere un accesorio opcional.

### batería

### instalar y cargar la batería

Consulte las instrucciones de la *Guía de inicio rápido* para saber cómo instalar y cargar la batería.

### ahorrar energía de la batería

El uso de ciertas funciones puede consumir rápidamente la carga de la batería. Entre estas funciones se incluven descargar música, reproducir videoclips y usar conexiones inalámbricas Bluetooth®.

Puede ahorrar carga de la batería al hacer lo siguiente:

- **•** Desactive la función Bluetooth cuando no la esté usando (consulte la página 88).
- **•** Desactive el fondo de pantalla (consulte su *Guía de inicio rápido*).
- **•** Baje el tiempo de la luz de fondo de la pantalla (consulte su *Guía de inicio rápido*).

uso y seguridad de las baterías **IMPORTANTE: MANIPULE Y ALMACENE ADECUADAMENTE LAS BATERÍAS PARA EVITAR LESIONES O DAÑOS.** La mayoría de los problemas con las baterías surgen del manejo inadecuado de las baterías y específicamente del uso continuo de baterías dañadas.

#### **RESTRICCIONES**

- **• No desarme, rompa, perfore, triture ni intente cambiar de ningún otro modo la forma de la batería.**
- **• No permita que el teléfono ni la batería entren en contacto con el agua.** El agua puede entrar a los circuitos del teléfono, lo que produce corrosión. Si el teléfono y/o la batería se mojan, haga que el operador los revise o comuníquese con Motorola, incluso si parecen funcionar correctamente.
- **• No permita que la batería toque objetos metálicos.** Si objetos de metal, como joyas, permanecen en contacto prolongado con los puntos de contacto de la batería, la batería se puede calentar mucho.
- **• No ponga la batería cerca de una fuente de calor.** El calor excesivo puede dañar el teléfono o la batería. Las temperaturas altas pueden hacer que la batería se hinche, tenga fugas o falle. Por lo tanto:
	- **• No** seque una batería mojada o húmeda con un electrodoméstico o una fuente de calor externa, como un secador de pelo o un horno microondas.
	- **•** Evite dejar el teléfono dentro del automóvil a altas temperaturas.

#### **RECOMENDACIONES**

- **• Evite dejar caer la batería o el teléfono.** Dejar caer estos elementos, especialmente en una superficie dura, puede provocar un daño potencial.
- **• Comuníquese con el proveedor de servicios o con Motorola si el teléfono o la batería se dañan por caídas o altas temperaturas.**

### **IMPORTANTE: USE PRODUCTOS ORIGINALES MOTOROLA PARA ASEGURAR LA CALIDAD Y LA SEGURIDAD.** Para ayudar a los consumidores para distinguir las baterías auténticas de Motorola de aquellas que no lo son o baterías falsificadas (que pueden no tener una protección de seguridad adecuada), Motorola pone hologramas en sus baterías. Los consumidores deben confirmar que cualquier batería que adquieran tenga el holograma "Motorola Original".

**Motorola recomienda que siempre utilice baterías y cargadores marca Motorola.** Los dispositivos móviles Motorola están diseñados para funcionar con baterías Motorola. Si ve en la pantalla un mensaje tal como Batería inválida o No puede cargar, realice los siguientes pasos:

- **•** Retire la batería y revísela para confirmar si tiene el holograma "Motorola Original":
- **•** Si no tiene el holograma, la batería no es una batería Motorola;
- **•** Si tiene el holograma, vuelva a poner la batería y vuelva a intentar cargarla;
- **•** Si el mensaje permanece, comuníquese con un Centro de servicio Motorola autorizado.

**Importante:** la garantía de Motorola no cubre daños provocados al teléfono por el uso de baterías y/o cargadores que no sean Motorola.

**Advertancia:** el uso de una batería o cargador que no sean de Motorola puede dar origen a un incendio, una explosión, una fuga u otra situación de peligro.

### **RECICLAJE Y ELIMINACIÓN ADECUADAY SEGURA DE LA BATERÍA**

La correcta eliminación de la batería no sólo es importante por seguridad, además beneficia el medio ambiente. Los clientes pueden reciclar las baterías usadas en varios lugares dispuestos por los distribuidores o el proveedor de servicios. En la Web puede encontrar información adicional acerca de la correcta eliminación y reciclaje:

- **•www.motorola.com/recycling**
- **•www.rbrc.org/call2recycle/** (sólo en inglés)

**Eliminación:** elimine inmediatamente las baterías usadas de acuerdo a las normas locales. Comuníquese con el centro local de reciclaje o con organizaciones nacionales de reciclaje para obtener más información acerca de cómo desechar las baterías.

**Advertancia:** jamás arroje las baterías al fuego, ya que pueden explotar.

### almacenamiento de un número telefónico

Para almacenar un número telefónico en el Directorio telefónico:

- **1** Escriba un número telefónico en la pantalla principal.
- **2**Oprima Guardar.
- **3** Cuando Crear contacto nvo esté resaltado, oprima la tecla central  $\cdot \bullet$ .
- **4** Programe el tipo de número (Celular 1, Celular 2, Casa, **Trabajo o Fax**) y oprima la tecla central  $\cdot \hat{\bullet}$ .
- **5** Escriba un nombre correspondiente al número y si desea ingrese información adicional. (Oprima  $\cdot \hat{Q}$ hacia arriba o hacia abajo para resaltar áreas de ingreso y para seleccionar una resaltada, oprima la tecla central  $\ddot{\bullet}$  ).
- **6**Oprima Guardar para almacenar el ingreso.

### llamar a un número almacenado**Búsqueda:**  $\cdot \hat{\bullet}$  **> Q Directorio tel**

- **1**Desplácese hasta Lista de contactos y oprima la tecla central  $\cdot \bullet$ .
- **2**Desplácese hasa el ingreso al que desea llamar.

Atajo: en su Lista de contactos, oprima las teclas correspondientes para ingresar las primeras letras del contacto que desee.

**3**Oprima  $\odot$  para llamar.

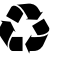

### visualización de su número telefónico

**Búsqueda:** s <sup>&</sup>gt; u Programación > Información del teléfono > Mi número

Su número telefónico se mostrará en la parte superior de la pantalla.

También puede ver su número al oprimir y luego  $#$ .

**Consejo:** si desea ver su número telefónico mientras está en una llamada: oprima Opciones <sup>&</sup>gt; Info del teléfono > Mi número.

# conceptos básicos

### indicadores de estado

Los indicadores en la parte superior de la pantalla del teléfono proporcionan importante información acerca del estado, como llamadas entrantes, mensajes perdidos y otros:

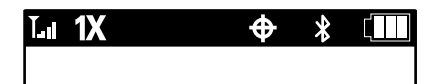

Estos son los indicadores que puede ver en la pantalla de su teléfono:

#### **indicador**

िली **Intensidad de la señal** — las barras verticales indican la intensidad de la conexión de red.

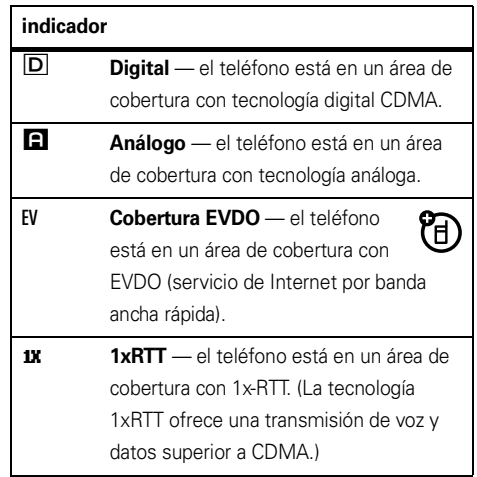

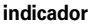

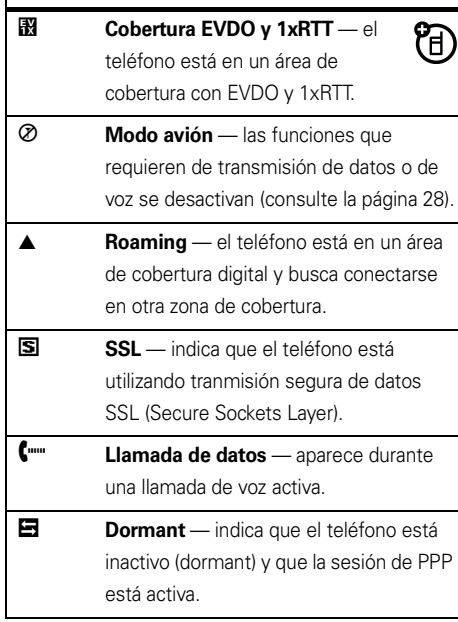

#### **indicador**

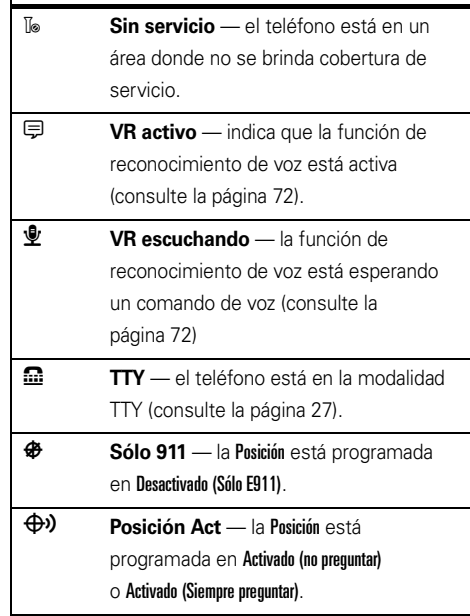

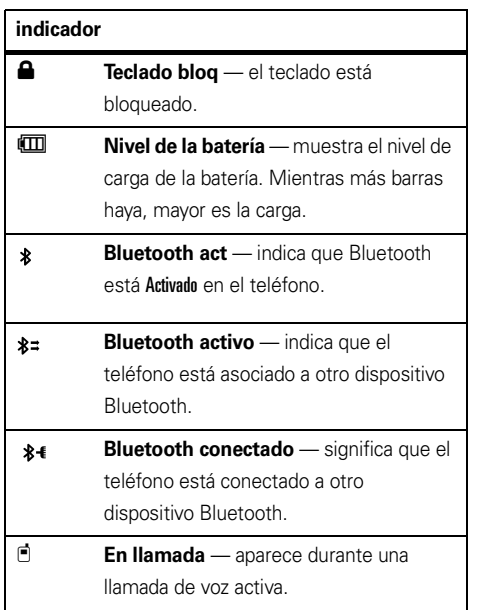

#### $\triangleright$  **Mensaje nuevo** — se recibió un nuevo mensaje de texto. **QO Nuevo mensaje de correo de voz** se recibió un nuevo mensaje de correo de voz.**Nuevo mensaje de texto y de correo de voz Mensaje** — se recibió un nuevo mensaje de texto y un nuevo mensaje de correo de voz.à **Todos los sonidos desactivados** el Volumen principal está programado en Todos los sonidos desactivados (consulte la página 20). 85) **Sólo vibración** — el Volumen principal está programado en Sólo vibración (consulte la página 20). **indicador** $\boxtimes$

#### **indicador**

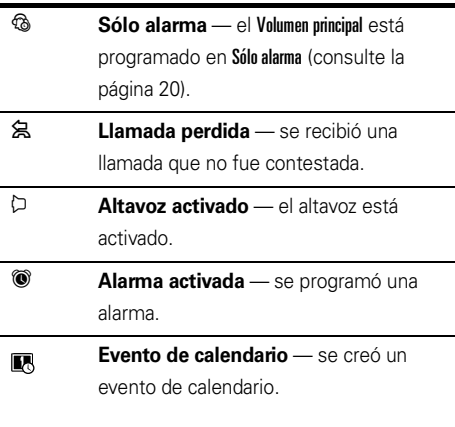

### pantalla externa

Al cerrar el teléfono, la pantalla externa muestra hora y fecha, indicadores de estado, notificaciones de llamadas entrantes y eventos, y botones con sensor táctil. Para ver una lista de los indicadores de estado, consulte la sección anterior. Si desea obtener información sobre los botones con sensor táctil, consulte la *Guía de inicio rápido*.

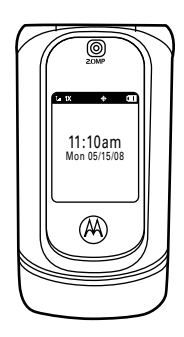

# ajustar el volumen

Con la solapa abierta, oprima las teclas de volumen hacia arriba o hacia abajo para:

> **•** desactivar la alerta de una llamada entrante

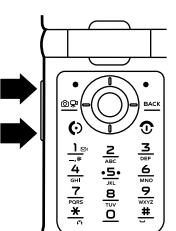

- **•** ajustar el volumen del auricular durante las llamadas
- **•** cambiar la programación de sonido (consulte su *Guía de inicio rápido*)

### manos libres

**Nota:** el uso de teléfonos inalámbricos mientras se conduce puede ocasionar distracción. Finalice la llamada si no puede concentrarse en la conducción. Además, es posible que el uso de dispositivos

inalámbricos y accesorios esté prohibido o restringido en ciertas áreas. Cumpla siempre con las leyes y regulaciones sobre el uso de estos productos.

### altavoz del manos libres

Puede usar el altavoz del manos libres para realizar llamadas sin necesidad de llevar el teléfono a la oreja.

**Para activar el altavoz de manos libres durante una llamada**, mantenga oprimida la tecla inteligente/altavoz.

Escuchará una alerta

y el teléfono

mostrará el indicador de altavoz ロ y **ALTAVOZ ACTIVADO** en la pantalla principal.

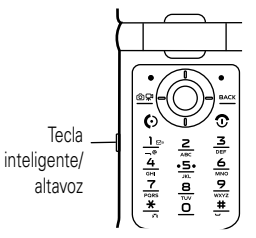

El altavoz del manos libres permanecerá activado hasta que vuelva a mantener oprimida la tecla inteligente/altavoz o apague el teléfono.

**Para apagar el altavoz del manos libres**, mantenga oprimida la tecla inteligente/altavoz. El teléfono mostrará ALTAVOZ DESACTIVADO en la pantalla principal.

**Para finalizar la llamada**, oprima la tecla de encendido/fin  $\textcircled{\textbf{3}}$ . Escuchará una alerta.

**Nota:** el altavoz del manos libres no funcionará cuando el teléfono esté conectado a un equipo manos libres para automóvil o a un audífono.

### programación del volumen de accesorios (equipo para automóvil o audífono)

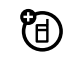

Para ajustar el volumen de los audífonos o accesorios del equipo para automóvil habilitados para conexiones inalámbricas Bluetooth, oprima los botones para subir o bajar el volumen durante una llamada activa.

# códigos

El **código de desbloqueo** de cuatro dígitos originalmente es **1234** o los **últimos cuatro dígitos de su número telefónico**. El **código de seguridad** de seis dígitos está programado originalmente como **000000**. El proveedor de servicio puede restablecer estos códigos antes de que reciba su teléfono.

Pero si éste no modificó el código de desbloqueo, deberá cambiarlo usted para evitar el uso no autorizado del teléfono. El código de desbloqueo debe tener cuatro dígitos.

#### **Para cambiar el código de desbloqueo**:

**Búsqueda: ·** $\hat{\blacklozenge}$ **·**  $>$  $\mathcal{\mathcal{F}}$  **Programación**  $>$  **Teléfono**  $>$  **Seguridad** 

- **1** Cuando se le solicite, ingrese el código de desbloqueo de cuatro dígitos y oprima Listo.
- **2**Cuando Modificar código de bloqueo aparezca resaltado. oprima la tecla central  $\spadesuit\sp$ .

**3** Ingrese el nuevo código en ambos campos de ingreso y oprima Listo.

# bloqueo y desbloqueo del teléfono

Puede bloquear el teléfono manualmente o programarlo para que se bloquee en forma automática cada vez que lo apague.

Para bloquear o desbloquear el teléfono, necesitará el código de desbloqueo de cuatro dígitos. Aún bloqueado, el teléfono tendrá activado el timbre o la vibración para llamadas o mensajes entrantes, **pero deberá desbloquearlo para contestar**.

Puede realizar llamadas de emergencia, incluso cuando el teléfono esté bloqueado (consulte la página 41).

bloqueo manual **Búsqueda:** s <sup>&</sup>gt; u Programación <sup>&</sup>gt; Teléfono <sup>&</sup>gt; Seguridad

- **1** Cuando se le solicite, ingrese el código de desbloqueo de cuatro dígitos y oprima Listo.
- **2**Desplácese hasta **Bloquear teléfono ahora** y oprima la tecla de selección central  $\cdot \hat{\blacklozenge}$ .
- **3** Cuando se le solicite, ingrese el código de desbloqueo de cuatro dígitos y oprima Listo.

#### **Para desbloquear el teléfono**:

Oprima Desbloquear (la tecla programable derecha). Cuando vea Ingrese cód desbloq, ingrese el código de cuatro dígitos y oprima Listo.

### bloqueo automático

Para bloquear el teléfono cada vez que lo encienda:

**Búsqueda:** s <sup>&</sup>gt; u Programación <sup>&</sup>gt; Teléfono <sup>&</sup>gt; Seguridad

**1** Cuando se le solicite, ingrese el código de desbloqueo de cuatro dígitos y oprima Listo.

- **2**Desplácese hasta Programación de bloqueo del teléfono y oprima la tecla central  $\cdot \bullet$ .
- **3**Desplácese hasta Al encender y presione la tecla central  $\cdot \bullet$ .

El teléfono se bloqueará cada vez que se encienda. Para desbloquear el teléfono cuando lo enciende, ingrese el código de cuatro dígitos en el área de ingreso Ingresar código de bloqueo y oprima Listo.

# bloqueo de teclado

Puede bloquear el teclado para evitar oprimir accidentalmente una tecla.

#### **Para bloquear el teclado manualmente**:

Con la solapa abierta, mantenga oprimida  $\boxtimes$  en la pantalla principal. Para desbloquearlo, oprima Desbloquear v luego la tecla central  $\hat{\bullet}$ .

### **Para bloquear el teclado después de un determinado período de tiempo**:

### **Búsqueda:**  $\cdot \bullet \cdot >$  $\cdot \bullet$  Programación > Teléfono > Seguridad

- **1** Cuando se le solicite, ingrese el código de desbloqueo de cuatro dígitos y oprima Listo.
- **2** Desplácese hasta Programación de bloqueo del teclado y oprima la tecla central  $\cdot \bullet$ .
- **3**Desplácese hasta **Programado** y oprima la tecla central  $\cdot \bullet$ .
- **4**Desplácese hasta 2 segundos, 4 segundos, u 8 segundos v presione la tecla central  $\cdot \bullet$ .

El teclado se bloqueará siempre que se encuentre en la pantalla principal y no presione ninguna tecla durante el período seleccionado.

#### **Para desbloquear el teléfono**:

Oprima Desbloquear (la tecla programable derecha) y luego la tecla central para seleccionar Ok.

# si olvida un código

El código de desbloqueo de cuatro dígitos de su teléfono originalmente es **1234** o los últimos cuatro dígitos de su número telefónico. El código de seguridad de seis dígitos programado es **000000**.

Si no recuerda su código de seguridad, póngase en contacto con su proveedor de servicio.

# bloqueo de tecl as later ales y botones con sensor táctil

**Nota:** si bloquea las teclas laterales, puede utilizar las teclas de volumen para rechazar una llamada entrante.

Cuando la solapa del teléfono esté cerrada, use la tecla de bloqueo, en el lado derecho, para bloquear las teclas laterales (consulte la página 2) y los botones con sensor táctil (consulte su *Guía de inicio rápido*).

Esto evita que modifique accidentalmente la programación del Volumen principal mediante las teclas de volumen o los botones con sensor táctil.

**Para bloquear** las teclas laterales y los botones con sensor táctil, **mantenga presionada la tecla inteligente/altavoz** que se encuentran a la izquierda.

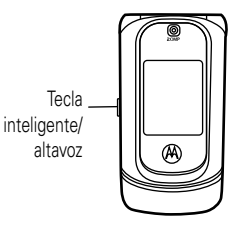

Si oprime una tecla lateral bloqueada mientras la solapa está cerrada, aparecerá el mensaje Mantenga oprimida la tecla inteligente para desbloquear el teclado. Si abre la solapa, las teclas laterales se desbloquearán temporalmente y podrá usarlas con normalidad. Se bloquearán nuevamente al cerrar la solapa.

**Para desbloquear las** teclas laterales y los botones con sensor táctil, **mantenga oprimida la tecla inteligente/altavoz**. Verá el mensaje Teclado desbloqueado.

# bloqueo de funciones

**Búsqueda: ·** $\hat{\blacklozenge}$ **·**  $>$  $\mathcal{\mathcal{F}}$  **Programación**  $>$  **Teléfono**  $>$  **Seguridad** 

- **1** Cuando se le solicite, ingrese el código de desbloqueo de cuatro dígitos y oprima Listo.
- **2**Desplácese hasta Restricciones y oprima la tecla central  $\cdot \bullet$ .
- **3** Desplácese hasta la aplicación que desee y oprima la tecla central ·◆ː Llamadas, Mensajes, Posición, Módem de datos, Brew, Explorador.

### administración de memoria

**Nota:** la tarjeta de memoria microSD es un **accesorio opcional**, disponible por separado.

Puede almacenar contenido multimedia, como por ejemplo canciones y fotografías en la memoria interna del teléfono o en una tarjeta de memoria microSD extraíble .

**Nota:** si descarga un archivo con derechos de autor y lo almacena en la tarjeta de memoria, puede usar el archivo sólo mientras la tarjeta de memoria esté insertada en su teléfono. No puede enviar, copiar ni cambiar archivos con derechos de autor.

Consulte su *Guía de inicio rápida* para obtener instrucciones acerca de cómo instalar una tarjeta de memoria.

### programación de memoria para contenido multimedia

Puede descargar y almacenar contenido multimedia en la memoria del teléfono o en la tarieta de memoria.

### **Búsqueda:**  $\cdot \bullet \cdot >$  $\bullet$  Programación > Dispositivos de almacenamiento

- **1** Cuando Guardar opciones esté resaltado, oprima la tecla central  $\cdot \bullet$ .
- **2** Desplácese hasta Imágenes, Videos, o Sonidos y oprima la tecla central  $\hat{\bullet}$ .
- **3**Seleccione Memoria del teléfono o Tarieta de memoria y oprima la tecla central  $\cdot \hat{\bullet}$ .

### visualización de información de lamemoria

**Búsqueda:** s <sup>&</sup>gt; u Programación <sup>&</sup>gt; Dispositivos de almacenamiento

- **1**Seleccione Memoria del teléfono o Tarieta de memoria y oprima la tecla central  $\cdot \bullet$ .
- **2** Si en el paso 1 seleccionó Memoria del teléfono, seleccione Uso de la memoria del teléfono, Mis imágenes, Mis videos o Mis sonidos y oprima la tecla central  $\cdot \hat{\bullet}$ .

Si en el paso 1 seleccionó Tarieta de memoria seleccione Uso de la tarieta de memoria. Mis imágenes, Mis videos. Mis sonidos  $\circ$  Formato de la tarieta de memoria  $\vee$  oprima la tecla central  $\cdot \bullet$ .

### movimiento de archivos desde el teléfono a la tarjeta de memoria

Puede mover archivos (como fotografías, videos, sonidos y archivos de música) a la tarjeta de memoria para desocupar la memoria del teléfono.

**Nota:** al mover un archivo a la tarjeta de memoria, el archivo se borra de la del teléfono.

```
Búsqueda: ↔ → < → Programación > Dispositivos de
almacenamiento
```
- **1**Seleccione Memoria del teléfono o Tarieta de memoria y oprima la tecla central  $\cdot \hat{\bullet}$ .
- **2** Desplácese hasta Mis imágenes, Mis videos o Mis sonidos y oprima la tecla central  $\cdot \bullet$ .
- **3** Oprima Opciones, luego desplácese a Mover y oprima la tecla central  $\cdot \hat{\blacklozenge}$ .
- **4** Desplácese hasta cada archivo que desea mover y oprima la tecla central  $\cdot \hat{\bullet}$ . Oprima Marcar todo si desea mover todos los archivos.

**Nota:** los archivos previamente cargados en el teléfono no se pueden mover.

- **5** Luego de seleccionar todos los archivos deseados, oprima Listo.
- **6** Cuando se le pregunte si desea mover los archivos, seleccione Sí y oprima la tecla central  $\cdot \bullet$ para confirmar.

# funcionamiento TTY

阳)

Puede usar un dispositivo TTY opcional con el teléfono para enviar y recibir llamadas. Debe enchufarlo en el conector para audífonos y programar el teléfono para que opere en uno de los tres modos TTY.

Use un cable compatible con TSB-121 (proporcionado por el fabricante del dispositivo TTY) para conectarlo al teléfono.

Programe el volumen del teléfono en nivel 4 (programación media) para un funcionamiento correcto. Si recibe un alto número de caracteres incorrectos ajuste el volumen según sea necesario para minimizar los errores.

Para obtener un rendimiento óptimo, el teléfono debe estar al menos a 30 centímetros (12 pulgadas) de distancia del dispositivo TTY. Si coloca el teléfono demasiado cerca del dispositivo, puede originar una alta tasa de errores.

### programación del modo TTY

**LE** Cuando programa el teléfono en un modo TTY, éste opera en ese modo cada vez que se conecta el dispositivo TTY.

### **Búsqueda: ·●· > < Programación > Llamada**

- **1**Desplácese hasta Configuración TTY y oprima la tecla central  $\cdot \bullet$ .
- **2** Desplácese hasta una de las siguientes opciones de Configuración TTY y oprima la tecla central  $\hat{\bullet}$ .

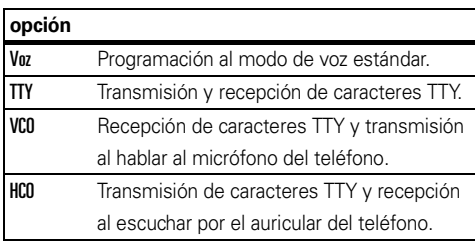

Cuando el teléfono está en un modo TTY, se muestra el modo internacional TTY, el símbolo internacional TTY y la programación de modo durante una llamada TTY activa.

# modo avión

**Nota:** consulte al personal de la aerolínea acerca del uso del Modo avión durante el vuelo. Apague el teléfono cada vez que se lo indique el personal del avión.

Use el *modo avión* para desactivar las funciones de llamada en lugares donde se prohíbe el uso de teléfonos inalámbricos. **No puede realizar ni recibir llamadas, ni usar conexiones inalámbricas Bluetooth en el modo avión**, pero puede usar el resto de las funciones que no se relacionan con las llamadas.

Búsqueda:  $\cdot \hat{\bullet}$  >  $\hat{\mathcal{F}}$  Programación > Teléfono > Modo avión  $>$  Activado  $\circ$  Desactivado

# consejos y trucos

**Desde la pantalla principal**, puede usar atajos:

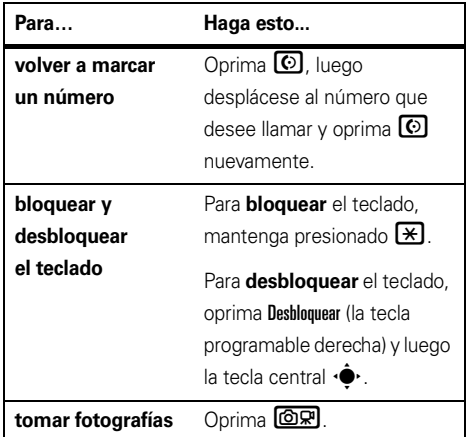

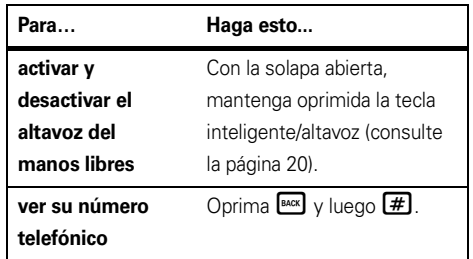

# person aliz ación

# lectura de voz

Puede programar el teléfono para que funcione en **altavoz** cuando oprime las teclas, recibe una llamada con el ID de llamada disponible, o se desplaza a través del Directorio telefónico o las listas de llamadas recientes.

**Búsqueda: •** $\hat{\bullet}$ **·**  $>$  $\mathcal{\mathcal{F}}$  **Programación**  $>$  **Sonidos**  $>$  **Lectura de voz** 

### volumen de las teclas

**Programación del volumen de los tonos que se reproducen al oprimir las teclas del teclado**:

B**úsqueda: ·◆· > <sup><</sup> P**rogramación > Sonidos > Volumen del teclado

**Programación del teléfono para que reproduzca tonos al oprimir las teclas laterales**:

B**úsqueda: ·** $\hat{\bullet}$ **· >**  $\mathscr{F}$  Programación > Sonidos > Volumen de las teclas laterales

### recordatorios de alerta

Programe la cantidad de veces que desea que el teléfono reproduzca un mensaje de alerta:

Búsqueda:  $\cdot \hat{\bullet}$  >  $\hat{\mathscr{G}}$  Programación > Sonidos > Alerta de recordatorios

Seleccione Una vez, cada 2 minutos, Cada 15 minutos o Desactivado.

# vibrar y timbrar

Programe el teléfono para que vibre **y** timbre al recibir un mensaje o una llamada entrante.

**Nota:** el Volumen principal debe programarse en Alto, Medio alto, Medio, Medio bajo, <sup>o</sup>Bajo (consulte la página 20).

B**úsqueda:**  $\cdot \hat{\bullet}$  >  $\hat{\mathcal{R}}$  Programación > Sonidos

> Timbrar y vibrar

### opciones de respuesta

Puede utilizar distintos métodos para responder una llamada entrante.

**Búsqueda: ·●· > < Programación > Llamada > Opciones de** respuesta

opciones<br>**Búsqueda: ·** $\hat{\bullet}$ >  $\hat{\bullet}$  Programación > Pantalla > Luz de fondo **operator de la abrir la solapa.** 

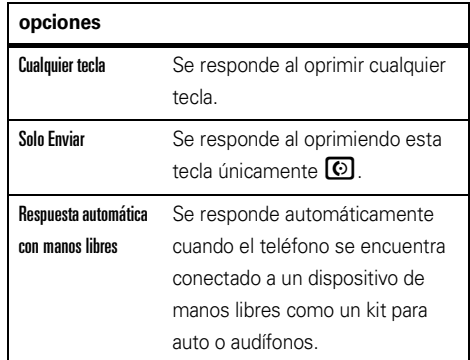

# luz de fondo

 $\bigcirc$ Programe el tiempo durante el cual las luces de fondo de la pantalla y el teclado permanecerán encendidas.

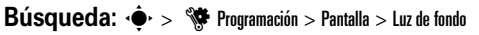

brillo

**Búsqueda:**  $\cdot \hat{\bullet}$  **>**  $\hat{\mathbf{w}}$  **Programación > Pantalla > Brillo** 

### titular

Programe un encabezado para mostrarlo en la parte superior de la pantalla principal:

**Búsqueda: · • > < < Programación > Pantalla > Titular** 

# idioma del menú

Búsqueda:  $\cdot \hat{\bullet}$  >  $\hat{\mathcal{R}}$  Programación > Teléfono > Idioma

# letras de marcación

Programe el teléfono para que muestre los números ingresados en tamaño grande.

Búsqueda:  $\cdot \bullet$  >  $\bullet$  Programación > Pantalla  $\rm{>}$  Letras de marcación

# formato de reloj

Defina el modo en que el teléfono muestra la hora actual:

Búsqueda:  $\cdot \bullet$  >  $\bullet$  Programación > Pantalla > Formato de reloj

**1**Desplácese hasta Reloi interno (pantalla principal) o Reloj externo (pantalla externa) y oprima la tecla central  $\cdot \bullet$ .

**2**Seleccione **Digital 12** para formato de 12 horas. Digital 24 para 24 horas. Analógico para reloj con aguja o Desactivado para desactivarlo y oprima la tecla central  $\cdot \bullet$ .

### restauración del teléfono

Reinicie todas las opciones, excepto el código de desbloqueo, el código de seguridad y el cronómetro de duración:

### **Búsqueda:**  $\cdot \hat{\bullet}$  **>**  $\hat{\mathbf{w}}$  **Programación > Teléfono > Seguridad**

- **1** Cuando se le solicite, ingrese el código de desbloqueo de cuatro dígitos (consulte la página 21) y oprima Listo.
- **2** Desplácese hasta Restaurar teléfono y oprima la tecla central  $\cdot \bullet$ .
- **3** Confirme la opción, para ello, desplácese a Sí y oprima la tecla central  $\hat{\bullet}$ .

**4** Cuando se le solicite, ingrese el código de desbloqueo de cuatro dígitos (consulte la página 21) y oprima Listo.

La pantalla no se modifica mientras el teléfono restablece todas las opciones. Luego de unos segundos, el teléfono se desactiva y se vuelve a activar.

# AGPS y su ubicación

El teléfono utiliza la función *Información de ubicación automática* (ALI), junto con las señales satelitales de AGPS, para indicar a la red su ubicación física.

Cuando la función ALI esté programada en Ubicación > Activada (No preguntar) o Activada (preguntar siempre) el teléfono mostrará el indicador  $\bigoplus$  (ALI activada). Los servicios pueden usar su ubicación para proporcionar información útil (por ejemplo, indicaciones viales o la ubicación del banco más cercano). El teléfono mostrará un aviso cada vez que la red o un servicio le soliciten su ubicación. Puede negarse a dar esta información.

Cuando la función ALI esté programada en Ubicación > Desactivada (E911 Únicamente), el teléfono mostrará el indicador  $\bigoplus$  (ALI desactivada), y no enviará información de ubicación a menos que se marque un número telefónico para emergencias (como el 911).

**Búsqueda: •** $\hat{\mathbf{\Theta}}$ **· >**  $\mathbf{\hat{\P}}$  **Programación > Teléfono > Ubicación** 

# limit aciones y consejos de AGPS

El teléfono utiliza las señales satelitales del W) *Sistema de posicionamiento global asistido* (AGPS) para calcular su ubicación. Si no puede encontrar señales satelitales intensas, el AGPS puede ser más lento, menos exacto o no funcionar. El AGPS sólo proporciona una ubicación aproximada, casi

siempre, dentro de 45 metros (150 pies) y, en ocasiones, mucho más lejos de su ubicación real.

Para mejorar la exactitud del AGPS:

- **•**Salga o aléjese de las ubicaciones subterráneas, los vehículos cubiertos, las estructuras con techos de metal o concreto, los edificios altos y los árboles. El rendimiento en espacios interiores podría mejorar si se acerca a las ventanas; no obstante, algunos materiales de las cortinas pueden bloquear las señales satelitales.
- Aléjese de radios, equipos de entretenimiento y otros dispositivos electrónicos que podrían bloquear o interferir con las señales satelitales del AGPS.
- **•** Si el teléfono tiene una antena retráctil, extienda la antena.
- **•** Aleje el teléfono del cuerpo y apunte la antena hacia arriba. No cubra el área de la antena con los dedos.

El AGPS emplea satélites controlados por el gobierno de Estados Unidos y que están sujetos a los cambios implementados de acuerdo con la política del usuario AGPS del Departamento de defensa y el Federal Radio Navigation Plan. Estos cambios pueden afectar el rendimiento del AGPS.

# llamadas

Para realizar y contestar llamadas, consulte la *Guía de inicio rápido*.

### volver a marcar un número

- **1**Oprima la tecla enviar  $\odot$  para ver la lista Todas las llamadas.
- **2**Desplácese al ingreso al que desea llamar.
- **3**Oprima la tecla enviar  $\textcircled{c}$  para volver a marcarlo.

**Nota:** la lista Todas las llamadas incluye los números que estaban ocupados cuando marcó.

### reintento automático

Cuando recibe una **señal de ocupado**, su teléfono muestra Llamada falló, número ocupado.

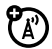

Cuando activa el reintento automático, el teléfono automáticamente vuelve a marcar un número ocupado durante cuatro minutos. Cuando la llamada se conecta, el teléfono timbra o vibra una vez, muestra Remarcación exitosa y completa la llamada.

### Búsqueda:  $\cdot \bullet$  >  $\bullet$  Programación > Llamada > Reintento automático

Cuando el reintento automático está desactivado, puede activar manualmente la función de volver a marcar. Cuando escuche una señal rápida de ocupado y vea Llamada falló, oprima  $\odot$  o REINTENTAR.
## desactivación de unaalerta de llamada

Cuando escucha una alerta de llamada para una llamada entrante, puede oprimir las teclas de volumen para desactivar la alerta antes de responder la llamada.

## llamadas recientes

El teléfono mantiene listas de las llamadas recientemente recibidas y realizadas, incluso si no se conectaron. Las listas se ordenan de la más reciente a la más antigua. Las llamadas más antiguas se borran a medida que se agregan otras nuevas.

### **Búsqueda:**  $\cdot \bullet$  >  $\mathbb{R}$  Llamadas recientes

- **1** Avance a Llamadas recibidas, Llamadas perdidas, Llamadas realizadas, Todas las llamadas, o Cronómetros y oprima la tecla central  $\cdot \bullet$ .
- **2**Desplácese a un ingreso.

**3**Oprima  $\Omega$  para llamar al número.

**o**

Para ver detalles de llamadas (como fecha y hora), oprima la tecla central  $\cdot \hat{\bullet}$ .

**u** 

Oprima Opciones para abrir el menú Opciones, que incluye:

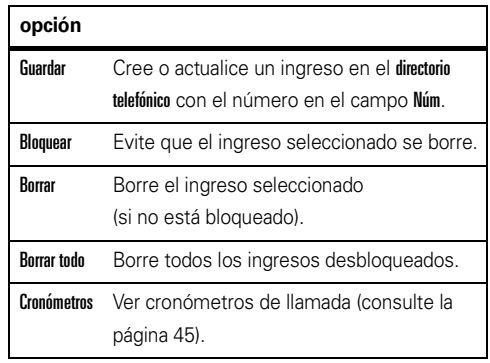

#### **o**

Para enviar un mensaje al ingreso, oprima **Enviar msj**.

## responder un a ll amadaperdid a

El teléfono registra las llamadas sin contestar. Cuando se pierde una llamada, el teléfono muestra el indicador  $s$  (llamada perdida)  $\vee$  [Número] llamadas nerdidas.

### solapa cerrada

Si la solapa del teléfono está cerrada cuando se pierde una llamada, se mostrará un mensaje de llamada perdida en la pantalla externa:

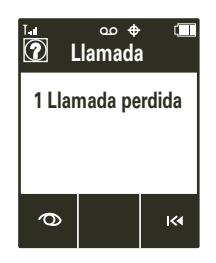

**Para ver llamadas perdidas inmediatamente**:

**1**Oprima  $\infty$  para ver la lista Llamadas perdidas:

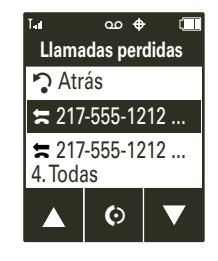

- **22** Oprima  $\triangle y \blacktriangledown$  para desplazarse por la lista. Oprima  $\textcircled{\textbf{D}}$  para llamar al número resaltado.
- **3** Para salir de la lista Llamadas perdidas y volver a la pantalla externa normal, desplácese hasta  $\sum$  Atrás  $v$  oprima  $IOKI$ .

#### **Si desea ver una llamada perdida más tarde** ,

oprima  $\operatorname{\sf Id}$  para volver a la pantalla normal. Para obtener más información sobre cómo ver llamadas perdidas y devolver el llamado, consulte la página 37.

### solapa abierta

### **Para ver llamadas perdidas inmediatamente**:

- **1** Cuando vea el indicador de llamada perdida, seleccione Ver ahora para ver la lista.
- **2**Desplácese hasta un ingreso.
- **3**Oprima  $\textcircled{c}$  para llamar al número.

#### **o**

Para ver detalles de la llamada (como fecha y hora), oprima la tecla central  $\cdot \bullet$ .

#### **u**

Oprima Opciones para abrir el menú Opciones de llamadas perdidas (consulte la página 37.

#### **u**

Oprima Enviar msj para enviar un mensaje al ingreso.

**Para ver una llamada perdida más tarde** , seleccione Ver más tarde cuando vea el indicador correspondiente. Para obtener más información sobre cómo ver llamadas perdidas y devolver el llamado, consulte la página 37.

## marcación rápida

**Nota:** la marcación rápida 1 ya está asignado al correo de voz.

**Para asignar un número de marcación rápida a un ingreso**, consulte la página 81.

**Para ver el número de marcación rápida de un ingreso**:

**Búsqueda:**  $\cdot \bullet \cdot >$  **U Directorio telefónico > Lista de contactos** 

A medida que se desplace por los ingresos, los números asignados al marcación rápida estarán identificados por el indicador correspondiente  $\mathcal{F}$ . Para **activar la marcación rápida** debe programar Marcación con una tecla en Activado:

**Búsqueda:**  $\cdot \bullet$  **> \#\Programación > Llamada** > Marcación con una tecla

## marcado rápido

**Nota:** el número de marcado rápido 1 está asignado al número de correo de voz.

Para **asignar un número de marcado rápido** a un contacto:

### **Búsqueda:**  $\cdot \hat{\bullet}$  > **Q** Directorio tel > Marcado rápido

- **1** Desplácese a un ingreso de marcado rápido no asignado y oprima **Programar.**
- **2** Desplácese por la Lista de contactos hasta el contacto al que le asignará el número y oprima  $\cdot \hat{\bullet}$ .
- **3**Seleccione Sí para confirmar su selección.

Para **ver un número de marcado rápido de un contacto**:

### **Búsqueda:**  $\cdot \hat{\bullet}$  >  $\bullet$  Directorio tel > Lista de contactos

A medida que se desplace por los contactos, los números asignados como marcado rápido tendrán el indicador correspondiente  $\mathcal{F}$ .

Para **activar el marcado rápido** tendrá que programar Marcado con una tecla en Activado:

Búsqueda:  $\cdot \bullet \cdot >$  **Frogramación** > Llamada > Marcado con una tecla

Para **llamar a un número de marcado rápido del 1 al 9**: Mantenga oprimida el número de marcado rápido de un solo dígito (tecla  $\Box$  al  $\Box$ ) para el contacto durante un segundo.

Para **llamar a un número de marcado rápido de más de un dígito**: Cuando ingrese el número de marcado rápido, mantenga oprimido el dígito final. Por ejemplo, para llamar al número de marcado rápido **23**, oprima  $\boxed{2}$ , luego mantenga oprimido $\boxed{3}$ .

## llamadas de emergencia

Su proveedor de servicio programa uno o más números de emergencia, como 911, a los cuales puede llamar en cualquier situación, incluso cuando el teléfono esté bloqueado.

**Nota:** los números de emergencia varían según el país. Es posible que no pueda comunicarse al o los números previamente programados en el teléfono desde todas las ubicaciones y que, ocasionalmente, no pueda realizar una llamada de emergencia debido a problemas de red, del entorno o de interferencia.

- **1**Ingrese el número de emergencia.
- **2**Oprima  $\boldsymbol{\odot}$  para llamar.

## AGPS durante unallamada de emergencia

Cuando realiza una llamada de emergencia, el ೡ teléfono puede usar las señales satelitales del *Sistema de posicionamiento global asistido* (AGPS) para indicar al centro de respuesta de emergencias su ubicación aproximada.

La función AGPS tiene limitaciones; por eso, brinde siempre la información más completa de su ubicación y permanezca al teléfono el tiempo necesario para que le den instrucciones.

El AGPS **podría no funcionar** para llamadas de emergencia:

**•** La función AGPS del teléfono debe estar activada (consulte la página 33).

**•** Es posible que su centro de respuesta de emergencias local no procese la información de ubicación AGPS. Para obtener detalles, comuníquese con las autoridades locales.

Para obtener mejores resultados:

**•** Salga o aléjese de las ubicaciones subterráneas, los vehículos cubiertos, las estructuras con techos de metal o concreto, los edificios altos y los árboles. El rendimiento en espacios interiores podría mejorar si se acerca a las ventanas; no obstante, algunos materiales de cortinas pueden bloquear las señales satelitales.

**•** Aléjese de radios, equipos de entretenimiento y otros dispositivos electrónicos que podrían bloquear o interferir con las señales satelitales del AGPS.

Si el teléfono no puede encontrar señales satelitales del AGPS intensas, se entrega automáticamente al centro de respuesta de emergencias la ubicación de la torre de telefonía celular más cercana que esté en contacto con el aparato.

## agregar un número

Al marcar (con dígitos visibles en pantalla), oprima Opciones, luego desplácese y seleccione Agregar número para agregar un número de su Lista de contactos o de Llamadas recientes.

## ingresar caracteres especiales

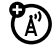

Al ingresar un número, oprima **Opciones** y seleccione una de las opciones:

- **•** Ingresar Pausa (p) — el teléfono se pausa durante dos segundos antes de marcar el próximo dígito.
- **•** Ingresar Espera (w) — el teléfono espera hasta que la llamada se conecte, luego le solicita que confirme antes de marcar el/los próximos dígito(s).

## llamadas internacionales

Si su servicio telefónico incluye marcación internacional, puede **programarlo para que** 

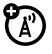

**ingrese automáticamente su código local de acceso internacional**:

Búsqueda: ·<sup>•</sup> > < Programación > Llamada > Marcación internacional <sup>&</sup>gt; Automática

Cuando la Marcación internacional esté programada en Automática, **ingrese su código local de acceso internacional** (indicado por +) al manter oprimida  $\boxed{0}$ . Luego, marque el código del país y el número telefónico.

## correo de voz

La red almacena los mensajes de correo de voz que usted recibe. Para escucharlos, llame al número del correo de voz.

**Nota:** su proveedor de servicio puede proporcionarle información adicional sobre el uso del correo de voz.

Cuando **reciba** un mensaje de correo de voz, el teléfono mostrará el indicador correspondiente QO y Nuevo correo de voz. Oprima Llamar para escuchar el mensaje.

7

Para **revisar** los mensajes del correo de voz más tarde:

### Búsqueda:  $\cdot \hat{\bullet}$  >  $\odot$  Mensajería > Correo de voz

Oprima  $\odot$  (tecla enviar) para llamar a su número de correo de voz.

Es posibe que en el teléfono se indique que almacene su número de correo de voz. Si no lo conoce, comuníquese con su proveedor de servicio.

## aparato auditivo

Puede programar el teléfono para que sea compatible con aparatos auditivos:

### $\cdot \hat{\bullet}$  >  $\hat{\mathbb{R}}$  Programación > Llamada > Aparato auditivo

**Nota:** para obtener más información acerca de la compatibilidad del aparato auditivo, consulte "Compatibilidad de prótesis auditivas con teléfono móviles" en la página 106.

## opciones de llamada entrante

Durante una llamada activa, oprima **Opciones** para acceder a:

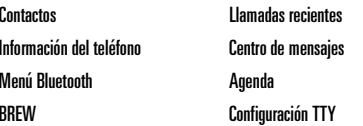

**Nota:** cuando tenga un dispositivo Bluetooth conectado durante una llamada, es posible que también vea las opciones Audio para el teléfono y Desconectar Bluetooth. Cuando el Modo TTY esté activado, podrá ver la opción Configuración TTY.

## duración de llamadas

El **tiempo de conexión de red** es el tiempo transcurrido desde que se conecta a la red de su proveedor de servicio hasta el momento en que finaliza la llamada al oprimir  $\textcircled{3}$ . Este tiempo incluve las señales de ocupado y de timbre.

**Es posible que el tiempo de conexión de red que registra en su cronómetro reiniciable no sea igual al tiempo que factura su proveedor de servicio. Para obtener los detalles de facturación, póngase en contacto directamente con su proveedor de servicio.**

### **funciones**

### **bip de minutos**

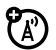

ፖል

Programar el teléfono para que emita un bip en cada minuto de la llamada:

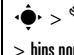

 $\cdot \hat{\bullet}$  >  $\hat{\mathbb{S}}$  Programación > Sonidos > Alertas de servicio de

 $>$  bips por minuto

**visualización de duración de llamadas**

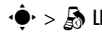

 $\cdot \hat{\bullet}$  >  $\sqrt{\bullet}$  Llamadas recientes > Cronómetros

Desplácese hasta Última llamada, Todas las llamadas, Llamadas recibidas, Llamadas realizadas, Llamadas de Roaming, Datos transmitidos, Datos recibidos, Datos totales, Último reinicio, Duración de llamadas, o Cronómetro de duración de datos.

#### **funciones**

**reinicio de duración de llamadas o**<br>contínuos de datas **volúmenes de datos**

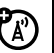

 $\cdot \hat{\blacklozenge}$ r $>$   $\delta$  Llamadas recientes  $>$  Cronómetros

### **Para reiniciar los cronómetros individuales**:

desplácese al cronómetro que desea reiniciar y oprima Reiniciar. Cuando se le solicite, seleccione Sí para confirmar.

**Para reiniciar todos los cronómetros**: oprima Reiniciar todo. Cuando se le solicite, seleccione Sí para confirmar.

## más funciones de amada

#### **funciones**

### **tonos DTMF**

El teléfono puede enviar tonos de *Frecuencia múltiple de tono dual* (DTMF) para realizar llamadas con tarjetas de llamada u otras llamadas por tono.

### **Configurar tonos DTMF:**

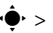

 $\cdot \hat{\bullet}$  >  $\hat{\mathbb{V}}$  Programación > Llamada > Tonos DTMF

Seleccione Corta o Larga.

### **llamada de conferencia**

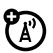

Durante una llamada, marque el siguiente

número y oprima  $\textcircled{\textbf{0}}$ , luego oprima  $\textcircled{\textbf{0}}$ 

nuevamente.

# ingreso de texto

Algunas funciones le solicitarán que ingrese nombres. números y otro tipo de texto, como cuando agrega un contacto a su Lista de contactos o cuando escribe y envía un mensaje.

Cuando agrega un contacto a su Lista de contactos, ingresa un nombre, número y otra información para el contacto en la pantalla Contacto nuevo:

### **Búsqueda: ·** $\dot{\bullet}$ **· >**  $\blacksquare$  Directorio telefónico > Nuevo

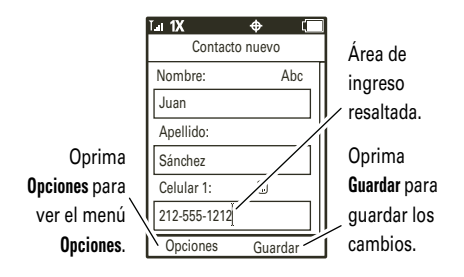

Al crear un mensaje, debe ingresar el destinatario y el texto del mensaje en la pantalla Msj:

### **Búsqueda: ·** $\hat{\mathbf{\Theta}}$ **·**  $>$  $\mathbf{\Theta}$  Mensajería  $>$  Mensaje nuevo

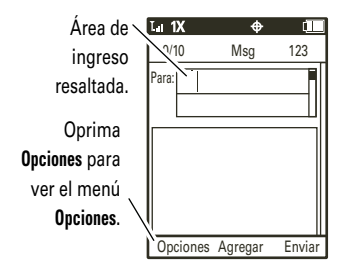

El modo de ingreso de texto múltiple le facilita ingresar información en las pantallas Contacto nuevo  $\vee$  Msi. Consulte la sección a continuación para obtener instrucciones sobre cómo seleccionar un modo de ingreso.

## programación de modos de ingreso

El modo de ingreso de texto predeterminado es Abc (modo tap, primer caracter de una frase en mayúscula). **Para seleccionar un modo de ingreso en una pantalla de ingreso de texto (como la pantalla Contacto nuevo o Msj)**:

- **1**Oprima Opciones (la tecla programable izquierda).
- **2**Seleccione Modo ingreso.
- **3**Seleccione una de las siguientes opciones:

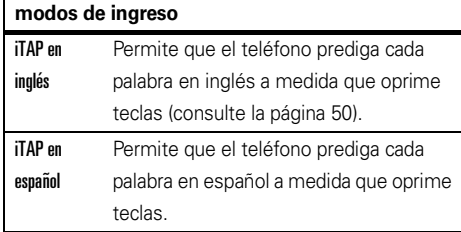

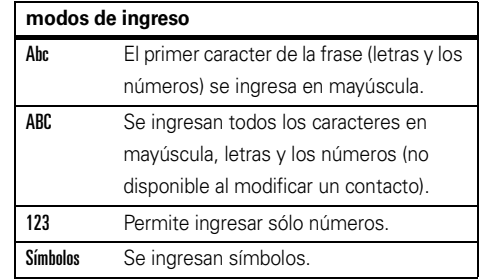

### **Cuando el modo de texto está programado en** ABC

**o** Abc, oprima  $\mathbb{R}$  en cualquier pantalla de ingreso de texto para alternar entre estas **opciones de mayúsculas**:

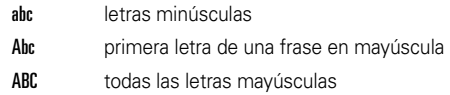

### **Cuando el modo de texto esté programado en** iTAP en

inulés **o** iTAP en español, oprima  $\mathbb{R}$  en cualquier pantalla de

ingreso de texto para alternar entre estas **opciones de mayúsculas**:

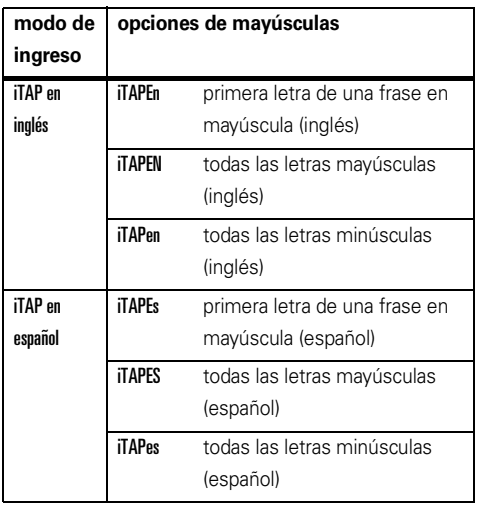

**Nota:** es posible que el teléfono no contenga todos los idiomas listados.

## modo t ap

Éste es el método estándar para ingresar texto en el teléfono.

El método Tap común se desplaza por las letras y los números de la tecla que oprime. El método Tap extendido se desplaza por las letras, número **y** símbolos. Si Tapo Tap extendido no están disponible como el modo de ingreso Primario o Secundario, consulte la página 48.

- **1** Oprima la tecla una vez para ingresar la primera letra correspondiente a esa tecla, dos veces para la segunda letra y así sucesivamente. Si hace una breve pausa, el teléfono acepta la última letra que aparece en la pantalla y espera la próxima entrada.
- **2** Ingrese los caracteres restantes de la misma manera.

**Consejo:** oprima  $\overline{\mathbf{H}}$  para ingresar un espacio.

## modo *iTAP®*

El software iTAP brinda un método de ingreso de texto predictivo que combina las pulsaciones de las teclas para formar palabras comunes.

Cuando ingresa tres o más caracteres seguidos, el teléfono puede adivinar el resto de la palabra. Por ejemplo, si ingresa prog, podría ver:

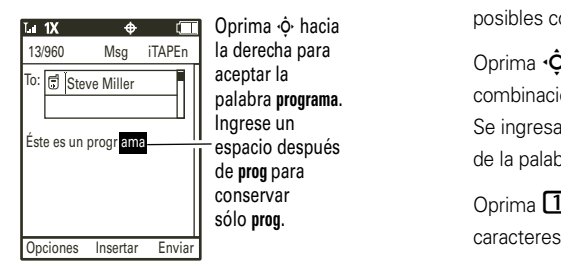

Si desea una palabra diferente (como **progreso**), continúe oprimiendo las teclas para ingresar las restantes.

Si ingresa una palabra que el teléfono no reconoce, éste la guarda para utilizarla como futura opción de palabra. Cuando el teléfono se queda sin memoria para palabras no reconocidas, borra la palabra más antigua para agregar nuevas.

Oprima **∙Ọ̀·** hacia arriba o hacia abajo para ver las posibles combinaciones y seleccione la que desee.

Oprima **∙Ọ̀·** hacia la derecha para ingresar la combinación resaltada cuando deletrea una palabra. Se ingresará automáticamente un espacio después de la palabra.

Oprima  $\Box$  para ingresar puntuación u otros caracteres.

## modo numérico

Después de seleccionar el modo numérico, oprima las teclas para ingresar los números que desee.

## modo símbolo

Cuando seleccione este modo, el teléfono mostrará la pantalla Símbolos. Desplácese al símbolo que desee y oprima la tecla central ·◆ para seleccionarlo. Para ver más símbolos, oprima Anterior o Siguiente.

## consejos p ara el ingreso de texto

**Para ingresar un espacio**, oprima  $\boxed{\boldsymbol{\#}}$  .

### **Para ingresar un signo de puntuación u otro**

caracter especial, oprima **11** varias veces hasta ver el signo de puntuación que desee.

**Para borrar el caracter a la izquierda del cursor**,

oprima Ò. **Para borrar una palabra entera**, mantenga oprimido <sup>BACK</sup>.

### envío de un mens aje የክ multimedia

Un mensaje multimedia (MMS) contiene objetos multimedia incorporados como fotos, imágenes, animaciones, sonidos y registros de voz. Además, puede ingresar una vcard para un contacto o evento del calendario. Puede enviar un mensaje multimedia a otros teléfonos inalámbricos con capacidades de mensajería multimedia y a direcciones de correo electrónico.

creación y envío de mensajes **Búsqueda: ·** $\hat{\bullet}$ **· >**  $\heartsuit$  Mensajería > Crear mensaje

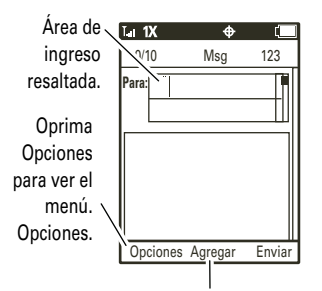

Oprima **Agregar** para seleccionar el destinatario en el **Directorio** o en las listas de llamadas recientes.

**1** Ingrese un número telefónico o dirección de correo electrónico.

#### **u**

Oprima la tecla central  $\stackrel{\bullet}{\bullet}$  para seleccionar Agregar. En la pantalla Agregar destinatarios, seleccione Contactos, Llamadas recientes o Grupos. Oprima la tecla central para marcar cada ingreso que desee incluir como destinatario del mensaje y oprima Listo cuando finalice.

- **2** Desplásece hasta el área de ingreso de texto y escriba el mensaje.
- **3 Para ingresar un mensaje ya escrito** , oprima la tecla central  $\hat{\varphi}$  para seleccionar Ingresar, luego avance hacia Texto rápido y oprima la tecla central  $\cdot \hat{\bullet}$ . Desplácese hasta el texto rápido que desee ingresar y oprima la tecla central  $\cdot \bullet$ .

**Para ingresar un sonido**, oprima la tecla central  $\hat{\bullet}$  para seleccionar Ingresar, luego desplácese hasta Audio y oprima la tecla central  $\sp{\hat{\bullet}}$ . Desplácese hasta el sonido que desee v oprima la tecla central  $\hat{\bullet}$ .

#### **o**

#### **Para ingresar una imagen guardada o un**

**videoclip** oprima la tecla central  $\cdot \bullet$  para seleccionar Ingresar, luego desplácese hasta Imágenes o Video y oprima la tecla central ·●·. Desplácese hasta el objeto que desee y oprima la tecla central  $\cdot \bullet$ .

#### **o**

**Para ingresar una vcard para un contacto** en su Directorio telefónico, oprima la tecla central  $\hat{\bullet}$  para seleccionar Ingresar, luego desplácese hasta Información de contactos y oprima la tecla central  $\hat{\bullet}$ . Desplácese

hasta el ingreso que desee y oprima la tecla central ·•••••

#### **o**

#### **Para ingresar un evento del calendario del**

teléfono, oprima la tecla central ·<sup>•</sup> para seleccionar Ingresar, luego desplácese hasta Evento de calendario y oprima la tecla central  $\hat{\P}$ . Desplácese hasta el evento que desee y oprima la tecla central ·•••••

- **4** Para ingresar el asunto de un mensaje, programe la prioridad del mensaje o las opciones de envío, oprima Opciones (consulte la página 55).
- **5**Oprima Enviar para enviarlo.

Oprima **Opciones** en la pantalla de ingreso de mensaje Msi para abrir el menú de **Opciones** de mensajería, que incluye:

**Nota:** las opciones que vea dependerán del tipo de mensaje que esté por enviar y del tipo de objeto que ingrese en el mensaje.

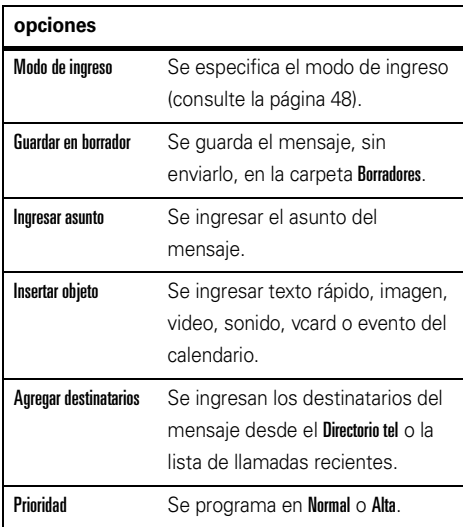

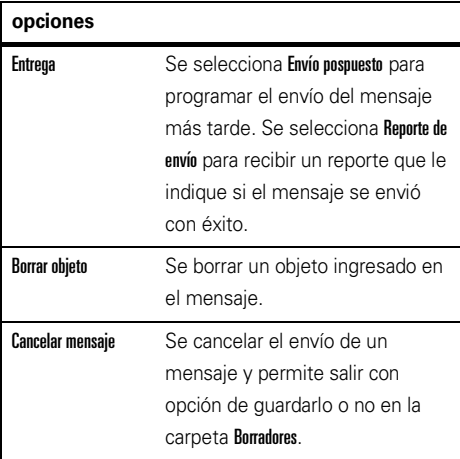

## recepción de un mensaje

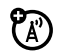

Cuando se recibe un mensaje, el teléfono reproduce una alerta y muestra el indicador  $\boxdot$  (mensaje nuevo) y la notificación Mensaje nuevo.

Abra la solapa y seleccione Ver ahora para leer el mensaje en ese momento o seleccione Ver más tarde para guardarlo en el Buzón y verlo en otro momento.

Para leer mensajes en su Buzón:

### Búsqueda: · $\hat{\mathbf{\Theta}}$ **:** >  $\mathbf{\Theta}$  Mensajería > Buzón

- **1**Desplácese hasta el mensaje que desea leer.
- **2**Oprima la tecla central  $\stackrel{\bullet}{\bullet}$  para abrirlo. El teléfono muestra el objeto multimedia y luego, el mensaje.
- **3** Oprima Responder si desea responder el mensaje.
	- **u**

Oprima Opciones para ver y seleccionar una de las siquientes: Responder con copia, Transferir, Bloquear/Desbloquear, Guardar en contactos, Iniciar presentación, Guardar objeto, Detalles del mensaje, Borrar mensaje, Borrar múltiples, Borrar todo, Ordenar por, Guardar texto rápido, Mensaje nuevo.

**Nota:** las opciones que vea dependerán del tipo de mensaje que reciba y si contiene objetos multimedia.

#### **u**

Oprima<sup>BACK</sup> para volver al Buzón de mensajes.

Los mensajes multimedia pueden contener distintos objetos multimedia:

- **•** Cuando lee el mensaje, aparecen fotografías, imágenes y animaciones.
- **•** Un archivo de sonido comienza a reproducirse cuando aparece el texto del mensaje. Use los botones de volumen para ajustar el volumen.

**•** Si el mensaje contiene un archivo adjunto, seleccione el indicador o el nombre del archivo y oprima VER (para un archivo de imagen), REPRODUCIR (para un archivo de sonido), o ABRIR (para un objeto como un Directorio tel o evento calendario o tipo de archivo desconocido).

## más funciones de mensajería

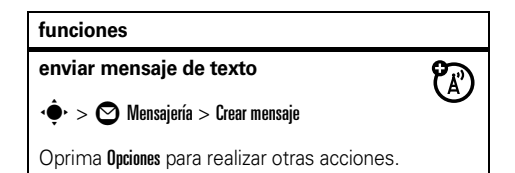

#### **funciones**

#### **creación de texto rápido**

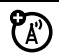

Ingrese y guarde mensajes (ya escritos) de Texto rápido, los cuales puede seleccionar y enviar posteriormente.

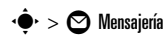

Oprima Opciones luego desplácese a Texto rápido y oprima la tecla central  $\stackrel{\bullet}{\blacklozenge}$ . Oprima **Opciones**, luego seleccione Nuevo.

### **envío de texto rápido**

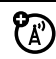

### $\cdot \hat{\bullet}$  >  $\odot$  Mensaiería

Oprima Opciones luego desplácese hasta Texto rápido y oprima la tecla central ·◆. Desplácese hasta el mensaje de texto rápido que desea enviar y oprima Enviar.

#### **funciones**

### **configuración de mensajería**

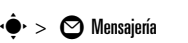

Oprima Opciones. Seleccione Borrado automático para borrar mensajes en forma automática. Seleccione Núm de correo de voz e ingrese el número para llamar a sus mensajes de correo de voz. Seleccione Núm de devolución de llamada para ingresar automáticamente un número para devolver llamadas en los mensajes que envía. Seleccione Firma para crear una firma que se ingrese automáticamente al final de los mensajes que envía. Seleccione Recibir automáticamente para programar si los mensajes recibidos se descargan automáticamente en el teléfono.

تى<br>تە

#### **funciones**

### **visualización de mensaje enviado**

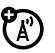

### $\cdot \hat{\bullet}$  >  $\odot$  Mensaiería > Buzón de salida

Desplácese hasta el mensaje que desee ver y oprima la tecla central  $\spadesuit\sp$ .

Oprima Opciones para acceder a las siguientes: Reenviar, Transferir, Bloquear, Guardar en contactos, Detalles de mensaje, Borrar mensaje, Borrar múltiples, Borrar todo, Ordenar por, o Mensaje nuevo.

### **borrado de mensajes**

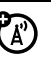

Borre todos los mensajes o sólo los del Buzón de salida o de la carpeta de Borradores:

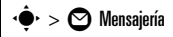

Oprima Opciones, luego desplácese y seleccione Borrar. Seleccione Buzón, Borradores, Buzón de salida o Todo.

**Para borrar automáticamente mensajes del buzón o del buzón de salida, oprima Opciones, luego** selecciones Borrado automático.

#### **funciones**

#### **borradores**

## $\cdot \hat{\blacklozenge}$  >  $\;\;\odot\;$  Mensajería > Borradores

**Para completar y enviar** un mensaje guardado en borrador, avance hasta el mensaje y oprima la tecla central  $\cdot \bullet$ .

**o** 

**Para ver y seleccionar otras opciones**, oprima Opciones para acceder a: Enviar, Modificar, Bloquear, Guardar en contactos, Borrar, o Mensaje nuevo.

**Nota:** las opciones que vea dependenrán de su proveedor de servicio.

### **almacenamiento de objetos de mensajes**

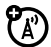

ೡ

Seleccione una diapositiva de mensaje multimedia o resalte un objeto en una letra, luego oprima Opciones y seleccione Guardar objeto.

# entretenimiento

## cámara

## tomar fotografías

El lente de la cámara se encuentra en la parte delantera del teléfono cuando la solapa está cerrada y en la parte posterior cuando la solapa está abierta. **Para lograr mayor nitidez, limpie el lente con un paño seco antes de tomar la foto.**

Con el teléfono encendido y la solapa abierta:

- **1** Oprima la tecla de la cámara/videograbadora **@ெ**.
- **2** Cuando Cámara esté resaltada, oprima la tecla central ·●

**Consejo:** también puede activarla al oprimir  $\langle \hat{\bullet} \rangle > \langle \hat{\heartsuit} \rangle$  Multimedia  $>$  Cámara.

El teléfono mostrará la pantalla activa del visor de la cámara.

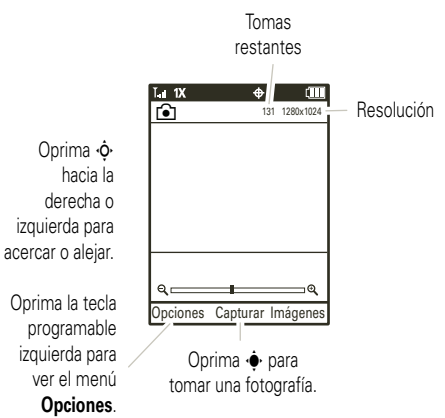

**Consejo:** oprima la tecla de cámara/videograbadora  $\Box$  para alternar entre ambas.

**3**Dirija la lente de la cámara hacia el objetivo.

Oprima  $\overrightarrow{O}$  hacia la derecha o la izquierda para acercar o alejar.

**Para ver otras opciones, oprima Opciones (consulte)** la página 61).

- **4**Oprima la tecla central  $\hat{\bullet}$  para tomar la fotografía.
- **5**Oprima Enviar para enviarla en un mensaje.

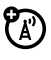

Si el Recordatorio de álbum en línea está Desactivado

(consulte la página 61), verá la pantalla Msj. Ahora, puede enviar la fotografía en un mensaje multimedia (consulte la *Guía del usuario* para obtener más información).

Si el Recordatorio de álbum en línea está Activado(consulte la página 61), verá ¿Desea guardar en Álbum en línea? Seleccione Sí, No o Desactivar recordatorios.

Luego, verá la pantalla Msj. Ahora, puede enviar la fotografía en un mensaje multimedia (consulte la *Guía del usuario* para obtener más información).

**u** 

Oprima la tecla central  $\stackrel{\bullet}{\bullet}$  (Guardar) para guardar la fotografía y volver al visor activo.

Si el Recordatorio de álbum en línea está Activado (consulte la página 61), verá ¿Desea guardar en Álbum en línea? Seleccione Sí, No o Desactivar recordatorios.

**u** 

Oprima Borrar para eliminar la fotografía y volver al visor activo.

**6**Oprima  $\circled{2}$  para volver a la pantalla principal. Cuando la cámara esté activa, oprima Opciones para ver y seleccionar las siguientes:

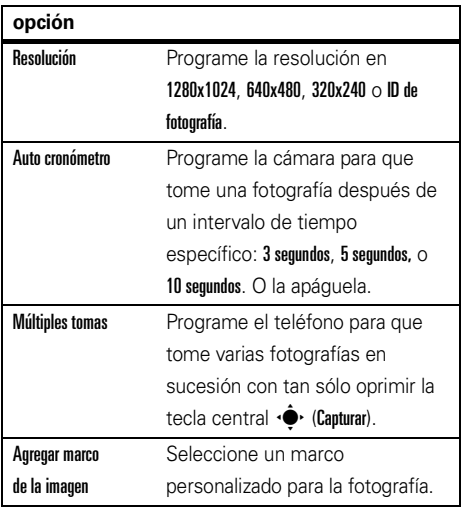

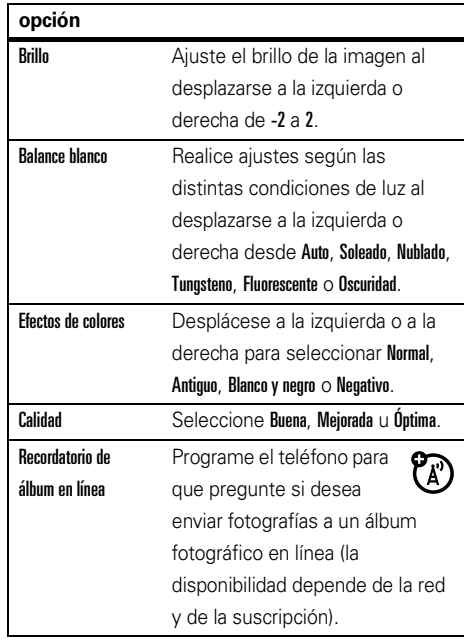

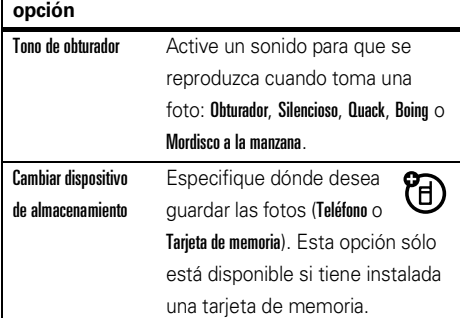

**Consejo:** puede evitar el menú Opciones y ajustar rápidamente la programación de la cámara. Sólo oprima  $\cdot \hat{\mathbf{O}}$  hacia arriba y hacia abajo para desplazarse a Efectos de colores, Balance blanco o Brillo, y luego oprima  $\overrightarrow{O}$ hacia la izquierda y hacia la derecha para desplazarse por las opciones de programación hasta la que desea.

## grabación de videos

**1 Mantenga oprimida** la tecla de cámara/videograbadora **@R** para activar la cámara.

**Consejo:** también puede activar la videograbadora al oprimir  $\hat{\bullet}$   $\hat{\bullet}$  Multimedia > Videograbadora.

El teléfono mostrará la pantalla activa del visor de la videograbadora:

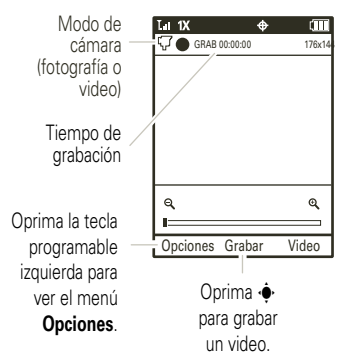

**Consejo:** oprima la tecla de cámara/videograbadora **@ P** para alternar entre ambas.

**2**Dirija la lente de la cámara hacia el objetivo.

Oprima  $\overrightarrow{O}$  hacia la derecha o la izquierda para acercar o alejar.

**Para ver otras opciones**, oprima **Opciones** (consulte la tabla a continuación).

- **3**Oprima la tecla central  $\hat{\bullet}$  para comenzar la grabación de video.
- **4**Oprima Detener para detener la grabación.
- **5** Oprima Enviar para enviar el videoclip en un mensaje.

Si el Recordatorio de álbum en línea está Desactivado (consulte la página 61), verá la pantalla Msj. Ahora, puede enviar el videoclip en un mensaje multimedia (consulte la *Guía del usuario* para obtener más información).

Si el Recordatorio de álbum en línea está Activado (consulte la página 61), verá ¿Desea guardar en Álbum en línea? Seleccione Sí, No o Desactivar recordatorios. Luego, verá la pantalla Msi. Ahora, puede enviar el videoclip en un mensaje multimedia (consulte la *Guía del usuario* para obtener más información).

**u** 

Oprima la tecla central  $\stackrel{\bullet}{\bullet}$  (Guardar) para guardar el videoclip y volver al visor activo.

Si el Recordatorio de álbum en línea está Activado (consulte la página 61), verá ¿Desea guardar en Álbum en línea? Seleccione Sí, No o Desactivar recordatorios.

**u** 

Oprima Borrar para eliminar el videoclip y volver al visor activo.

**6**Oprima  $\circled{2}$  para volver a la pantalla principal. Cuando el visor de la videograbadora está activo, oprima Opciones para programar las opciones de grabación:

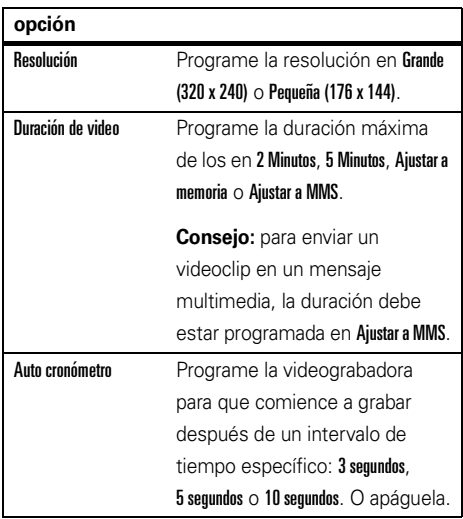

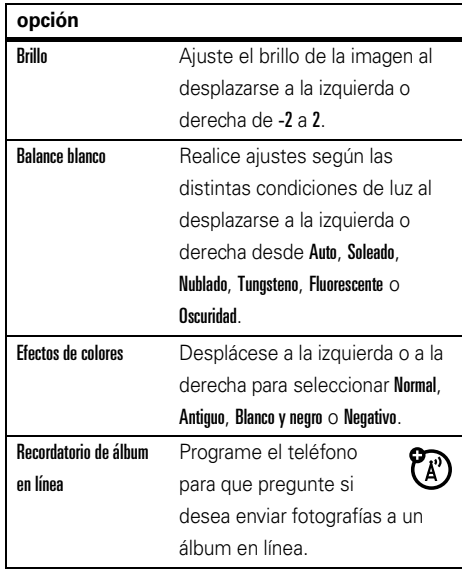

#### **opción**

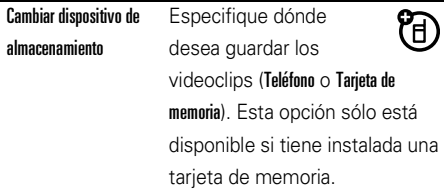

## visualización de imágenes

### Búsqueda:  $\cdot \hat{\bullet}$  >  $\otimes$  Multimedia > Imágenes

**1** Desplácese a la izquierda y a la derecha para ver las imágenes.

Oprima Opciones para abrir el menú Opciones (consulte la tabla que aparece a continuación).

Oprima Modificar para acceder a las herramientas de modificación que puede utilizar para modificar la imagen seleccionada.

Si aparece Presentación en la parte media inferior de la pantalla, oprima la tecla central  $\hat{\bullet}$  para ver una "presentación" de todas las imágenes en secuencia. Oprima la tecla central  $\hat{\bullet}$  para pausar. Oprima Programación para modificar la programación de la presentación. Oprima <sup>pace</sup> para finalizar y volver a la pantalla del proyector de imagen.

Si aparece Ok en la parte media inferior de la pantalla y el mensaje Comprar fondo de pantalla, oprima la tecla central  $\stackrel{\bullet}{\blacklozenge}$ r para comprar y descargar imágenes.

**2**Oprima<sup>[BACK</sup>] para volver al menú Multimedia. Mientras ve las imágenes, oprima Opciones desde la pantalla de reproducción para acceder a estas opciones:

**Nota:** es posible que no vea todas las opciones que se enumeran a continuación ya que esto depende de su proveedor de servicio.

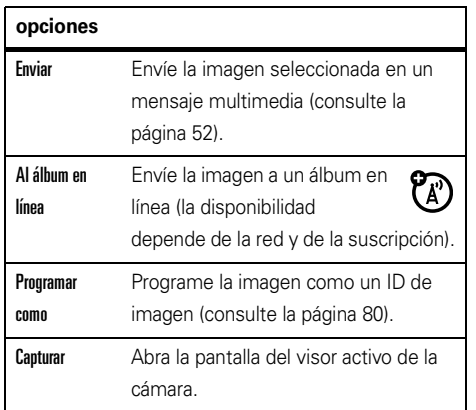

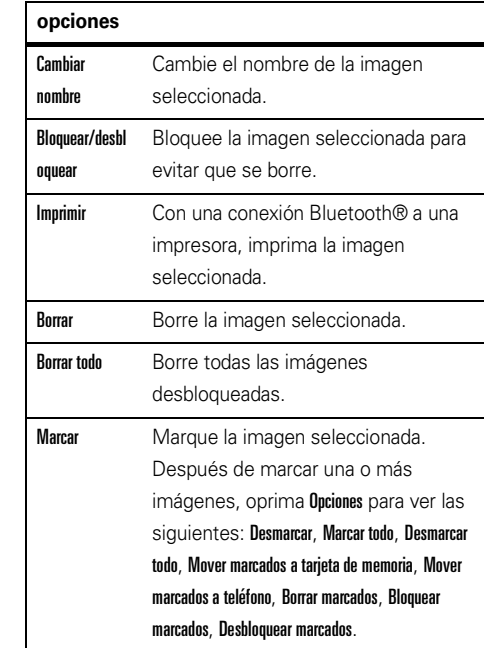

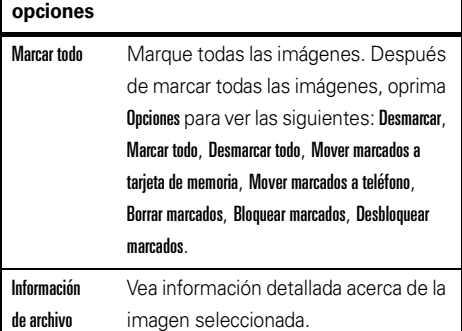

## reproducción de videos

Para reproducir videoclips grabados o recibidos en mensajes multimedia:

**Búsqueda: •◆· > 々** Videos > Multimedia

El teléfono muestra la pantalla de reproducción:

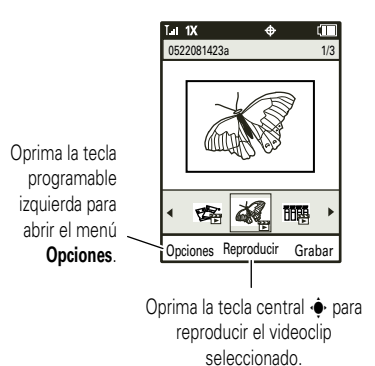

**1** Desplácese hacia la izquierda o la derecha para resaltar un videoclip.

Oprima Opciones para abrir el menú Opciones (consulte la tabla que aparece a continuación).

**2**Oprima la tecla central  $\cdot \bullet$  para reproducir un videoclip resaltado.

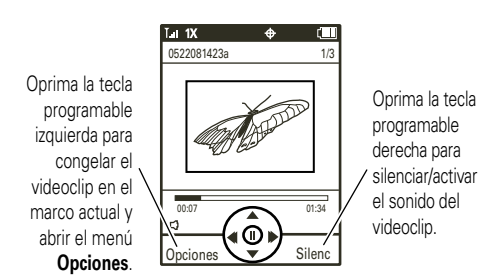

Use estas teclas para manejar la reproducción:

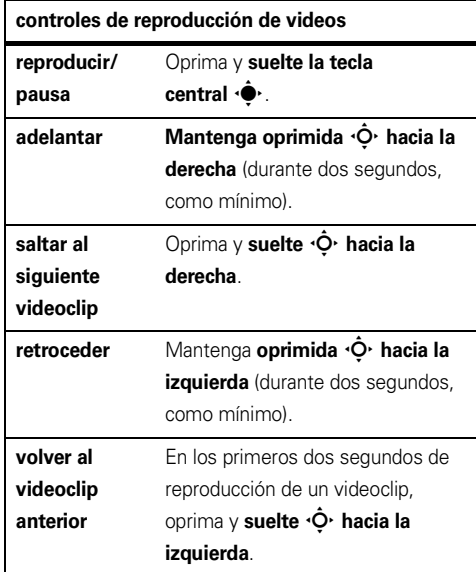

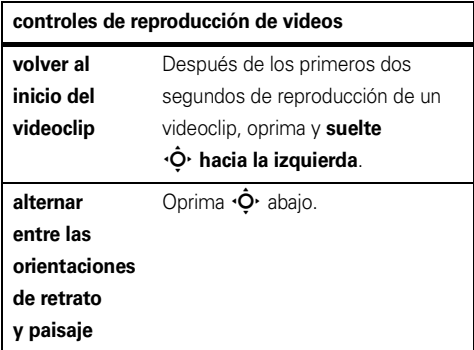

**Durante la reproducción del videoclip**, oprima Opciones para ver las siguientes: Extraer marco actual, Videos, Información de archivo.

**3** Cuando la reproducción del videoclip haya finalizado, oprima <sup>[BACK]</sup> para volver a la pantalla de reproducción.

Mientras un videoclip no esté en reproducción, oprima Opciones desde la pantalla de reproducción para acceder a las siguientes:

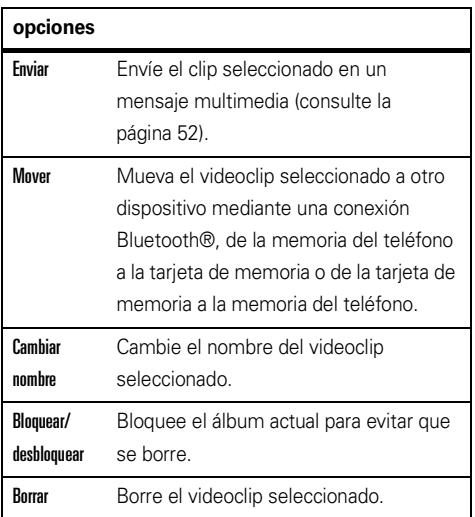

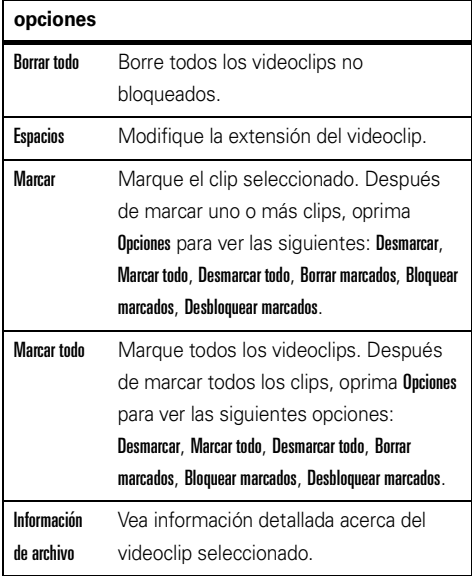

**Nota:** las opciones de su teléfono pueden variar. La mayoría de las opciones sólo se aplican a videos grabados por el usuario y no están disponibles para los videos pre instalados.

## administración de sonidos

Puede grabar sonidos para reproducir posteriormente.

## creación de un sonido

**1** Mantenga oprimida la tecla de voz, ubicada en el costado derecho del teléfono (consulte la página 2).

**Consejo:** también puede oprimir ·● > *Q* Multimedia  $>$  Música y sonidos  $>$  Sonidos  $>$  Grabar nuevo.

- **2**Oprima la tecla central  $\cdot \bullet \cdot$  (Iniciar) para comenzar la grabación.
- **3**Oprima la tecla central  $\stackrel{\bullet}{\bullet}$  otra vez para detenerla.

**Consejo:** desde la pantalla principal y con la solapa abierta, mantenga oprimida la tecla de voz, ubicada en el costado derecho del teléfono (vea la página 2), para ir a la pantalla Grabar nuevo, luego grabe un sonido como se indica arriba.

## reproducción de un sonido Búsqueda:  $\cdot \hat{\bullet}$  >  $\otimes$  Multimedia > Música y sonidos > Sonidos

Desplácese hasta el título de un sonido y oprima la tecla central  $\hat{\bullet}$ . Oprima **Opciones** para abrir un menú que puede incluir las siguientes opciones: Enviar, Cambiar nombre, Mover, Bloquear, Borrar, Borrar todo, Marcar, Marcar todo, Información de archivo.

## reproductor de música

Para escuchar música en el teléfono, debe:

- **1**Cargar música en la computadora.
- **2**Transferir música desde la computadora.
- **3** Use el reproductor de música para reproducir y administrar los archivos en el teléfono.

Consulte la *Guía de inicio rápido* para obtener instrucciones completas sobre el uso del reproductor de música.

## inicio del explorador Búsqueda:  $\hat{\bullet}$  >  $\circ$  Explorador Web

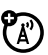

## reconocimiento de voz

Esta función le permite hacer llamadas y completar otras acciones al decir en voz alta los comandos.

## sugerencias para el reconocimiento de voz

**•** Cuando diga el nombre de un ingreso de Contactos, pronúncielo como aparece en la lista. Por ejemplo, para llamar al número móvil de un ingreso llamado Bill Smith, diga "Llamar Bill Smith móvil" (si el ingreso incluye un solo número para ese nombre, diga "Llamar Bill Smith")

- Diga los números a velocidad y volumen normales y pronuncie cada dígito claramente. Evite hacer pausas entre dígitos.
- **•** Puede programar el teléfono para reproducir instrucciones de comando de voz por el altavoz al oprimir la tecla de voz, que abre el menú Comando de voz. Si usa el comando **Llamar** para hacer una llamada, el audio se reproduce a través del auricular del teléfono cuando la llamada se conecta. Puede desactivar esta función (consulte la página 77).
## comandos de voz

**1 Con la solapa del teléfono abierta**, oprima y **suelte** la tecla de voz ubicada al costado derecho del teléfono.

**Nota:** si **mantiene oprimida** la tecla de voz con la solapa abierta, se activará el registro de voz.

### **o**

### **Con la solapa del teléfono cerrada**, **mantenga oprimida** la tecla de voz ubicada al costado derecho del teléfono.

El teléfono pronuncia Diga un comando y muestra una lista de comandos de voz.

**2** Diga uno de los comandos que aparecen en la siguiente tabla. El teléfono realiza la acción correspondiente.

### **función**

#### **Llamar <Nombre o #>**

Realice una llamada:

**•** a un ingreso de la Lista de contactos cuyo nombre pronuncie

#### **o**

**•**a un número telefónico que especifique

#### **o**

a su número de correo de voz

#### **o**

**•**al último número que llamó

Por ejemplo, puede decir "Llamar al celular de Bill Smith","Llamar al 8475551212", "Llamar al correo de voz" o "Llamar al último número".

### **función**

### **Enviar msj <Nombre o número>**

Enviar un mensaje:

**•** a un ingreso de la Lista de contactos cuyo nombre pronuncie

### **o**

**•** a un número telefónico que especifique

#### **o**

**•** a todos los miembros de un Grupo cuyo nombre pronuncie

Por ejemplo, puede decir "Enviar mensaje al celular de Bill Smith", "Enviar mensaje al 8475551212" o "Enviar mensaje a Familia". El teléfono abrirá la pantalla de ingreso de Msj con el número de celular de Bill Smith, el número 8475551212 o el grupo llamado Familia en el campo A. Para obtener instrucciones sobre el envío de mensajes, consulte la página 52.

#### **función**

#### **Ir a <Atajo>**

Obtenga acceso al menú o realice la acción que especifique:

Contactos: abre la Lista de contactos.

Llamadas recientes: abre el menú Llamadas recientes.

Mensajería: abre el menú Mensajería.

Programación: abre el menú Programación.

Cámara: abre el visor activo de la cámara.

Reproductor de música: abre el menú Reproductor de música.

Remarcar: marca el último número que marcó.

**Nota:** si no tiene ningún contenido (música, llamadas recientes y otros), el teléfono vuelve a la pantalla principal.

### **función**

### **Verificar <elemento>**

Vea al elemento en la pantalla que dijo en voz alta:

**Estado**: cobertura, intensidad de la señal y carga de la batería

**Correo de voz**: mensajes nuevos en el correo de voz

**Mensajes**: mensajes recibidos recientemente

**Llamadas perdidas**: llamadas entrantes no contestadas

**Hora**: hora y fecha

**Intensidad de la señal**: intensidad de la conexión de red

**Batería**: carga de la batería

**Volumen**: volumen del timbre

### **función**

### **Nombre <del contacto>**

Busque un ingreso de la Lista de contactos al decir su nombre.

### **Reproducir <Lista de reproducción>**

Reproduzca una lista de reproducción con el reproductor de música al decir el nombre de una de las listas.

**Nota:** si no tiene música, el teléfono vuelve a la pantalla principal.

### **Ayuda**

Obtenga acceso a información de ayuda sobre la función de reconocimiento de voz.

## programación de reconocimiento de voz

Para modificar la programación de reconocimiento de voz:

**1** Con el teléfono abierto, oprima y suelte la tecla de voz ubicada al costado derecho del teléfono.

**Nota:** con el teléfono cerrado, mantenga oprimida la tecla de voz.

- **2**Oprima Programación.
- **3** Desplácese hasta la opción deseada y oprima la tecla central  $\cdot \bullet$ .

### **programación de reconocimiento de voz**

### Lectura de marcar número

Programe el teléfono para que diga en voz alta los números a medida que los oprime en el teclado.

### **programación de reconocimiento de voz**

### Confirmación

Si el teléfono no está seguro de que identificó correctamente un nombre o número que usted diga, puede mostrar hasta tres opciones e indicarle que confirme la correcta.

Puede manejar la aparición de las listas de opciones:

Automática: vea una lista de opciones desde varias alternativas.

Siempre confirmar: siempre muestra una lista de opciones cuando haya varias alternativas.

Nunca confirmar: nunca muestra una lista de opciones. El teléfono elige a partir de las mejores alternativas.

### **programación de reconocimiento de voz**

### Sensibilidad

Puede ajustar la capacidad del teléfono para reconocer comandos de voz. Seleccione Más sensible, Recomendado  $\cap$  Menos sensible.

### **Si la sensibilidad es demasiado estricta**,

el teléfono muchas veces rechaza los comandos de voz y muestra "Repetir..." o "No hay coincidencias". Seleccione Más sensible.

### **Si la sensibilidad es demasiado flexible**,

experimentará activaciones falsas (lo que indica que el teléfono detecta una coincidencia errónea). Seleccione Menos sensible

### **programación de reconocimiento de voz**

#### **Adantación**

Siga las indicaciones que aparecen en la pantalla para mejorar el reconocimiento de las palabras pronunciadas. La adaptación toma alrededor de sesenta segundos y requiere que esté en un lugar silencioso (sin ruido de fondo).

### Instrucciones

Modo: programe si el teléfono dice Instrucciones, Lectura (para leer cada palabra que aparece en la pantalla) o Sólo tonos.

Reproducción de audio: programe cómo desea oír las instrucciones: detección Automática, Altavoz o a través del Audífono.

**programación de reconocimiento de voz**

### Alerta de llamada

Para una llamada entrante, programe si desea oír Sólo timbre, Id de llamada luego timbre o Repetir nombre (repite el nombre hasta que conteste o la llamada pase al correo de voz).

Para acceder a la ayuda contenida en el dispositivo de una programación que pronuncie, oprima Información.

## directorio telefónico

## creación de un ingreso **Búsqueda: ·** $\dot{\bullet}$ **· > <b>v** Directorio telefónico > Nuevo

Ingrese la información del contacto y oprima Guardar. Debe completar al menos una de las siguientes áreas: Celular1, Casa, Trabajo, Email1, Celular2, Fax, Email2 o URL.

Para obtener más información acerca de la creación de un nuevo ingreso, consulte la página 14.

visualización de un ingreso

**Búsqueda: ·** $\hat{\bullet}$ **· >**  $\blacksquare$  Directorio telefónico > Lista de Contactos

**Para ver los detalles de un ingreso**, desplácese hasta éste y oprima la tecla central ∙∳∙.

**Para realizar otras acciones en un ingreso**, desplácese hasta éste y oprima Opciones.

llamar a ingreso **Búsqueda: ·** $\hat{\blacklozenge}$ **·**  $>$  $\blacksquare$  Directorio telefónico  $>$  Lista de Contactos

Desplácese hasta el ingreso al que desea llamar y oprima  $\boldsymbol{\odot}$  .

modificación de un ingreso

**Para modificar un ingreso**:

**Búsqueda: ·** $\hat{\blacklozenge}$ **·**  $>$  $\blacksquare$  Directorio telefónico  $>$  Lista de contactos

Desplácese hasta el ingreso y oprima **Opciones**, luego desplácese a Modificar contacto y oprima la tecla central **·** •••

### **Para modificar un contacto antes de llamarlo**:

**Búsqueda: ·** $\hat{\blacklozenge}$ **·**  $>$  **U** Directorio telefónico  $>$  Lista de contactos

- **1**Desplácese al ingreso.
- **2**2 Si el ingreso tiene más de un número, oprima ·Ô· hacia la izquierda o hacia la derecha para desplazarse al número que desea cambiar.
- **3** Oprima Opciones, luego desplácese a Modificar antes de llamar y oprima la tecla central  $\hat{\bullet}$ .

El teléfono mostrará el número a cambiar.

- **4**Cambie el número como desee y oprima Guardar.
- **5** Seleccione Crear contacto nvo, ingrese la información de contacto y oprima Guardar.

Seleccione Actualizar existente, desplácese al ingreso que actualizará y oprima la tecla central ·◆. Seleccione el número que actualizará y oprima la tecla central ·◆·

### **Para borrar un ingreso**:

**Búsqueda: ·** $\hat{\blacklozenge}$ **·**  $>$  **U** Directorio telefónico  $>$  Lista de contactos

Desplácese hasta el ingreso y oprima **Opciones**, luego desplácese hasta Borrar y oprima la tecla central •••••

### **Borrar todas las entradas**:

**Búsqueda: ·** $\hat{\blacklozenge}$ **·**  $>$  **U** Directorio telefónico  $>$  Lista de contactos

- **1**Oprima Opciones y luego seleccione Borrar todo.
- **2**Cuando vea **¿Borrar todos los contactos?**, desplácese a Sí y oprima la tecla central  $\spadesuit\sp$ .
- **3** Ingrese su código de seguridad de cuatro dígitos (consulte la página 21) y oprima Listo.

**o** 

**Para agregar más números o direcciones de correo electrónico a un ingreso**:

**Búsqueda: ·** $\hat{\bullet}$ **· >**  $\blacksquare$  Directorio telefónico > Lista de contactos

- **1**Desplácese hasta el ingreso y oprima **Opciones**, luego seleccione Modificar contacto.
- **2** Desplácese hacia abajo hasta el ingreso apropiado (consulte la página 78) e ingrese la información requerida.
- **3** Oprima Guardar para almacenar el ingreso modificado.

## ID de timbre

Al asignar un tono de timbre a un ingreso, el teléfono reproducirá el tono de timbre cuando reciba una llama de ese ingreso.

## **Búsqueda: ••• > Q** Directorio tel

- **1**Desplácese hasta el ingreso y oprima Opciones, luego seleccione Modificar contacto.
- **80**herramientas
- **2**Desplácese hasta **ID de timbre** y oprima la tecla central  $\hat{\bullet}$ .
- **3**Desplácese al tono de timbre que desee.

**Nota:** a medida que se desplaza por las programaciones, el teléfono reproduce una muestra de cada programación resaltada.

**4**4 Oprima la tecla central ·◆ para seleccionar el tono de timbre resaltado.

## ID de imagen

Asigne una imagen o fotografía a una pantalla cuando reciba una llamada de un ingreso:

## **Búsqueda: ·** $\hat{\blacklozenge}$ **·**  $>$  $\blacksquare$  Directorio telefónico  $>$  Lista de contactos

- **1**Desplácese hasta el ingreso y oprima Opciones, luego seleccione Modificar contacto.
- **2**2 Desplácese a Imagen y oprima la tecla central  $\cdot \hat{\bullet}$ .

**3** Desplácese hacia la izquierda o hacia la derecha hasta la imagen deseada y oprima la tecla central  $\cdot \bullet$ .

Oprima **Opciones** y seleccione **Capturar** para tomar una nueva fotografía (consulte la *Guía de inicio rápido*) para usar como ID de imagen.

## programación de número de marcación rápida

**Nota:** si desea utilizar la marcación rápida para llamar a un ingreso, consulte la página 39.

### Búsqueda:  $\cdot \hat{\bullet}$  > **Q** Directorio telefónico > Marcación rápida

- **1** Desplácese a un ingreso de marcación rápida no asignada y oprima Programar.
- **2** Desplácese por la Lista de contactos hasta el ingreso al que le asignará el número y oprima la tecla central  $\cdot \bullet$ .

**3** Cuando se le solicite, seleccione Sí para confirmar la selección.

## programación de un número predeterminado

Programe el número primario para un ingreso con varios números. Éste es el número que el teléfono muestra al enumerar los ingresos de la Lista de contactos.

**Búsqueda:**  $\cdot \bullet \cdot >$  **U Directorio telefónico > Lista de contactos** 

- **1**Desplácese hasta el ingreso y oprima Opciones, luego seleccione Modificar contacto.
- **2** Desplácese hasta el número que va a programar como número predeterminado y oprima Opciones, luego seleccione Prog como predet.

## ordenar ingresos

Programe si los ingresos de Lista de contactos aparecen en orden alfabético por nombre o apellido:

**Búsqueda:**  $\cdot \bullet \cdot >$  **<b>U** Directorio telefónico > Lista de contactos

- **1**Oprima Opciones y luego seleccione Ordenar nombre.
- **2** Desplácese hasta Nombre o Apellido y oprima la tecla central  $\cdot \bullet$ .

### grupos

Para enviar un mensaje de texto a varias personas a la vez, puede agregar ingresos de Lista de contactos a Grupos.

Cuando ingresa un nombre de grupo como destinatario del mensaje, éste se envía a todos los miembros de ese grupo.

El Directorio telefónico ya tiene varios grupos, y usted puede crear otros adicionales.

**Para agregar ingresos a un grupo**:

**Búsqueda:**  $\cdot \hat{\bullet}$  **> <b>L** Directorio telefónico > Grupos

- **1** Desplácese hasta el nombre de grupo y oprima Opciones, luego seleccione Agregar contactos.
- **2** Desplácese a cada ingreso que desea agregar al grupo y oprima la tecla central  $\cdot \bullet$ .

Cuando seleccione la casilla que está al lado del ingreso, aparecerá una marca de verificación. Para eliminar la selección de un ingreso, desplácese hasta éste y oprima la tecla central  $\bigcirc$  para borrar la marca de verificación.

**3** Una vez finalizada la selección de los ingresos, oprima Listo para guardarlas.

### **Para crear un grupo nuevo**:

Búsqueda:  $\cdot \hat{\bullet}$  > **U** Directorio telefónico > Grupos

- **1**Oprima Nuevo.
- **2**Ingrese el nombre del grupo nuevo y oprima Guardar.

## red

### **funciones**

### **programación de red**

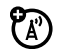

Vea la información de red y ajuste la programación de la red:

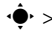

 $\cdot \hat{\bullet}$  >  $\hat{\mathbb{V}}$  Programación > Teléfono > Selección de red

Desplácese a la programación de red que desee y oprima la tecla central  $\cdot \bullet$ .

### **tonos de conexión de llamada**

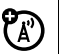

Programe el teléfono para que reproduzca un tono cuando se conecte la llamada:

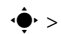

 $\cdot \hat{\bullet}$  >  $\hat{\mathbb{R}}$  Programación > Sonidos > Alertas de servicio

> Conexión de llamada

### **funciones**

### **tono de llamada perdida**

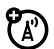

Programe el teléfono para que reproduzca un tono de alerta cada vez que la red pierda una llamada. (Debido a que las redes digitales son tan silenciosas, la alerta de llamada perdida puede ser la única indicación de que se perdió una llamada.)

 $\dot{\bullet}$  >  $\dot{\mathbb{S}}$  Programación  $>$  Sonidos  $>$  Alertas de servicio  $>$  Voz de llamada perdida

## organizador personal

### **funciones**

### **agregar un evento a la agenda**

 $\hat{\bullet}$ r  $>$   $\hat{\mathbb{S}}$  Herramientas  $>$  Agenda

Desplácese a la fecha deseada, oprima Agregar, luego ingrese la información del evento y oprima Listo.

### **funciones**

### **visualización de un evento de la agenda**

Vea o modifique detalles de eventos:

### $\cdot \hat{\blacklozenge}$ r $>$   $\hat{\ll}$  Herramientas  $>$  Agenda

Desplácese hasta el día que desea y oprima la tecla central s, luego desplácese al *evento* y oprima la tecla central ·◆·

Para modificar el evento, oprima Modificar.

### **recordatorio de evento**

Oprima Ver para ver un recordatorio de evento.

Oprima Salir para descartar un recordatorio de evento.

### **funciones**

### **programación de una alarma**

 $\dot{\bullet}$  >  $\circ$  Herramientas > Despertador

Seleccione Alarma 1, Alarma 2 o Alarma 3, active la alarma y especifique la hora, la periodicidad y el tipo de alerta.

### **desactivación de la alarma**

Para desactivar una alarma, oprima **Desactivar** o  $\textcircled{\ }$  .

### **calculadora**

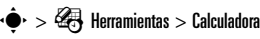

### **funciones**

### **visualización de reloj mundial**

Para ver la hora actual en varias ciudades del mundo:

## $\cdot \hat{\blacklozenge}$  >  $\otimes$  Herramientas > Reloj mundial

Desplácese hacia la izquierda o hacia la derecha para ver la hora de una ciudad que desee. O bien oprima Ciudades, luego desplácese hasta una ciudad y oprima la tecla central (• Oprima Programar DST para programar el horario de verano de una ciudad.

### **funciones**

#### **apuntes**

El teléfono almacena los dígitos más recientes que ingresó en Apuntes. Estos dígitos pueden ser un número al que llamó o un número telefónico que ingresó y que desea guardar para otro momento. También puede crear notas con información que desee guardar para usar posteriormente.

## $\cdot \hat{\bullet}$  >  $\hat{\bullet}$  Herramientas > Apuntes

El teléfono muestra una lista de notas. Para ver el contenido de una nota, desplácese a la nota y oprima la tecla central •••••• Para crear una nota nueva, oprima Nuevo.

# conexiones

## conexiones de cable

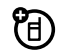

El teléfono tiene un puerto micro USB que le permite conectarlo a la computadora.

**Nota:** los cables de datos y el software de soporte de Motorola OriginalTM se venden por separado. Revise la computadora para determinar el tipo de cable que necesita.

Cuando use una conexión de cable USB:

- **•** Compruebe que el teléfono y la computadora estén encendidos.
- **•** Conecte el teléfono a un puerto USB de alta potencia en la computadora (no a uno de baja potencia, como el puerto USB del teclado o de un hub USB alimentado por bus). Comúnmente, los puertos USB de alta potencia

se encuentran directamente en la computadora.

**Nota:** si conecta el teléfono a un puerto USB de baja potencia, es posible que la computadora no reconozca el teléfono.

Para **transferir imágenes o video** del teléfono a una computadora:

### **Búsqueda: ·** $\hat{\mathbf{\blacklozenge}}\cdot$  **>**  $\mathbf{\blacklozenge}$  **Programación > USB**

- **1**1 Desplácese hasta Módem/COM y oprima  $\cdot \hat{\bullet}$ .
- **2** Enchufe un cable USB Motorola Original al puerto micro USB del teléfono y a un puerto USB disponible en la computadora.

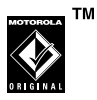

Es posible que el teléfono muestre un mensaje indicando que los archivos almacenados en la tarieta de memoria no están disponibles.

- **3** En la computadora, haga clic en el icono "Mi computadora". Busque donde aparece su teléfono como icono de "Dispositivo extraíble".
- **4**Haga doble clic en el icono de "Disco extraíble".
- **5** Para transferir **imágenes**, haga doble clic en la carpeta "mis\_imágenes". Copie o arrastre las imágenes desde esta carpeta a una ubicación de almacenamiento en la computadora

Para transferir **videos**, haga doble clic en la carpeta "mis\_videos". Copie o arrastre los videos desde esta carpeta a una ubicación de almacenamiento en la computadora.

**6** Cuando termine, haga clic con el botón derecho en el icono "Quitar hardware con seguridad" de la bandeja del sistema, en la parte inferior de la

pantalla de la computadora y seleccione "Dispositivo de almacenamiento masivo USB". Desconecte el cable USB.

## conexiones Bluetooth®

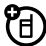

Su teléfono admite conexiones inalámbricas Bluetooth. Puede conectar el teléfono a un audífono Bluetooth o <sup>a</sup> un equipo para automóvil, o conectarlo a otro dispositivo para transferir archivos.

Para ver una lista de perfiles Bluetooth admitidos por su teléfono:

### B**úsqueda: ·** $\hat{\bullet}$ **· > <sup><</sup> Programación > Bluetooth**

**1** Oprima Opciones, luego desplácese hasta Perfiles admitidos y oprima ·◆·.

**2** Para ver más información acerca de un perfil, desplácese hasta el nombre del perfil y oprima la tecla central  $\cdot \bullet$ .

Para obtener más información de soporte acerca de las conexiones inalámbricas Bluetooth, visite el sitio **www.motorola.com/Bluetoothsupport**.

**Nota:** todos los elementos multimedia (reproductor de video, reproductor de audio, tonos de obturador) se reproducen desde el altavoz cuando el teléfono está conectado a otro dispositivo Bluetooth.

### **Para obtener seguridad** máxima en la **conexión**,

siempre conecte los dispositivos Bluetooth en un entorno seguro y privado, alejado de otros dispositivos con capacidades de conexión Bluetooth.

## activación/desactivación de laconexión Bluetooth

Programe la conexión Bluetooth como activa cada vez que el teléfono esté encendido.

### Búsqueda:  $\cdot \hat{\bullet}$  > \# Programación > Bluetooth

Oprima Activar (la tecla programable derecha).

**Nota:** para ampliar la vida útil de la batería cuando no se usa una conexión Bluetooth, siga este procedimiento para desactivar la conexión Bluetooth y oprima Desactivar. Si desactiva la conexión Bluetooth, el teléfono no se conectará a otros dispositivos Bluetooth hasta que active Bluetooth y se vuelva a conectar.

## establecimiento del teléfono en modo de detección

Permita que un dispositivo Bluetooth desconocido detecte el teléfono:

### Búsqueda:  $\cdot \bullet \cdot >$   $\bullet$  Programación > Bluetooth

- **1**Oprima Opciones.
- **2**Desplácese hasta Modo de detección y oprima la tecla central  $\cdot \bullet$ .
- **3**Desplácese a Activado y oprima  $\cdot \bullet$ .

El teléfono muestra Detección activada: Otros dispositivos pueden encontrarlo durante un minuto.

**4** Si el dispositivo solicita permiso para vincularse con el teléfono, oprima SÍ e ingrese el código PIN del dispositivo para crear una conexión segura con éste. (El código PIN normalmente se programa en 0000).

**Nota:** consulte las instrucciones incluidas en el dispositivo para obtener el código PIN del dispositivo y otra información acerca del aparato.

U)

## asociación con un audífono, un dispositivo manos libres o una computadora

**Nota: si desea usar el audífono** Bluetooth **Motorola con un dispositivo de audio y con el teléfono, use los menús de** Bluetooth **del teléfono para conectar el teléfono con el audífono.** Si establece la conexión oprimiendo un botón del audífono, o si permite que el

audífono se conecte automáticamente al encenderse, es posible que obtenga resultados inesperados.

### **Antes de intentar conectarse a otro dispositivo**

Bluetooth , asegúrese de que la función Bluetooth de su teléfono esté **Activada** y que el dispositivo estén en modo de *asociación* o *vinculación*. (Consulte la guía del usuario del dispositivo con el que intenta establecer la asociación.) Puede conectar el teléfono sólo a un dispositivo a la vez.

### B**úsqueda: ·** $\hat{\bullet}$ **· > <sup><</sup> Programación > Bluetooth**

**1** Si el teléfono muestra el dispositivo que desea, desplácese hasta el dispositivo y oprima •◆.

Si desea conectarse a un nuevo dispositivo, desplácese hasta Agregar disp nvo y oprima ·••. Coloque el nuevo dispositivo en modo de detección. Cuando el teléfono muestre Ponga el dispositivo que está conectando en modo de detección,  $\circ$ prima  $\cdot \hat{\blacklozenge}$ ∙. El teléfono muestra los dispositivos que encuentra dentro de su alcance. Si el teléfono ya está

conectado a un dispositivo, el teléfono muestra el dispositivo y lo identifica con un indicador  $\checkmark$  (en uso). Desplácese hasta el dispositivo que desea y oprima OK.

**2** Si el dispositivo solicita permiso para vincularse con el teléfono, oprima SÍ o ASOCIAR e ingrese el código PIN del dispositivo para crear una conexión segura con éste. (El código PIN normalmente se programa en 0000).

**Nota:** consulte las instrucciones que venían con su dispositivo para obtener el código PIN del dispositivo y otra información acerca del aparato.

Una vez establecida la conexión, en la pantalla principal aparece el indicador **&** (Bluetooth) o un mensaje Bluetooth.

## conexión a un dispositivo manos libres durante unallamada

- **1**Durante una llamada, oprima **Oncines**, luego seleccione Conectar Bluetooth.
- **2** Complete la conexión con el otro dispositivo (consulte "asociación con un audífono, un dispositivo manos libres o una computadora" en la página 89).

**Nota:** no puede cambiar a un audífono o equipo para automóvil si ya está conectado a un dispositivo Bluetooth.

## copiado de archivos en otro dispositivo

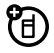

Ή

Puede usar una conexión Bluetooth para copiar un contacto, tono de timbre, sonido, imagen o video a otro dispositivo Bluetooth.

**Nota:** asegúrese de que el dispositivo que recibe el archivo tenga activado Bluetooth y de que esté en modo de detección. El teléfono receptor también debe ser capaz de recibir el tipo de archivo.

Para copiar un **contacto**:

### **Búsqueda:**  $\cdot \hat{\bullet}$  >  $\hat{\bullet}$  Directorio tel > Lista de contactos

- **1** Desplácese hasta el contacto que desea copiar y oprima Opciones.
- **2**Desplácese hasta Enviar información de contacto y oprima  $\hat{\bullet}$ .
- **3**Oprima  $\oplus$  para seleccionar mediante Bluetooth.
- **4** Para agregar más ingresos, desplácese hasta cada uno de ellos y oprima  $\hat{\bullet}$ .
- **5**Oprima Listo y luego Enviar.
- **6** Complete la conexión con el otro dispositivo (consulte "asociación con un audífono, un

dispositivo manos libres o una computadora" en la página 89).

**7** Cuando el teléfono le solicite confirmar el envío del contacto, oprima Sí.

Se le indica al dispositivo receptor que la acepte. Cuando el dispositivo receptor la acepta, el teléfono copia el contacto al dispositivo.

Para copiar un **tono de timbre, sonido, imagen o video**:

### Búsqueda: ·<sup>•</sup> >  $\bigotimes$  Multimedia

**1** Para seleccionar un **tono de timbre**, desplácese hasta Música y sonidos y oprima  $\hat{\bullet}$ . Desplácese hasta Tonos de timbre y oprima  $\hat{\bullet}$ , luego desplácese hasta el tono de timbre que desea enviar. Compruebe que haya un icono de campana verde a la izquierda del tono de timbre (el cual indica que es posible copiar el tono de timbre a otros dispositivos).

Para seleccionar un **sonido**, desplácese hasta Música y sonidos y oprima •∳∙. Desplácese hasta Sonidos y oprima  $\ddot{\blacklozenge}$ , luego desplácese hasta el sonido que desea enviar.

Para seleccionar una **imagen o video**, desplácese hasta Imágenes o Videos y oprima ·◆. Desplácese hasta la imagen o video que desea enviar.

- **2**Oprima Opciones.
- **3**3 Oprima  $\cdot \hat{\bullet}$  para seleccionar Enviar, luego desplácese hasta **mediante Bluetooth** y oprima •◆.
- **4** Complete la conexión con el otro dispositivo (consulte "asociación con un audífono, un dispositivo manos libres o una computadora" en la página 89).
- **5** Cuando el teléfono le solicite confirmar el envío del archivo, oprima Sí.

Se le indica al dispositivo receptor que la acepte. Cuando el dispositivo receptor la acepta, el teléfono copia el tono de timbre, sonido, imagen o video al dispositivo.

## recepción de archivos desde otro dispositivo

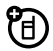

**Nota:** si no ve el indicador Bluetooth <sup>3</sup> en la parte superior de la pantalla del teléfono, **active** Bluetooth en el teléfono (consulte la página 88).

- **1** Asocie el teléfono con el otro dispositivo (consulte la página 89).
- **2** Envíe el archivo desde el otro dispositivo. (Si es necesario, consulte el manual del usuario del dispositivo para obtener instrucciones).
- **3** Cuando se le solicite aceptar el objeto enviado, desplácese hasta **S**í y oprima •∳•.

El teléfono le informará cuando la transferencia finalice. Si es necesario, oprima Guardar para guardar el archivo.

Para **acceder a un tono de timbre que haya recibido**, en la pantalla principal:

### **Búsqueda:**  $\cdot \bullet \rightarrow \bigcirc$  Tonos de timbre

El tono de timbre recibido aparece en la lista de tonos de timbre y puede asignarse a las llamadas entrantes o a los mensajes (consulte la *Guía de inicio rápido*).

Para **acceder a un sonido que haya recibido**, en la pantalla principal:

Búsqueda:  $\cdot \hat{\bullet}$  >  $\otimes$  Multimedia > Música y sonidos > Sonidos

Para **ver una imagen o video que haya recibido**, en la pantalla principal:

Búsqueda:  $\cdot \hat{\bullet}$  >  $\otimes$  Multimedia > Imágenes o Videos

desconexión de un dispositivo

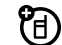

Para desconectarse de un dispositivo **cuando el teléfono no está en uso**:

**Búsqueda:**  $\cdot \bullet \cdot >$  $\circ \bullet$  Programación > Bluetooth

- **1** Desplácese hasta el nombre del dispositivo del que desea desconectarse y oprima **Opciones**.
- **2** Cuando el teléfono indique Desconectar de *nombre del dispositivo*?, desplácese hasta Sí y oprima  $\cdot \hat{\bullet}$ .

Para desconectarse de un dispositivo **durante una llamada activa**:

- **1**Oprima Opciones.
- **2**Desplácese hasta Desconectar Bluetooth y oprima  $\hat{\bullet}$ .

# servicio y reparaciones

Si tiene dudas o necesita asesoría, con gusto le ayudaremos.

Visite el sitio **www.motorola.com/support**, donde podrá seleccionar diferentes opciones de atención al cliente. También puede comunicarse con el Centro de atención <sup>a</sup> clientes de Motorola, llamando al 1-800-331-6456 (Estados Unidos), al 1-888-390-6456 (TTY/TDD en Estados Unidos, para personas con problemas de audición) o al 1-800-461-4575 (Canadá).

## Datos de índice de absorción específico para Estados Unidos

### El modelo de teléfono celular cumple con las exigencias del gobierno para la exposición a ondas de radio.

Su teléfono celular es un transmisor y receptor de radio. Se ha diseñado y fabricado para no exceder los límites para la exposición a la energía de radiofrecuencia (RF) establecidos por la Federal Communications Commission (FCC) el Gobierno de Estados Unidos y por por los organismos reguladores de Canadá. Estos límites forman parte de directrices globales y establecen los niveles permitidos de energía RF para la población general. Las directrices se basan en estándares preparados por organizaciones científicas independientes mediante la evaluación periódica y exhaustiva de estudios científicos. Los estándares incluyen un margen de seguridad considerable destinado a garantizar la protección de todas las personas, independientemente de su edad o salud.

El estándar de exposición para teléfonos celulares móviles emplea una unidad de medición conocida como Índice de absorción específico o SAR. El límite SAR establecido por la FCC y por los organismos reguladores de Canadá es de 1,6 W/kg.1 Las pruebas de SAR se realizan utilizando posiciones de operación estándar aceptadas por la FCC y por Industry Canada en que el teléfono transmite con su nivel de potencia certificado más alto en todas las bandas de frecuencia probadas. Aunque el índice SAR se determina al nivel de potencia certificado más alto, el nivel real de SAR del teléfono durante el funcionamiento puede encontrarse muy por debajo del valor máximo. Esto se debe a que el

teléfono está diseñado para funcionar en niveles de potencia múltiples, de modo que sólo usa la potencia necesaria para conectarse con la red. En general, mientras más cerca se encuentre de una estación base celular, menor será la potencia de salida.

Antes de que un modelo de teléfono esté disponible para la venta al público de Estados Unidos y Canadá, debe ser probado y certificado ante la FCC e Industry Canada para verificar que no exceda el límite establecido por cada gobierno para la exposición segura. Las pruebas se realizan en las posiciones y lugares (por ejemplo, en la oreja y en el cuerpo) informados a la FCC y disponibles para la revisión por Industry Canada. El valor de índice SAR más alto para este modelo de teléfono en las pruebas para uso en la oreja es de 1,34 W/kg y cuando se usa en el cuerpo, como se describe en esta guía del usuario, es de 0,97 W/kg (las mediciones del teléfono usado en el cuerpo difieren según el modelo de teléfono, dependiendo de los accesorios disponibles y de las exigencias de regulación).<sup>2</sup>

Aunque puede haber diferencias entre los niveles de índice SAR de los diferetes teléfonos y las distintas posiciones, todas cumplen con las exigencias gubernamentales para exposición segura. Tenga en cuenta que las mejoras a este modelo podrían ocasionar diferencias en el índice SAR para los productos más nuevos, de todas maneras, los productos se diseñan para que cumplan con las directrices.

Se puede encontrar información adicional sobre Índices de absorción específicos (SAR) en el sitio Web de Cellular Telecommunications & Internet Association (CTIA):

### **http://www.phonefacts.net**

o en el sitio Web de Canadian Wireless Telecommunications Association (CWTA):

### **http://www.cwta.ca**

- 1. En Estados Unidos y Canadá, el límite de SAR para teléfonos celulares usados por el público es de 1,6 W/kg promediados sobre un gramo de tejido. El estándar incorpora un margen de seguridad significativo que proporciona protección adicional al público y que considera cualquier variación en las mediciones.
- 2. La información sobre SAR incluye el protocolo de prueba, el procedimiento de evaluación y la escala de incertidumbre de medición de Motorola para este producto.

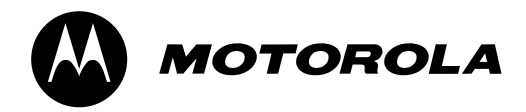

# Información legal y de seguridad importante

## Información general y de seguridad

Esta sección contiene información importante sobre la **operación segura y eficiente de su dispositivo móvil. Lea esta información antes de usar su dispositivo móvil.**

## Exposición a señales de radio frecuencia (RF)

Su dispositivo móvil contiene un transmisor y un receptor. Cuando está encendido, recibe y transmite señales de radio frecuencia (RF). Cuando usted se comunica con el dispositivo móvil, el sistema que administra las llamadas controla los niveles de potencia a los que transmite el dispositivo.

El dispositivo móvil Motorola fue diseñado para cumplir con las exigencias de regulación locales de su país respecto de la exposición de seres humanos a las señales de RF.

## Precauciones de operación

Con el fin de asegurar el rendimiento óptimo del dispositivo móvil y mantener la exposición de seres humanos a las señales de RF dentro de los límites establecidos en las reglamentaciones correspondientes, respete siempre las siguientes instrucciones y precauciones.

### Operación del producto

Cuando realice o reciba una llamada telefónica, sostenga el dispositivo móvil como si fuera un teléfono fijo.

Si lleva consigo el dispositivo móvil, colóquelo siempre en un broche, soporte, portateléfonos, estuche o arnés para el cuerpo provisto o aprobado por Motorola. Si usted no utiliza un accesorio provisto o aprobado por Motorola, o si cuelga su dispositivo móvil de una correa alrededor del cuello, mantenga el dispositivo y la antena a no menos de 2,54 centímetros (1 pulgada) de su cuerpo al transmitir señales.

El uso de accesorios no provistos o aprobados por Motorola puede hacer que el dispositivo móvil exceda las reglamentaciones sobre la exposición a las señales de RF. Si desea obtener una lista de los accesorios provistos o aprobados por Motorola, visite nuestro sitio Web en: **www.motorola.com**.

### Interferencia y compatibilidad de señales de RF

Casi todos los dispositivos electrónicos están sujetos a sufrir interferencias por señales de RF desde fuentes externas si están protegidos, diseñados o bien configurados incorrectamente para la compatibilidad con señales de RF. En determinadas circunstancias, el dispositivo móvil podría producir interferencia con otros dispositivos.

### Siga las instrucciones para evitar problemas de interferencia

Apague el dispositivo móvil en todos los lugares donde existan avisos consignados que señalen que debe hacerlo.

En un avión, apague el dispositivo móvil cada vez que se lo indique el personal. Si el dispositivo móvil ofrece un modo de avión o una función similar, consulte al personal acerca de su uso durante el vuelo.

### Dispositivos médicos implantables

Si tiene un dispositivo médico implantable, como un marcapasos o desfibrilador, consulte a su médico antes de utilizar este dispositivo móvil.

Las personas con dispositivos médicos implantables deben observar las siguientes precauciones:

- **•** Mantener SIEMPRE el dispositivo móvil a más de 20 centímetros (8 pulgadas) del dispositivo médico implantable cuando el dispositivo esté ENCENDIDO.
- **•** NO llevar el dispositivo móvil en el bolsillo de la camisa.
- **•** Usar el oído del lado opuesto al del dispositivo médico implantable para minimizar la posibilidad de interferencia.
- **•** APAGAR inmediatamente el dispositivo móvil si se tiene alguna razón para sospechar que se está produciendo interferencia.

Lea y siga las instrucciones del fabricante de su dispositivo médico implantable. Si tiene alguna pregunta acerca del uso del dispositivo móvil con un dispositivo médico implantable, consulte al profesional de la salud.

## Precauciones al conducir

El uso de teléfonos inalámbricos durante la conducción puede ocasionar distracción. Corte la llamada si no puede concentrarse en la conducción.

Además, el uso de dispositivos inalámbricos y sus accesorios puede estar prohibido o restringido en ciertas áreas. Obedezca siempre las leyes y las regulaciones sobre el uso de estos productos.

Podrá encontrar las prácticas para una conducción responsable en la sección "Prácticas inteligentes al conducir" que se incluye en esta guía (o guía separada).

## Advertencias operacionales

Obedezca todas las señalizaciones al usar dispositivos móviles en zonas públicas.

### Atmósferas potencialmente explosivas

Con frecuencia, aunque no siempre, las zonas con atmósferas potencialmente explosivas están señalizadas y pueden incluir lugares de abastecimiento de combustible, tales como la cubierta inferior de los barcos, instalaciones de almacenamiento o transferencia de combustible o de productos químicos y zonas donde el aire contiene productos químicos o partículas, tales como grano en polvo, polvo o polvos de metal.

Cuando esté en una de estas zonas, apague el dispositivo móvil y no retire, instale ni cargue las baterías. En estas zonas se pueden producir chispas que pueden causar explosiones o incendios.

### Tecla de símbolo

La batería, el cargador o el dispositivo móvil pueden incluir los símbolos que se definen a continuación:

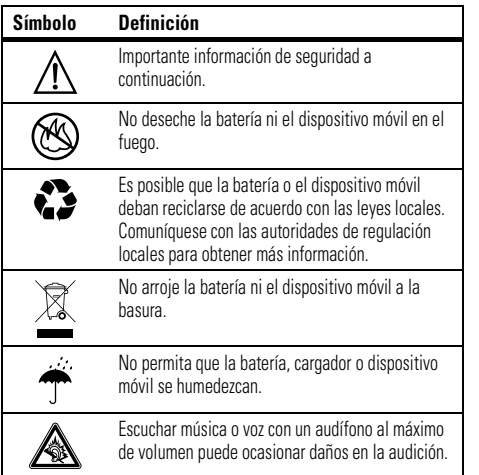

### Baterías y cargadores

**Precaución: el tratamiento o uso inadecuado de las baterías puede dar origen a un incendio, una explosión, una fuga u otra situación de peligro. Para obtener más información, consulte la sección "Uso y seguridad de las baterías" en la guía del usuario.**

### Mantenga el dispositivo móvil y sus accesorios alejados de los niños pequeños

Estos productos no son juguetes y pueden ser peligrosos para los niños. Por eiemplo:

- **•** Es posible que las piezas pequeñas y removibles representen peligros de asfixia.
- **•** El uso inadecuado puede provocar sonidos fuertes, que posiblemente dañen la audición.
- **•** Las baterías que no se manipulan correctamente pueden sobrecalentarse o provocar quemaduras.

## Partes de vidrio

Algunas partes de su dispositivo móvil pueden ser de vidrio. Este vidrio se puede quebrar si el producto se deja caer en una superficie dura o si recibe un impacto considerable. Si el vidrio se quiebra, no lo toque ni intente quitarlo. Deje de usar el dispositivo móvil hasta que el vidrio sea reemplazado por un centro de servicio calificado.

## Ataques o pérdida de conocimiento

Es posible que algunas personas sean susceptibles a sufrir ataques o pérdida de conocimiento cuando se exponen a luces destellantes, como por ejemplo al usar juegos de video. Esto puede producirse incluso si la persona nunca ha sufrido este tipo de ataques.

En caso de que haya experimentado ataques o pérdida de conocimiento, o si tiene antecedentes familiares de dichos problemas, consulte a su médico antes de usar juegos de video o de activar la función de luces destellantes (si está disponible) del dispositivo móvil.

Deje de usar el dispositivo y consulte a un médico si aparece alguno de los siguientes síntomas: convulsiones, movimiento ocular o muscular nervioso, pérdida de la conciencia, movimientos involuntarios o desorientación. Si está cansado, siempre es aconsejable mantener la pantalla alejada de los ojos, dejar las luces encendidas en la habitación, tomar un descanso de 15 minutos a cada hora y dejar de usar el dispositivo.

## Precaución sobre el uso con volumen alto

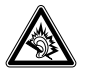

**Advertencia:** la exposición a ruidos fuertes de cualquier tipo durante períodos prolongados de tiempo puede afectar su capacidad auditiva. Mientras mayor sea el nivel de sonido del volumen, menos tiempo pasará antes de que se afecte su capacidad auditiva. Para proteger su capacidad auditiva:

**•** limite la cantidad de tiempo que utiliza los audífonos o auriculares a volumen alto;

- **•** evite subir el volumen para abstraerse de entornos ruidosos;
- **•** baje el volumen si no puede escuchar a las personas que le hablan de cerca.

Si siente molestias en el oído, incluida la sensación de presión o inflamación, timbres o sonidos distorsionados, debe dejar de utilizar el dispositivo con los audífonos o auriculares y recibir atención médica.

Para obtener más información acerca de la capacidad auditiva, visite nuestro sitio Web en **www.motorola.com/hearingsafety** (sólo en inglés).

## Movimiento repetitivo

Cuando realiza acciones repetitivas, como oprimir teclas o ingresar caracteres con los dedos, puede sufrir molestias ocasionales en manos, brazos, hombros, cuello o en otras partes del cuerpo. Si continúa sufriendo molestias durante o después del uso, deje de usar el dispositivo y consulte a un médico.

[Mar0108]

## Aviso de Industry Canada para los usuarios

Su funcionamiento está sujeto a las siguientes condiciones: (1) Este dispositivo no puede provocar interferencia y (2) este dispositivo debe

## Aviso de la FCC para los usuarios

#### La siguiente afirmación se aplica a todos los productos que **cuentan con la aprobación de la FCC. Los productos correspondientes llevan el logotipo de la FCC y/o una ID de la FCC con el formato FCC-ID:xxxxxx en la etiqueta del producto.**

Motorola no aprueba ningún cambio ni modificación del dispositivo realizados por el usuario. Cualquier cambio o modificación puede anular la autoridad del usuario para operar el equipo. Consulte CFR 47 Sec. 15.21.

Este dispositivo cumple con la parte 15 de las Normas de la FCC. Su funcionamiento está sujeto a las siguientes condiciones: (1) este dispositivo no puede provocar interferencia dañina y (2) este dispositivo debe aceptar cualquier interferencia recibida, incluso aquella que pudiera provocar un funcionamiento no deseado. Consulte CFR 47 Sec. 15.19(3).

Este equipo ha sido probado y se comprobó que cumple con los límites para un dispositivo digital Clase B, en aplicación de lo dispuesto en la parte 15 de las Normas de la FCC. Estos límites están diseñados para proporcionar protección razonable contra interferencia dañina en una instalación residencial. Este equipo genera, usa y puede irradiar energía de radiofrecuencia y, si no se instala y usa de acuerdo con las instrucciones, puede causar interferencia dañina a las comunicaciones por radio. Sin embargo, no se garantiza que no ocurra interferencia en una instalación en particular. Si este equipo causa interferencia dañina en la recepción de radio o televisión, lo que se puede descubrir encendiendo y apagando el equipo, se aconseja al usuario que intente corregir la interferencia siguiendo uno o más de los procedimientos indicados a continuación:

- **•**Reoriente o ubique en otra parte la antena receptora.
- **•**Aumente la separación entre el equipo y el receptor.
- **•** Conecte el equipo a una toma de corriente o un circuito distinto al cual está conectado el receptor.
- **•** Consulte con el distribuidor o con un técnico experimentado de radio o TV para recibir ayuda.

aceptar cualquier interferencia, incluso aquella que pudiera causar un funcionamiento no deseado del mismo según. Consulte RSS-GEN 7.1.5.

## Garantía Limitada Motorola para Estados Unidos y Canadá

## ¿Qué cubre esta garantía?

Sujeta a las exclusiones contenidas más abajo, Motorola, Inc. garantiza contra defectos de materiales y mano de obra en condiciones de uso normal, por el o los períodos indicados a continuación, sus teléfonos, buscapersonas, dispositivos de mensajería y radios de dos vías para consumidores y profesionales (sin incluir radios comerciales, gubernamentales o industriales) que funcionan a través del Servicio de radio familiar o del Servicio general de radio móvil, accesorios certificados o de marca Motorola vendidos para usarse con estos productos ("Accesorios") y software Motorola contenido en CDROM u otros medios tangibles y vendidos para usarse con estos productos ("Software"). Esta garantía limitada es un recurso exclusivo del consumidor y se aplica de la manera siguiente a los nuevos productos, accesorios y software Motorola que hayan comprado los consumidores en Estados Unidos o Canadá y que estén acompañados por esta garantía escrita:

### Productos y accesorios

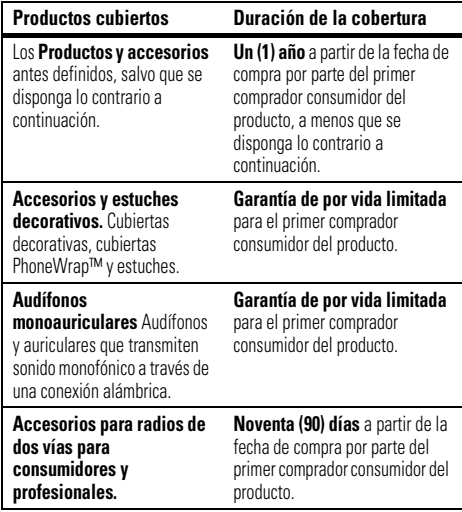

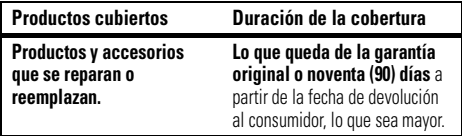

### Exclusiones

**Uso y desgaste normal.** Se excluye de la cobertura el mantenimiento, reparación y reemplazo periódicos de piezas debido al uso y desgaste normal.

**Baterías.** Esta garantía limitada sólo cubre las baterías cuya capacidad cargada completa quede bajo el 80% de su capacidad nominal y las baterías que presenten filtraciones.

**Uso indebido y maltrato.** Se excluyen de la cobertura los defectos o daños provocados por: (a) el manejo inadecuado, almacenamiento, uso indebido o maltrato, accidente o descuido, como daños físicos (hendiduras, rayones, etc.) en la superficie del producto resultantes del uso indebido; (b) contacto con líquido, agua, lluvia, humedad extrema o transpiración excesiva, arena, polvo o similares, calor extremo o alimentos; (c) uso de los productos o accesorios para propósitos comerciales o sometimiento del producto o accesorio a uso o condiciones anormales; u (d) otras acciones que no son responsabilidad de Motorola.

#### **Uso de productos y accesorios que no sean Motorola.** Se excluyen de la cobertura los defectos que resulten del uso de productos,

accesorios, software u otros equipos periféricos que no tengan marca ni certificación Motorola.

**Servicio o modificación sin autorización.** Se excluyen de la cobertura los defectos o daños que resulten del servicio, prueba, ajuste, instalación, mantenimiento, alteración o modificación de cualquier tipo realizados por personas ajenas a Motorola o sus centros de servicio autorizados.

**Productos alterados.** Se excluyen de la cobertura los productos o accesorios (a) cuyos números de serie o etiquetas de fechas hayan sido retirados, alterados o borrados; (b) con sellos rotos o que muestren indicios de manipulación; (c) con números de serie de tarjeta que no coincidan; o (d) cubiertas o piezas que no sean Motorola o no cumplan sus normativas.

**Servicios de comunicación.** Se excluyen de la cobertura los defectos, daños o mal funcionamiento de los productos, accesorios o software debido a cualquier servicio o señal de comunicación al cual se pueda suscribir o usar con los productos, accesorios o software.

### **Software**

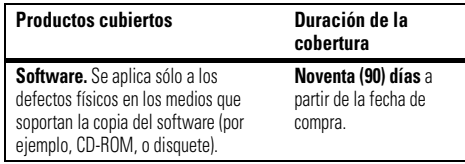

### Exclusiones

**Software soportado por medios físicos.** No se garantiza que el software cumpla con sus requisitos ni funcione en combinación con cualquier otro hardware o aplicaciones de software proporcionados por terceros, que el funcionamiento de los productos de software no tenga interrupciones ni errores ni que se corregirán todos los defectos de los productos de software.

**Software NO soportado por medios físicos.** El software no soportado por medios físicos (por ejemplo, el software descargado de Internet) se proporciona "tal como está" y no tiene garantía.

## ¿Quién está cubierto?

Esta garantía se extiende sólo al primer comprador consumidor y no es transferible.

## ¿Qué hará Motorola?

Motorola, a su elección, reparará, reemplazará o reembolsará sin cargos el precio de compra de cualquier producto, accesorio o software que no cumpla con esta garantía. Podremos utilizar productos, accesorios o piezas reacondicionados/renovados/usados o nuevos que sean funcionalmente equivalentes. No se reinstalará ninguno de los datos, software ni aplicaciones que se hayan agregado al producto, accesorio o software, incluido, pero no limitado a contactos personales, juegos y tonos de timbre. Para evitar la pérdida de estos datos, software y aplicaciones, cree una copia de seguridad antes de solicitar servicio.

### Cómo obtener servicio de garantía u otra información

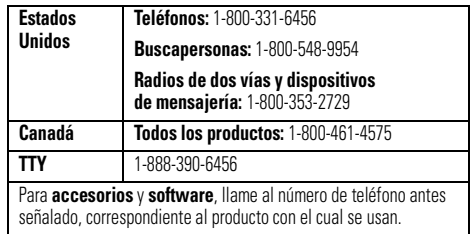

Recibirá instrucciones sobre cómo enviar los productos, accesorios o software, por su cuenta y cargo, al Centro de reparaciones autorizado de Motorola. Para obtener servicio, debe incluir: (a) una copia de su recibo, contrato de venta u otra prueba de compra equivalente; (b) una descripción escrita del problema; (c) el nombre de su proveedor de servicio, si corresponde; (d) el nombre y ubicación del servicio de instalación (si corresponde) y lo que es más importante; (e) su dirección y número telefónico.

## ¿Qué otras limitaciones existen?

TODA GARANTÍA IMPLÍCITA, INCLUIDAS SIN LIMITACIÓN LAS GARANTÍAS IMPLÍCITAS DE COMERCIABILIDAD Y APTITUD PARA UN PROPÓSITO EN PARTICULAR, SE DEBERÁ LIMITAR A LA DURACIÓN DE ESTA GARANTÍA LIMITADA, DE LO CONTRARIO, LA REPARACIÓN,

REEMPLAZO O REEMBOLSO DISPUESTOS EN VIRTUD DE ESTA GARANTÍA EXPRESA LIMITADA SERÁ EL RECURSO EXCLUSIVO DEL CONSUMIDOR, SEGÚN SE DISPONE EN LUGAR DE TODA OTRA GARANTÍA EXPRESA O IMPLÍCITA. EN NINGÚN CASO MOTOROLA TENDRÁ RESPONSABILIDAD CONTRACTUAL O EXTRACONTRACTUAL (INCLUIDA NEGLIGENCIA) POR DAÑOS QUE SUPEREN EL PRECIO DE COMPRA DEL PRODUCTO, ACCESORIO O SOFTWARE, O POR CUALQUIER DAÑO INDIRECTO, IMPREVISTO, ESPECIAL O RESULTANTE DE CUALQUIER TIPO O LA PÉRDIDA DE INGRESOS O UTILIDADES, PÉRDIDA DE NEGOCIOS, PÉRDIDA DE INFORMACIÓN O DATOS, SOFTWARE O APLICACIONES U OTRA PÉRDIDA FINANCIERA QUE SURJAN DE LA CAPACIDAD O INCAPACIDAD DE USAR LOS PRODUCTOS, ACCESORIOS O SOFTWARE, O EN RELACIÓN CON LAS MISMAS, DENTRO DE LO PERMITIDO POR LA LEY.

**Algunos estados y jurisdicciones no permiten la limitación o exclusión de daños imprevistos o resultantes ni la limitación sobre la duración de una garantía implícita, de modo que las limitaciones o exclusiones anteriores probablemente no correspondan a su caso. Esta garantía le otorga derechos legales específicos y también podría tener otros derechos que varían de un estado a otro o de una jurisdicción a otra.**

Las leyes de Estados Unidos y otros países reservan para Motorola ciertos derechos exclusivos sobre el software Motorola protegido por derechos de autor, como los derechos exclusivos a reproducir y distribuir copias del software Motorola. El software Motorola sólo se podrá copiar, usar y redistribuir para los productos asociados a dicho software Motorola. No se permite ningún otro uso, incluidos sin limitaciones, el desmontaje de dicho software Motorola o el ejercicio de los derechos exclusivos reservados para Motorola.

## Compatibilidad de prótesis auditivas con teléfono móviles

Se ha medido la compatibilidad de algunos teléfonos Motorola con prótesis auditivas. Si la caja de su modelo tiene impresa la frase "Con clasificación para prótesis auditivas", se aplica la siguiente explicación.

Cuando algunos teléfonos móviles se utilizan cerca de audífonos (prótesis auditivas e implantes cocleares), es posible que los usuarios detecten un zumbido, silbido o chirrido. Algunos audífonos son más inmunes que otros a esta interferencia y los distintos teléfonos también generan diferentes cantidades de interferencia.

La industria de teléfonos inalámbricos ha desarrollado una clasificación para algunos de sus teléfonos móviles, para ayudar a los usuarios de audífonos a encontrar teléfonos que puedan ser compatibles con sus dispositivos. No todos los teléfonos tienen clasificación. Los teléfonos clasificados, tienen la clasificación impresa en la caja o una etiqueta en ésta.

Las clasificaciones no están garantizadas. Los resultados variarán dependiendo del audífono y de la pérdida de audición del usuario. Si su audífono es vulnerable a la interferencia, es posible que no pueda utilizar con éxito un teléfono clasificado. La mejor forma de evaluar el teléfono según sus necesidades personales es probarlo con el audífono. **Clasificaciones M:** los teléfonos que tienen la clasificación M3 o M4 cumplen con los requisitos de la FCC y es probable que generen menos interferencia con audífonos que otros teléfonos no clasificados. M4 es la mejor o más alta clasificación de las dos.

**Clasificaciones T:** los teléfonos que tienen la clasificación T3 o T4 cumplen con los requisitos de la FCC y es probable que sean más utilizables con la bobina de un audífono ("bobina T" o "bobina telefónica") que los teléfonos no clasificados. T4 es la mejor o más alta clasificación de las dos. (Tenga en cuenta que no todos los audífonos tienen bobinas.)

Es posible que también se mida la capacidad de los audífonos en cuanto a su inmunidad frente a este tipo de interferencia. Para obtener información respecto a su audífono, consulte con el fabricante o con el médico especialista. Mientras más inmune sea la prótesis auditiva, menos probable es que experimente ruido de interferencia con teléfonos móviles.

## Información de la Organización Mundial de la Salud

La información científica actual no indica la necesidad de tomar precauciones especiales para usar teléfonos celulares. Si tiene dudas, es posible que desee limitar su exposición, o la de sus hijos, a las señales de radio frecuencia, limitando la duración de las llamadas o

usando dispositivos manos libres para mantener el teléfono celular alejado de la cabeza o el cuerpo.

Fuente: OMS Hoja de datos 193

Para obtener más información: **http://www.who.int./peh-emf**

## Registro del producto

Registro del producto en línea:

### **www.motorola.com/us/productregistration**

El registro del producto es un paso importante para disfrutar su nuevo producto Motorola. El registro nos permite comunicarnos con usted para informarle sobre actualizaciones de productos o software y le permite suscribirse a actualizaciones de nuevos productos o promociones especiales. El registro no se requiere para efectos de la cobertura de la garantía.

Conserve en sus registros el recibo de compra original con la fecha indicada en el mismo. Para obtener el servicio de garantía de su producto de comunicaciones personales Motorola, debe entregarnos una copia de su recibo de compra con la fecha para confirmar el estado de la garantía.

Gracias por elegir un producto Motorola.

## Garantías de la ley de exportaciones

Este producto está controlado por las regulaciones de exportación de Estados Unidos de Norteamérica y Canadá. Los gobiernos de Estados Unidos de América y Canadá pueden restringir la exportación o reexportación de este producto a ciertos destinos. Para obtener más

información, póngase en contacto con el Departamento de Comercio de Estados Unidos o el Departamento de Asuntos extranjeros y Comercio internacional de Canadá.

## Reciclaje como medida para el cuidado del medioambiente

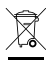

Este símbolo en un producto Motorola significa que el producto no debe desecharse con la basura doméstica.

## Eliminación del dispositivo móvil y los accesorios

No deseche dispositivos móviles ni accesorios eléctricos, tales como cargadores, audífonos o baterías, con la basura doméstica. Estos productos se deben eliminar de acuerdo con los planes nacionales de recolección y reciclaje que lleva a cabo la autoridad local o regional. Como alternativa, puede deolver los dispositivos móviles y los accesorios eléctricos no deseados a cualquier Centro de servicio autorizado de Motorola de su región. Podrá encontrar los detalles sobre los planes nacionales de reciclaje aprobados por Motorola y más información acerca de las actividades de reciclaje de la empresa en: **www.motorola.com/recycling**

## Eliminación del embalaje del dispositivo móvil y guía del usuario

El embalaje del producto y las guías del usuario sólo se deben eliminar de acuerdo con los requisitos nacionales de recolección y reciclaje. Comuníquese con las autoridades regionales para obtener más detalles.
# Etiqueta de perclorato para California

Algunos teléfonos móviles utilizan una batería de reserva interna permanente en la placa de circuito impreso, que puede contener cantidades muy pequeñas de perclorato. En esos casos, las leyes de California exigen la siguiente etiqueta:

Privacidad y seguridad de datos

Motorola entiende que la privacidad y seguridad de datos es importante para todos. Dado que algunas funciones de su dispositivo móvil pueden afectar su privacidad o la seguridad de sus datos, siga estas recomendaciones para optimizar la protección de su información:

- **• Controle el acceso** — Mantenga consigo el dispositivo móvil y no lo deje en lugares en los que otras personas puedan tener acceso no controlado a él. Bloquee el teclado de su dispositivo si tiene disponible dicha función.
- **• Mantenga actualizado el software —** Si Motorola o un proveedor de software/aplicaciones lanza parches o arreglo de software para su dispositivo móvil que actualiza la seguridad del dispositivo, instálelo tan pronto como le sea posible.
- **• Borre antes de reciclar** — Elimine la información o los datos personales de su dispositivo móvil antes de eliminarlo o entregarlo para su reciclaje. Si desea obtener instrucciones paso a paso sobre cómo eliminar toda la información personal de su dispositivo, consulte la sección "borrado general" o "borrar datos" en la guía del usuario.

"Material con perclorato - Se puede necesitar manejo especial. Visite **www.dtsc.ca.gov/hazardouswaste/perchlorate**."

No existe necesidad de que los consumidores realicen un manejo especial.

> **Nota:** para obtener más información acerca del respaldo de los datos del dispositivo móvil antes de borrarlos, visite **www.motorola.com** y navegue a la sección "descargas" de la página Web para el consumidor para "Motorola Backup" o "Motorola Phone Tools".

**• Conozca el AGPS** — Con el fin de ofrecer información de ubicación para llamadas de emergencia, algunos dispositivos móviles Motorola incorporan la tecnología *Sistema de posicionamiento global asistido* (AGPS). La tecnología AGPS también se puede usar con ciertas aplicaciones que no son de emergencia para hacer un seguimiento y monitorear la ubicación de un usuario, por ejemplo, para proporcionar instrucciones de conducción. Los usuarios que prefieran no permitir dicho seguimiento y monitoreo deben evitar usar estas aplicaciones.

Si tiene alguna otra pregunta acerca de cómo el uso de su dispositivo móvil puede afectar su privacidad o la seguridad de los datos, comuníquese con Motorola a **privacy@motorola.com** o con su proveedor de servicio.

## Prácticas inteligentes durante la conducción

#### **Maneie seguro: Ilamada inteligente**

**Revise las leyes y regulaciones sobre el uso de teléfonos inalámbricos y sus accesorios en las áreas en que conduce. Obedézcalas siempre. Es posible que en ciertas áreas el uso de estos dispositivos esté prohibido o restringido, por ejemplo, sólo uso de manos libres. Vaya a www.motorola.com/callsmart (sólo en ingles) para obtener más información.**

Su teléfono inalámbrico le permite comunicarse por voz y datos desde casi cualquier lugar, en cualquier momento y dondequiera que exista servicio inalámbrico y las condiciones de seguridad lo permitan. Recuerde que cuando conduce, eso es su primera responsabilidad. Si decide usar el teléfono inalámbrico mientras conduce, tenga presente los siguientes consejos:

- **• Conozca su teléfono inalámbrico Motorola y sus funciones, como marcado rápido y remarcado.** Si cuenta con ellas, estas funciones le permiten hacer llamadas sin desviar la atención del camino.
- **• Si tiene un dispositivo de manos libres, úselo.** Cuando sea posible, agregue una capa adicional de conveniencia al teléfono inalámbrico con uno de los muchos accesorios manos libres Motorola Original disponibles actualmente en el mercado.

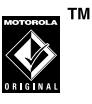

- **• Ponga el teléfono al alcance.** Debe poder acceder al teléfono inalámbrico sin sacar la vista del camino. Si recibe una llamada entrante en un momento inoportuno, de ser posible, deje que su correo de voz la conteste por usted.
- **• Dígale a la persona con la que está hablando que usted está manejando, si es necesario, suspenda la llamada cuando haya mucho tráfico o cuando existan condiciones climáticas peligrosas.** La lluvia, el aguanieve, la nieve, el hielo e, incluso, el tráfico intenso pueden ser peligrosos.
- **• No tome notas ni busque números de teléfono mientras maneja.** Apuntar una lista de "cosas por hacer" o revisar la agenda desvía la atención de su principal responsabilidad: manejar en forma segura.
- **• Marque en forma sensata y evalúe el tráfico; de ser posible, haga las llamadas cuando el automóvil no está en movimiento o antes de entrar al tráfico.** Si debe hacer una llamada mientras conduce, marque sólo algunos números, mire el camino y los espejos y, luego, continúe.
- **No participe en conversaciones estresantes o emocionales que lo puedan distraer.** Infórmele a la persona que usted está conduciendo mientras habla y suspenda cualquier conversación que pueda desviar su atención del camino.
- **• Utilice el teléfono inalámbrico para solicitar ayuda.**  Marque el 911-1-1 u otro número de emergencia local en caso de incendio, accidente de tránsito o emergencias médicas.\*
- **• Utilice el teléfono inalámbrico para ayudar a otros en casos de emergencia.** Si presencia un accidente automovilístico, delito en curso u otra emergencia grave, donde la vida de las personas esté en peligro, llame al 911-1-1 o a otro número de emergencia local, tal como esperaría que otros hicieran por usted.\*
- **• Llame a la asistencia en carretera o a un número celular especial que no sea de emergencia cuando sea necesario.** Si ve un vehículo averiado que no corre peligros serios, una señal de tránsito rota, un accidente de tránsito menor donde nadie resulta herido, o un vehículo que fue robado, llame a asistencia en carretera o a un número celular especial que no sea de emergencia.\*

Dondequiera que exista servicio de telefonía inalámbrica.

# índice

## **A**

accesorio opcional 10 accesorios 10, 20 agregar un número 43 ahorrar batería 11alerta, desactivación 37 almacenar su número 15altavoz 20altavoz del manos libres 20aparato auditivo 44 apuntes 85 audífono 20

#### **B**

bateríaahorrar 11bip de minutos 45

#### bloqueo

botones con sensor táctil 24teclado 23teclas laterales 24teléfono 22bloqueo de teclado 23 botones con sensor táctilbloqueo 24 brillo 32

#### **C**

cable USBconexiones 86transferir archivos 86cablesconexiones 86transferir archivos 86calculadora 84

cámara 62carpeta de borradores 58 código de acceso internacional 43 código de desbloqueo 21, 22 código de seguridad 21 códigos 21, 22 compatibilidad de prótesis auditivas 106conexiones Bluetoothactivar Bluetooth 88asociar a un dispositivo 89 conexión durante una llamada 90copiar archivos en otro dispositivo 90 desconectar 93establecimiento del teléfono en modo de detección 88

conexiones Bluetooth (siguiente) modo de detección 88recibir archivos de otro dispositivo 92 consejos de seguridad 110 contactos 78agregar ingresos a un grupo 82 agregar número 80 borrado de un ingreso 79 creación de un grupo 82 ID de imagen 80 ID de timbre 80llamar a ingreso 78 modificación de un ingreso 78 modificación de un ingreso antes de llamar 79número primario 81 ordenar ingresos 82

programación de marcación rápida 81 visualización de un ingreso 78 contestar una llamada 31correo de voz 43

#### **D**

desbloqueo, teléfono 22 despertador 84 devolver una llamada 38directorio telefónico 43agregar ingresos a un grupo 82 agregar número 80 borrado de un ingreso 79 creación un grupo 82 ID de imagen 80 ID de timbre 80llamar a ingreso 78 modificación de un ingreso 78 número primario 81

programación de marcación rápida 81 visualización de un ingreso 78 duración de llamadas 45bip de minutos 45 reinicio 46

#### **E**

equipo para automóvil 20 etiqueta de perclorato 109 explorador 71

#### **F**

función opcional 10

#### **G**

garantía 103 grupo agregar ingresos 82 creación 82

**I**

ID de imagen 80 ID de timbre 80indicador 1X 16indicador análogo 16 indicador de 911 17indicador de alarma 19indicador de altavoz 19indicador de intensidad de la señal 16indicador de llamada de datos 17indicador de llamada de voz 18indicador de llamada no contestada 19indicador de mensaje 18 indicador de mensaje de correo de voz 43indicador de modo avión 17indicador de nivel de batería 18indicador de posición activada 17

indicador de sonidos bajos 19 indicador de sonidos desactivados (silencioso) 18 indicador digital 16 indicador dormant 17indicador EVDO 17indicador roaming 17 indicador sin servicio 17indicador SSL 17indicador TTY 17indicador vibración activada 18indicadores1X 16911 17alarma 19altavoz 19análogo 16 digital 16 dormant 17EVDO 17

intensidad de la señal 16llamada de datos 17llamada de voz 18llamada no contestada 19mensaje 18 modo avión 17nivel de batería 18posición activada 17 roaming 17 sin servicio 17sonidos bajos 19 sonidos desactivados (silencioso) 18 SSL 17 TTY 17vibración activada 18información de la OMS 107información de seguridad 98 ingreso de texto 47

#### **L**

llamadacontestar 31llamada de conferencia 46llamadas realizadas 37llamadas recibidas 37llamadas recientes 37luz de fondo 31

#### **M**

mensaje almacenamiento de objetos de mensajes 58 almacenar objetos de mensajes 57borradores 58borrar 58mensaje de texto 56 texto rápido 57 ver mensaje enviado 58

mensaje de llamadas perdidas 38 mensajes alertas 30menúidioma 32modo de ingreso de símbolo 51 modo de ingreso de texto iTAP 50 modo de ingreso de texto tap 49 modo de ingreso numérico 51

#### **N**

nota de voz 70reproducción 71 número de emergencia 41 número telefónico 15número telefónico. Consulta de un número telefóniconúmero telefónico. Visualización de número telefóniconúmero. Consulta de un número telefónico

número. Visualización de número telefónico

#### **P**

pantalla brillo 32pantalla principal titular 32

#### **R**

reconocimiento de voz 72red

ajuste de programación 83 tono de llamada perdida 83 tonos de conexión de llamada 83regulaciones de exportación 108 reloj 32 mundial 85reloj mundial 85

## **S**

su número telefónico 15

#### **T**

tecla de encendido 2tecla de navegación 2, 10 tecla de selección central 2tecla Enviar 2tecla Fin 2teléfonoprogramación de red, ajustes 83 red, tono de llamada perdida 83 red, tonos de conexión de llamada 83teléfono con habla 30texto rápido 57 titular 32tonos DTMF 46

#### **V**

vida útil de la batería, prolongación 11 video 62volumentecla 30volumen de las teclas 30volúmenes de datosreinicio 46volver a marcar 29, 36 Patente en EE.UU.Re. 34,976

#### **116**índice